# 云运维中心

**API** 参考

文档版本 01 发布日期 2023-11-30

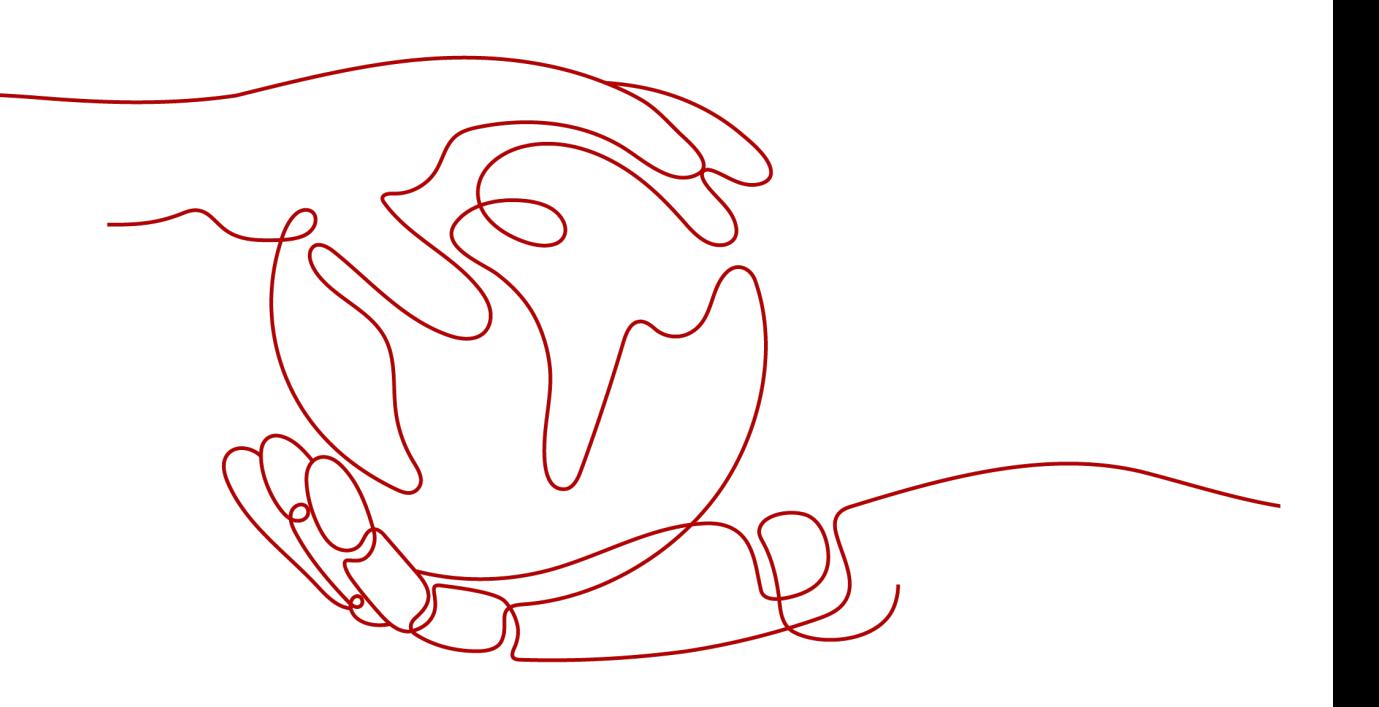

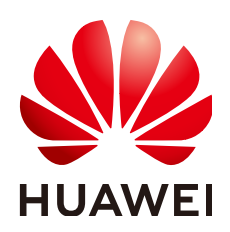

#### 版权所有 **©** 华为云计算技术有限公司 **2024**。 保留一切权利。

非经本公司书面许可,任何单位和个人不得擅自摘抄、复制本文档内容的部分或全部,并不得以任何形式传 播。

#### 商标声明

**SI** 和其他华为商标均为华为技术有限公司的商标。 本文档提及的其他所有商标或注册商标,由各自的所有人拥有。

#### 注意

您购买的产品、服务或特性等应受华为云计算技术有限公司商业合同和条款的约束,本文档中描述的全部或部 分产品、服务或特性可能不在您的购买或使用范围之内。除非合同另有约定,华为云计算技术有限公司对本文 档内容不做任何明示或暗示的声明或保证。

由于产品版本升级或其他原因,本文档内容会不定期进行更新。除非另有约定,本文档仅作为使用指导,本文 档中的所有陈述、信息和建议不构成任何明示或暗示的担保。

# 华为云计算技术有限公司

地址: 贵州省贵安新区黔中大道交兴功路华为云数据中心 邮编:550029

网址: <https://www.huaweicloud.com/>

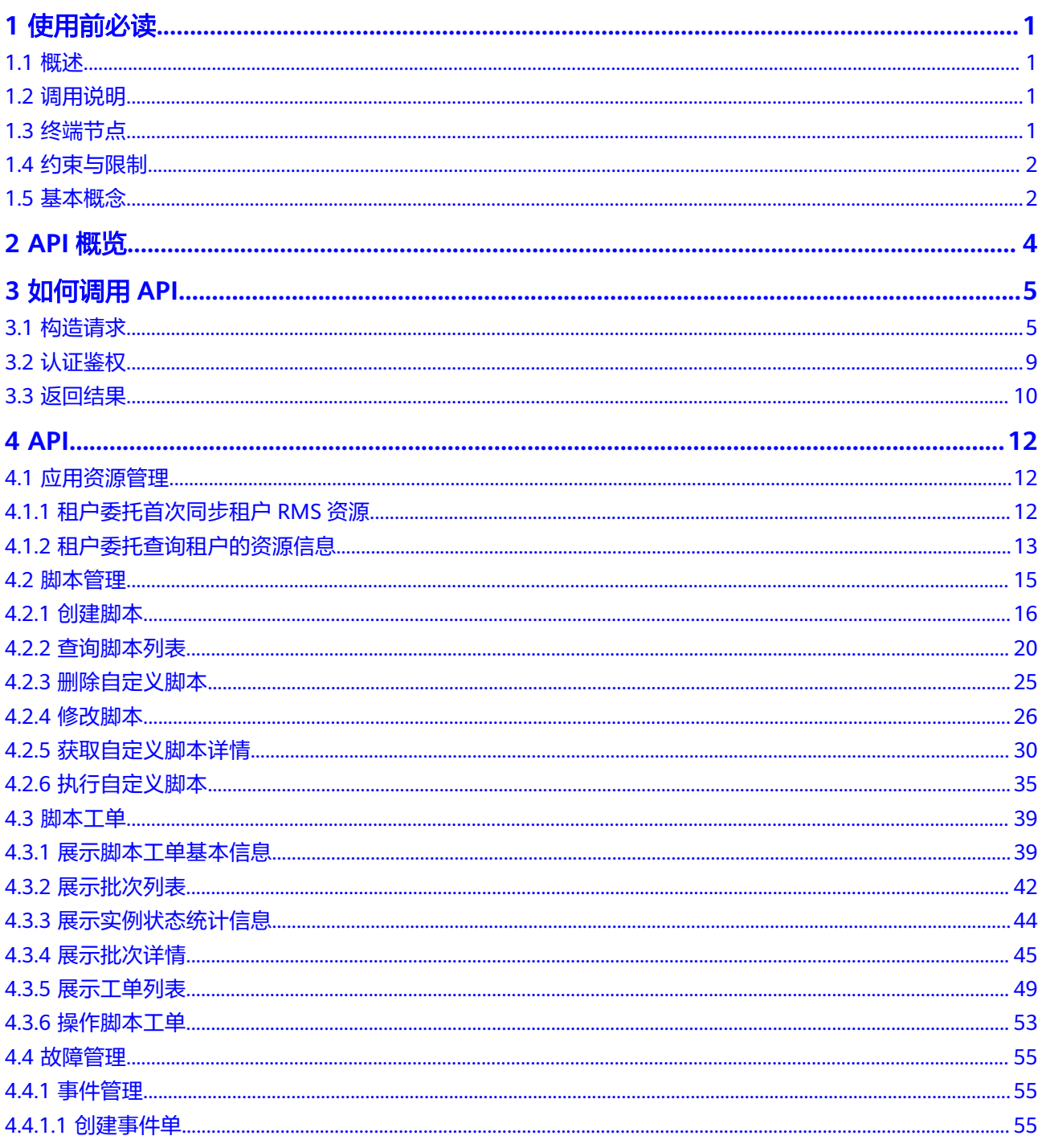

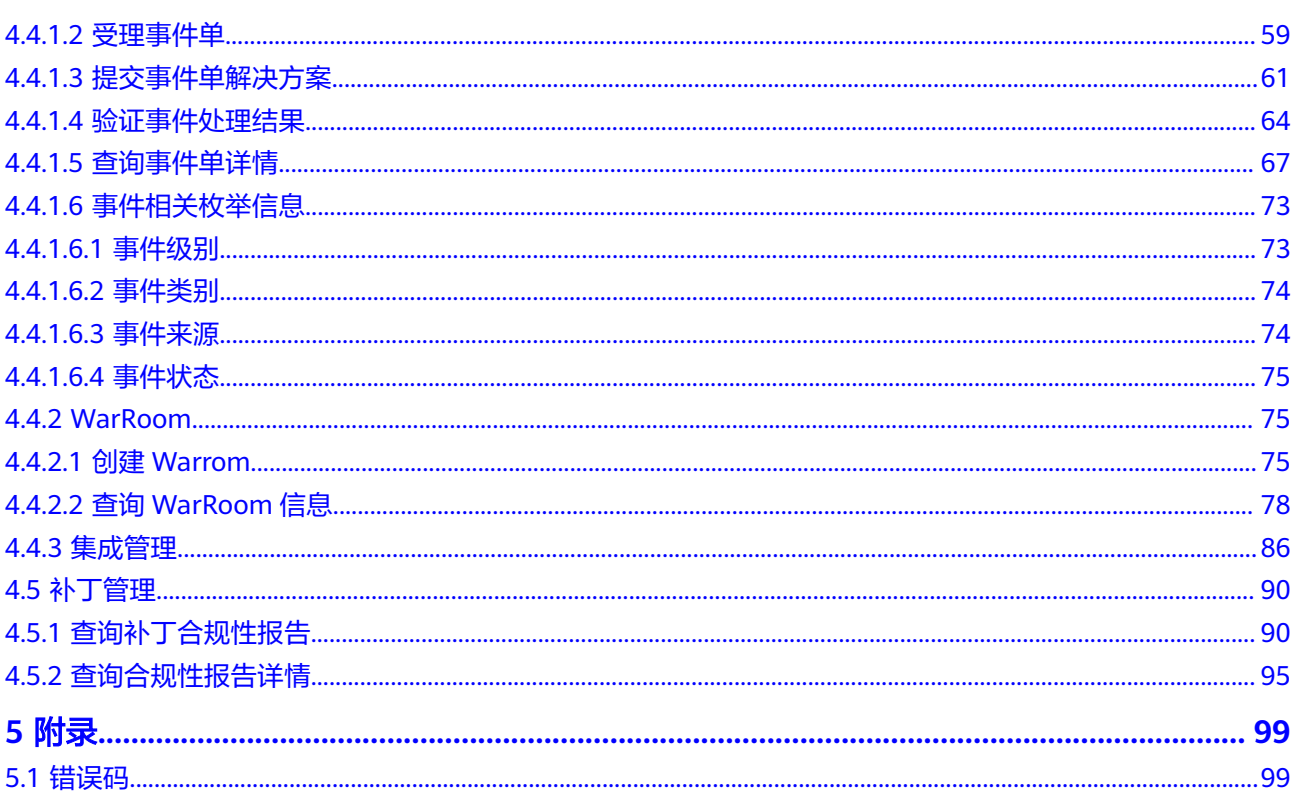

# **1** 使用前必读

# <span id="page-4-0"></span>**1.1** 概述

云运维中心(Cloud Operations Center,简称COC)为用户提供安全、高效的一站式 智能运维平台,满足客户集中运维诉求。承载华为云确定性运维业务场景,提供变更 管理、批量运维等核心特性,实现在安全合规的前提下,提升用户运维能力成熟度和 云上运维效率。

COC提供以下功能:

- 运维态势感知大屏,面向不同角色运维人员的专属运维BI看板,辅助管理层洞察 决策和优化改进。
- 资源全生命周期管理,提供资源定义、申请、发放、运维、变配&续期、回收等全 生命周期管理,构筑资源管理驾驶舱。
- 变更风控&作业可信,融合华为SRE安全生产最佳实践的变更管控模型,助力客户 作业可信和稳定可靠。
- 标准化故障管理,加持WarRoom作战驾驶舱,实现故障高效协同和快速恢复。
- 智能化混沌演练,全旅程混沌工程解决方案,颠覆传统被动运维模式,推动客户 向主动运维变革。

# **1.2** 调用说明

云运维中心提供了REST(Representational State Transfer)风格API,支持您通过 HTTPS请求调用。

# **1.3** 终端节点

终端节点即调用API的**请求地址**,不同服务在不同区域的终端节点不同。

COC是全局级服务,使用COC API无需关注终端节点,需要使用用户访问域名,获取 方法请参[见获取用户访问域名](https://support.huaweicloud.com/api-oneaccess/oneaccess_04_0015.html)。

# <span id="page-5-0"></span>**1.4** 约束与限制

● 更详细的限制请参见具体API的说明。

## **1.5** 基本概念

● 账号

用户注册时的账号,账号对其所拥有的资源及云服务具有完全的访问权限,可以 重置用户密码、分配用户权限等。由于账号是付费主体,为了确保账号安全,建 议您不要直接使用账号进行日常管理工作,而是创建用户并使用用户进行日常管 理工作。

● 用户

由账号在IAM中创建的用户,是云服务的使用人员,具有身份凭证(密码和访问 密钥)。

[在我的凭证](https://console.huaweicloud.com/iam/?locale=zh-cn#/mine/apiCredential)下,您可以查看账号ID和IAM用户ID。通常在调用API的鉴权过程中, 您需要用到账号、用户和密码等信息。

● 区域(Region)

从地理位置和网络时延维度划分,同一个Region内共享弹性计算、块存储、对象 存储、VPC网络、弹性公网IP、镜像等公共服务。Region分为通用Region和专属 Region, 通用Region指面向公共租户提供通用云服务的Region; 专属Region指只 承载同一类业务或只面向特定租户提供业务服务的专用Region。

详情请参[见区域和可用区](https://support.huaweicloud.com/usermanual-iaas/zh-cn_topic_0184026189.html)。

可用区 (AZ, Availability Zone)

一个可用区是一个或多个物理数据中心的集合,有独立的风火水电,AZ内逻辑上 再将计算、网络、存储等资源划分成多个集群。一个Region中的多个AZ间通过高 速光纤相连,以满足用户跨AZ构建高可用性系统的需求。

● 项目

区域默认对应一个项目,这个项目由系统预置,用来隔离物理区域间的资源(计 算资源、存储资源和网络资源),以默认项目为单位进行授权,用户可以访问您 账号中该区域的所有资源。如果您希望进行更加精细的权限控制,可以在区域默 认的项目中创建子项目,并在子项目中创建资源,然后以子项目为单位进行授 权,使得用户仅能访问特定子项目中的资源,使得资源的权限控制更加精确。

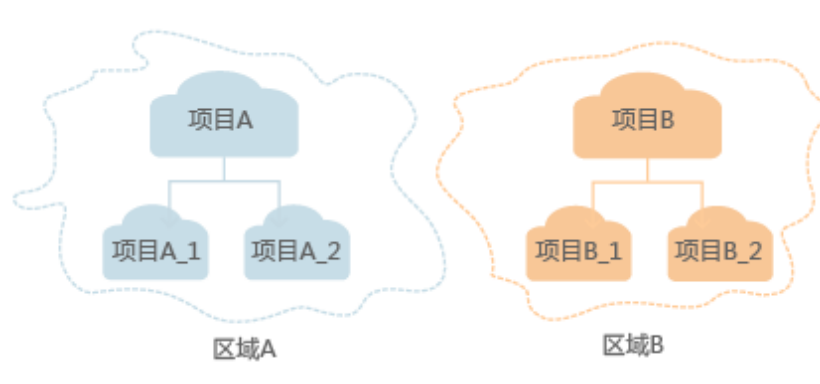

图 **1-1** 项目隔离模型

同样[在我的凭证](https://console.huaweicloud.com/iam/?locale=zh-cn#/mine/apiCredential)下,您可以查看项目ID。

● 企业项目

企业项目是项目的升级版,针对企业不同项目间的资源进行分组和管理,是逻辑 隔离。企业项目中可以包含多个区域的资源,且项目中的资源可以迁入迁出。 关于企业项目ID的获取及企业项目特性的详细信息,请参见《[企业管理用户指](https://support.huaweicloud.com/usermanual-em/em_am_0006.html) [南](https://support.huaweicloud.com/usermanual-em/em_am_0006.html)》。

# **2 API** 概览

#### <span id="page-7-0"></span>云运维中心为您提供资源运维和自动化运维相关接口

#### 表 **2-1** 接口说明

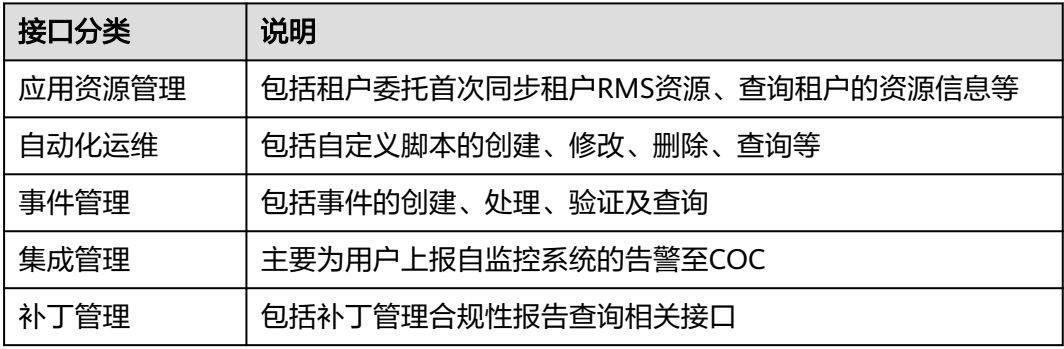

# **3** 如何调用 **API**

# <span id="page-8-0"></span>**3.1** 构造请求

本节介绍REST API请求的组成,并以调用IAM服务的[获取用户](https://support.huaweicloud.com/api-iam/iam_30_0001.html)**Token**来说明如何调用 API,该API获取用户的Token,Token可以用于调用其他API时鉴权。

您还可以通过这个视频教程了解如何构造请求调用API:**[https://](https://bbs.huaweicloud.com/videos/102987) [bbs.huaweicloud.com/videos/102987](https://bbs.huaweicloud.com/videos/102987)**。

#### 请求 **URI**

请求URI由如下部分组成:

#### **{URI-scheme}://{Endpoint}/{resource-path}?{query-string}**

尽管请求URI包含在请求消息头中,但大多数语言或框架都要求您从请求消息中单独传 递它,所以在此单独强调。

表 **3-1** URI 中的参数说明

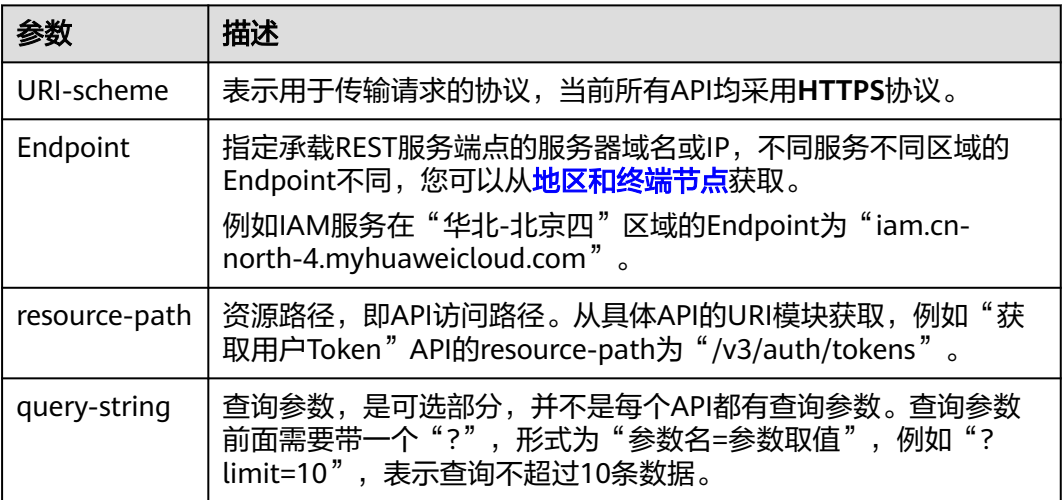

例如您需要获取IAM在"华北-北京四"区域的Token, 则需使用"华北-北京四"区域 的Endpoint(iam.cn-north-4.myhuaweicloud.com),并[在获取用户](https://support.huaweicloud.com/api-iam/iam_30_0001.html)**Token**的URI部 分找到resource-path(/v3/auth/tokens),拼接起来如下所示。

https://iam.cn-north-4.myhuaweicloud.com/v3/auth/tokens

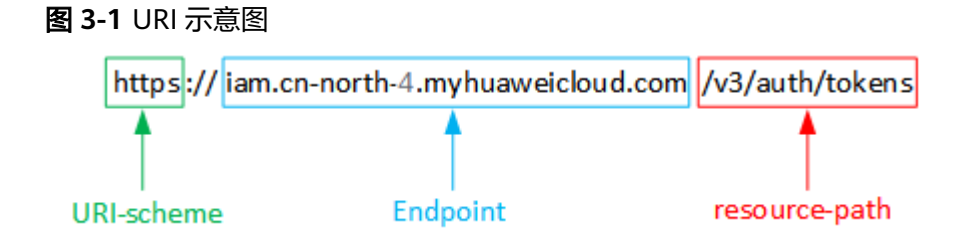

#### 说明

为方便查看,在每个具体API的URI部分,只给出resource-path部分,并将请求方法写在一起。 这是因为URI-scheme都是HTTPS,而Endpoint在同一个区域也相同,所以简洁起见将这两部分 省略。

## 请求方法

HTTP请求方法(也称为操作或动词),它告诉服务您正在请求什么类型的操作。

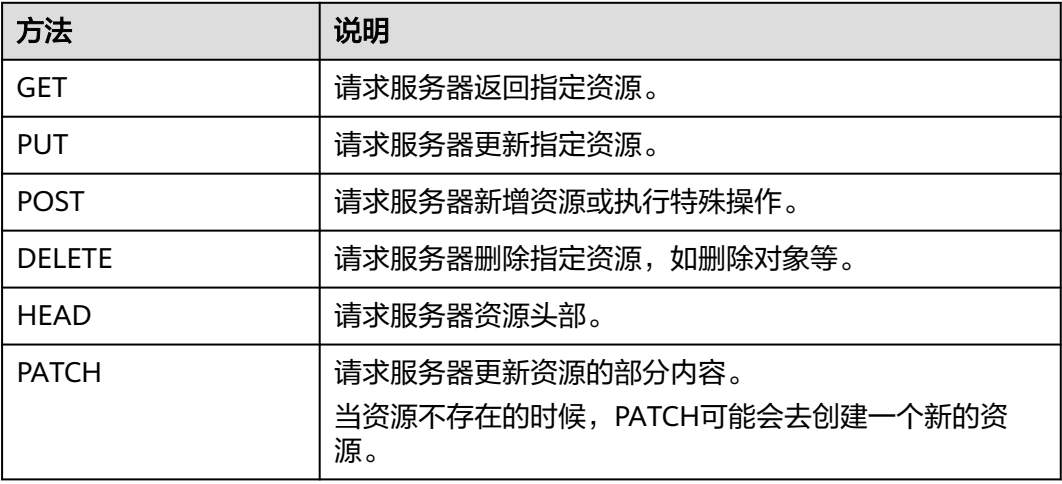

表 **3-2** HTTP 方法

[在获取用户](https://support.huaweicloud.com/api-iam/iam_30_0001.html)**Token**的URI部分,您可以看到其请求方法为"POST",则其请求为:

POST https://iam.cn-north-1.myhuaweicloud.com/v3/auth/tokens

#### 请求消息头

附加请求头字段,如指定的URI和HTTP方法所要求的字段。例如定义消息体类型的请 求头"Content-Type",请求鉴权信息等。

详细的公共请求消息头字段请参见表**[3-3](#page-10-0)**。

#### <span id="page-10-0"></span>表 **3-3** 公共请求消息头

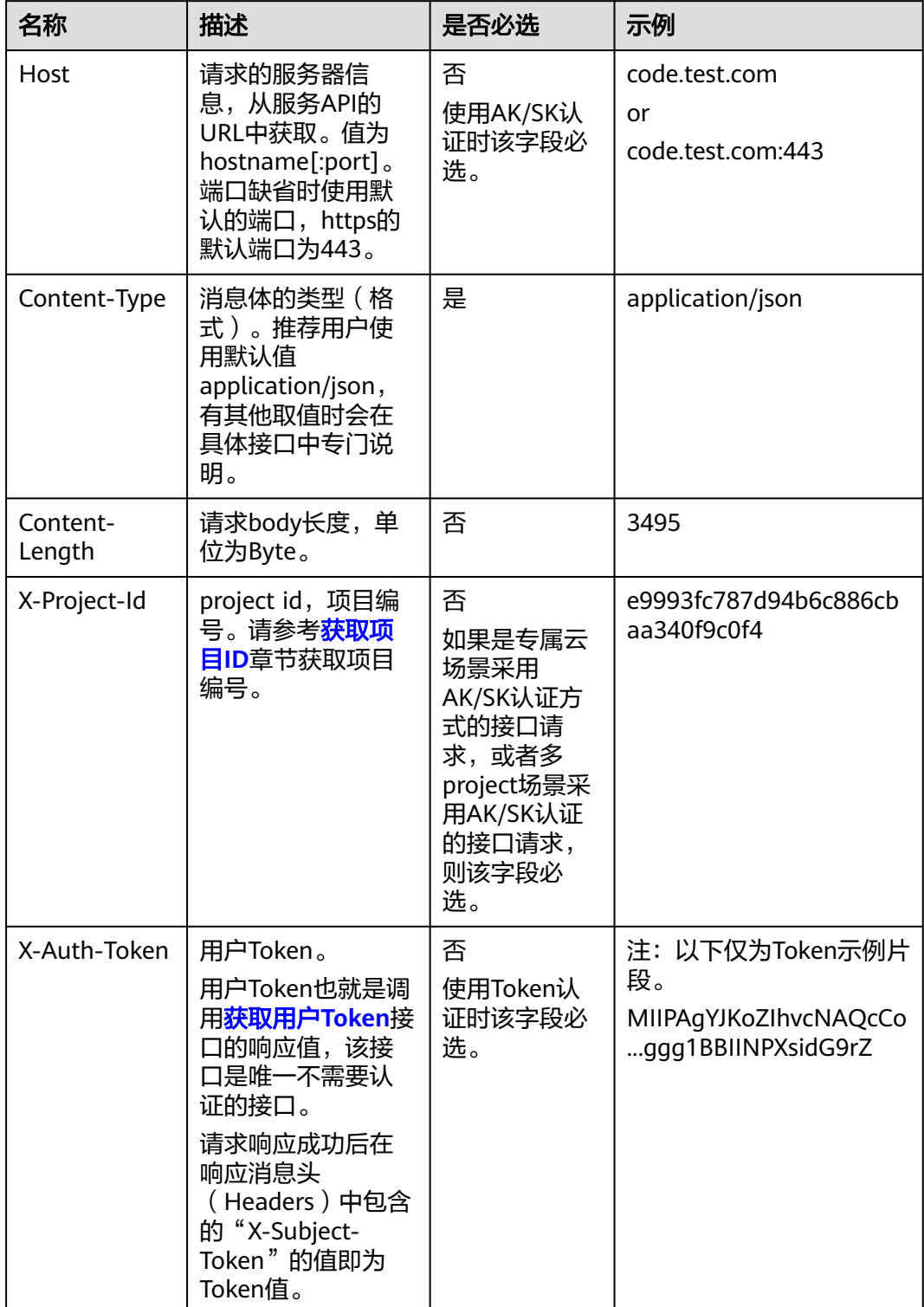

#### 说明

API同时支持使用AK/SK认证,AK/SK认证使用SDK对请求进行签名,签名过程会自动往请求中添 加Authorization(签名认证信息)和X-Sdk-Date(请求发送的时间)请求头。 AK/SK认证的详细说明请参见<mark>认证鉴权</mark>的"AK/SK认证"。

对于<mark>[获取用户](https://support.huaweicloud.com/api-iam/iam_30_0001.html)Token</mark>接口,由于不需要认证,所以只添加"Content-Type"即可,添 加消息头后的请求如下所示。

POST https://iam.cn-north-1.myhuaweicloud.com/v3/auth/tokens Content-Type: application/json

#### 请求消息体(可选)

该部分可选。请求消息体通常以结构化格式(如JSON或XML)发出,与请求消息头中 Content-Type对应,传递除请求消息头之外的内容。若请求消息体中的参数支持中 文,则中文字符必须为UTF-8编码。

每个接口的请求消息体内容不同,也并不是每个接口都需要有请求消息体(或者说消 息体为空),GET、DELETE操作类型的接口就不需要消息体,消息体具体内容需要根 据具体接口而定。

对于[获取用户](https://support.huaweicloud.com/api-iam/iam_30_0001.html)**Token**接口,您可以从接口的请求部分看到所需的请求参数及参数说 明。将消息体加入后的请求如下所示,加粗的斜体字段需要根据实际值填写,其中 **username**为用户名,**domainname**为用户所属的账号名称,**\*\*\*\*\*\*\*\***为用户登录密 。<br>码,*xxxxxxxxxxxxxxxxxx>*为project的名称,如 " cn-north-1 " ,您可以从<mark>地区和终</mark> [节点获](https://developer.huaweicloud.com/endpoint)取。

#### 说明

scope参数定义了Token的作用域,下面示例中获取的Token仅能访问project下的资源。您还可 以设置Token的作用域为某个账号下所有资源或账号的某个project下的资源,详细定义请参见**[获](https://support.huaweicloud.com/api-iam/iam_30_0001.html)** [取用户](https://support.huaweicloud.com/api-iam/iam_30_0001.html)**Token**。

POST https://iam.cn-north-1.myhuaweicloud.com/v3/auth/tokens Content-Type: application/json

```
{
    "auth": {
       "identity": {
          "methods": [
             "password"
         ],
          "password": {
             "user": {
                "name": "username",
                 "password": "********",
                "domain": {
                   "name": "domainname"
\qquad \qquad \} }
         }
      },
       "scope": {
          "project": {
             "name": "xxxxxxxxxxxxxxxxxx"
         }
      }
   }
}
```
到这里为止这个请求需要的内容就具备齐全了,您可以使用**[curl](https://curl.haxx.se/)**、**[Postman](https://www.getpostman.com/)**或直接编 写代码等方式发送请求调用API。对于获取用户Token接口,返回的响应消息头中的

"x-subject-token"就是需要获取的用户Token。有了Token之后,您就可以使用 Token认证调用其他API。

# <span id="page-12-0"></span>**3.2** 认证鉴权

调用接口有如下两种认证方式,您可以选择其中一种进行认证鉴权。

- Token认证:通过Token认证调用请求。
- AK/SK认证:通过AK(Access Key ID)/SK(Secret Access Key)加密调用请求。 推荐使用AK/SK认证,其安全性比Token认证要高。

#### **Token** 认证

#### 说明

Token的有效期为24小时,需要使用一个Token鉴权时,可以先缓存起来,避免频繁调用。

Token在计算机系统中代表令牌(临时)的意思,拥有Token就代表拥有某种权限。 Token认证就是在调用API的时候将Token加到请求消息头中,从而通过身份认证,获 得操作API的权限。Token可通过调用[获取用户](https://support.huaweicloud.com/api-iam/iam_30_0001.html)**Token**接口获取。

调用本服务API需要项目级别的Token,即调用[获取用户](https://support.huaweicloud.com/api-iam/iam_30_0001.html)**Token**接口时,请求body中 **auth.scope**的取值需要选择**project**,如下所示。

```
{
   "auth": {
      "identity": {
        "methods": [
          "password"
        ],
         "password": {
           "user": {
 "name": "username", //IAM用户名
 "password": "********", //IAM用户密码
             "domain": {
               "name": "domainname" //IAM用户所属账号名
            }
          }
        }
     },
      "scope": {
        "project": {
          "name": "xxxxxxxx" //项目名称
        }
     }
   }
}
```
获取Token后,再调用其他接口时,您需要在请求消息头中添加"X-Auth-Token", 其值即为Token。例如Token值为"ABCDEFJ....",则调用接口时将"X-Auth-Token: ABCDEFJ...."加到请求消息头即可,如下所示。

```
POST https://iam.cn-north-1.myhuaweicloud.com/v3/auth/projects
Content-Type: application/json
X-Auth-Token: ABCDEFJ....
```
您还可以通过这个视频教程了解如何使用Token认证:**[https://](https://bbs.huaweicloud.com/videos/101333) [bbs.huaweicloud.com/videos/101333](https://bbs.huaweicloud.com/videos/101333)**。

## <span id="page-13-0"></span>**AK/SK** 认证

#### 说明

AK/SK签名认证方式仅支持消息体大小在12MB以内,12MB以上的请求请使用Token认证。

AK/SK认证就是使用AK/SK对请求进行签名,在请求时将签名信息添加到消息头,从而 通过身份认证。

- AK (Access Key ID): 访问密钥ID。与私有访问密钥关联的唯一标识符;访问密 钥ID和私有访问密钥一起使用,对请求进行加密签名。
- SK (Secret Access Key): 私有访问密钥。与访问密钥ID结合使用, 对请求进行 加密签名,可标识发送方,并防止请求被修改。

使用AK/SK认证时,您可以基于签名算法使用AK/SK对请求进行签名,也可以使用专门 的签名SDK对请求进行签名。详细的签名方法和SDK使用方法请参见**API**[签名指南。](https://support.huaweicloud.com/devg-apisign/api-sign-provide.html)

#### 说明

签名SDK只提供签名功能,与服务提供的SDK不同,使用时请注意。

# **3.3** 返回结果

## 状态码

请求发送以后,您会收到响应,其中包含状态码、响应消息头和消息体。

状态码是一组从1xx到5xx的数字代码,状态码表示了请求响应的状态,完整的状态码 列表请参[见状态码。](https://support.huaweicloud.com/api-oce/zh-cn_topic_0075212346.html)

对于<mark>[获取用户](https://support.huaweicloud.com/api-iam/iam_30_0001.html)Token</mark>接口,如果调用后返回状态码为"201",则表示请求成功。

#### 响应消息头

对应请求消息头,响应同样也有消息头,如"Content-type"。

对于<mark>[获取用户](https://support.huaweicloud.com/api-iam/iam_30_0001.html)Token</mark>接口,返回如<mark>图[3-2](#page-14-0)</mark>所示的消息头,其中"x-subject-token"就是 需要获取的用户Token。有了Token之后,您就可以使用Token认证调用其他API。

#### <span id="page-14-0"></span>图 **3-2** 获取用户 Token 响应消息头

```
connection \rightarrow keep-alivecontent-type \rightarrow application/ison
date \rightarrow Tue, 12 Feb 2019 06:52:13 GMT
server \rightarrow Web Serverstrict-transport-security - max-age=31536000; includeSubdomains;
transfer-encoding \rightarrow chunked
via \rightarrow proxy Ax-content-type-options \rightarrow nosniff
x-download-options \rightarrow noopen
x-frame-options → SAMEORIGIN
x-iam-trace-id \rightarrow 218d45ab-d674-4995-af3a-2d0255ba41b5
x-subject-token
a~swycec~waci<br>→ MIIYXQYJKoZIhvcNAQcCoIIYTjCCGEoCAQExDTALBgIghkgBZQMEAgEwgharBgkqhkiG9w0B8wGgghacBIIWmHsidG9rZW4iOnsiZXhwaXJIc19hdCl6IjiwMTktMDItMTNUME<br>fj3KJs6YgKnpVNRbW2eZ5eb78SZOkqjACgklqO1wi4JIGzrpd18LGXK5txldfq4lqHCYb8
 ،۰۰۰ و HRCE9I87o+k9
 RzT6MUbpvGw-oPNFYxJECKnoH3HRozv0vN--n5d6Nbxg=
```
 $x$ -xss-protection  $\rightarrow$  1; mode=block;

## 响应消息体(可选)

该部分可选。响应消息体通常以结构化格式(如JSON或XML)返回,与响应消息头中 Content-Type对应,传递除响应消息头之外的内容。

对于[获取用户](https://support.huaweicloud.com/api-iam/iam_30_0001.html)**Token**接口,返回如下消息体。为篇幅起见,这里只展示部分内容。

```
{
   "token": {
      "expires_at": "2019-02-13T06:52:13.855000Z",
      "methods": [
         "password"
      ],
      -.<br>"catalog": [
         {
            "endpoints": [
 {
                  "region_id": "az-01",
......
```
当接口调用出错时,会返回错误码及错误信息说明,错误响应的Body体格式如下所 示。

```
 "error_msg": "The format of message is error",
 "error_code": "AS.0001"
```
其中, error\_code表示错误码, error\_msg表示错误描述信息。

{

}

# **4 API**

# <span id="page-15-0"></span>**4.1** 应用资源管理

# **4.1.1** 租户委托首次同步租户 **RMS** 资源

租户委托首次同步租户RMS资源

## 功能介绍

租户委托首次同步租户RMS资源

#### **URI**

POST /v1/resources/sync

### 请求参数

表 **4-1** 请求 Body 参数

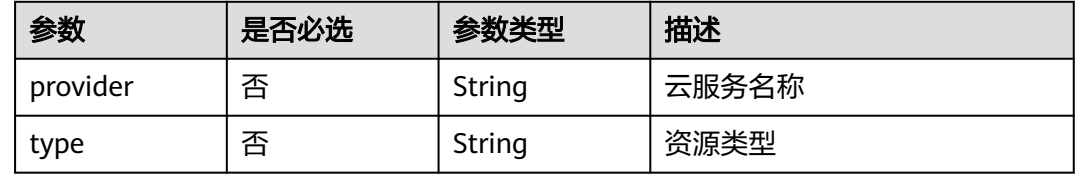

## 响应参数

状态码: **200**

#### <span id="page-16-0"></span>表 **4-2** 响应 Body 参数

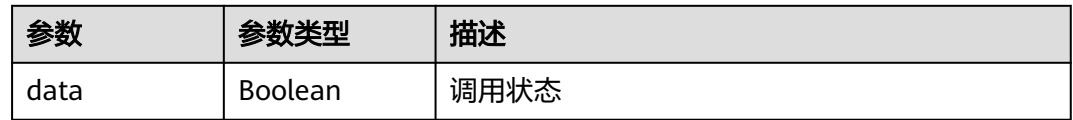

#### 状态码: **400**

#### 表 **4-3** 响应 Body 参数

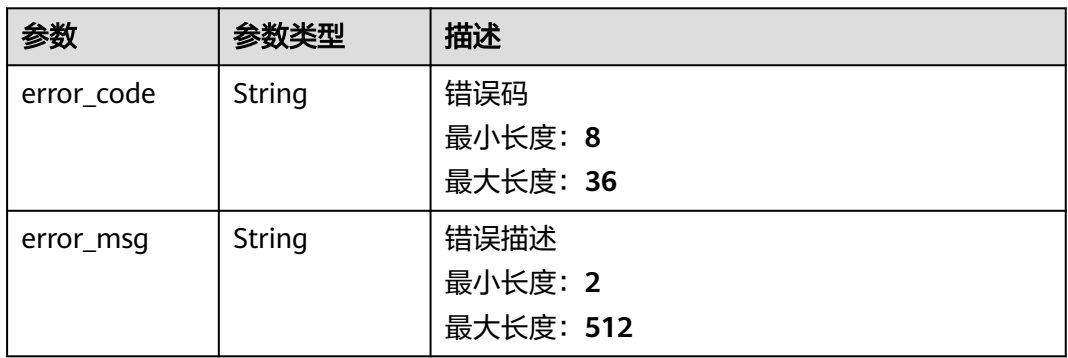

## 请求示例

无

## 响应示例

无

## 状态码

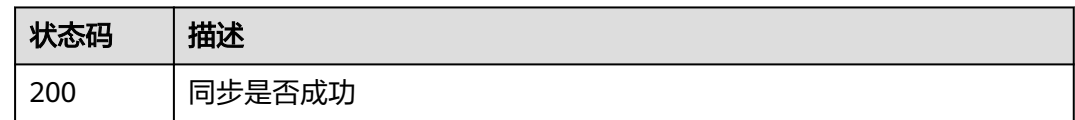

# **4.1.2** 租户委托查询租户的资源信息

## 功能介绍

租户委托查询租户的资源信息

## **URI**

GET /v1/resources

#### 表 **4-4** Query 参数

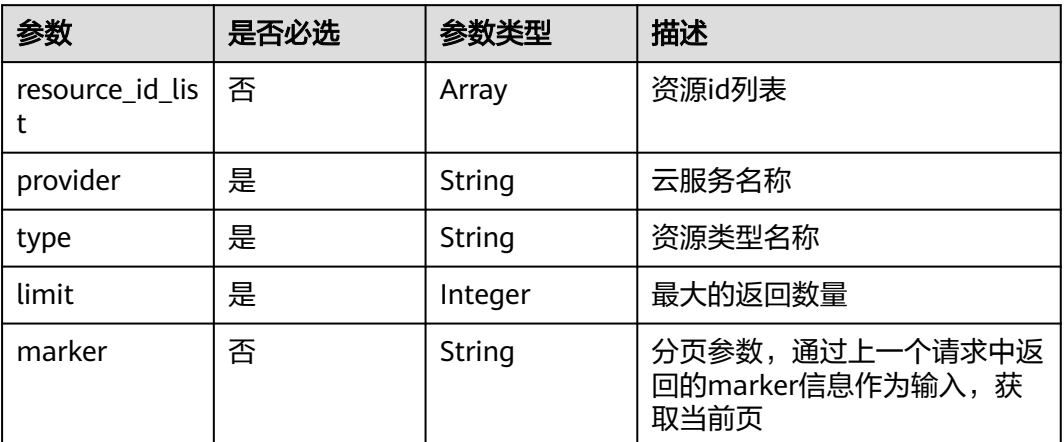

## 请求参数

无

## 响应参数

状态码: **200**

#### 表 **4-5** 响应 Body 参数

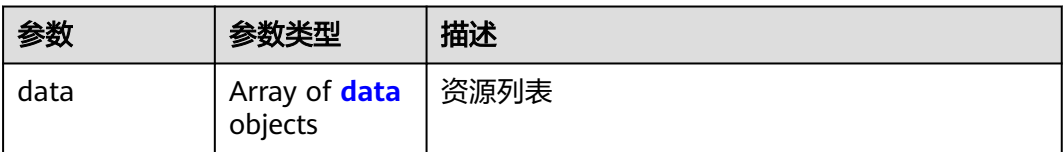

#### 表 **4-6** data

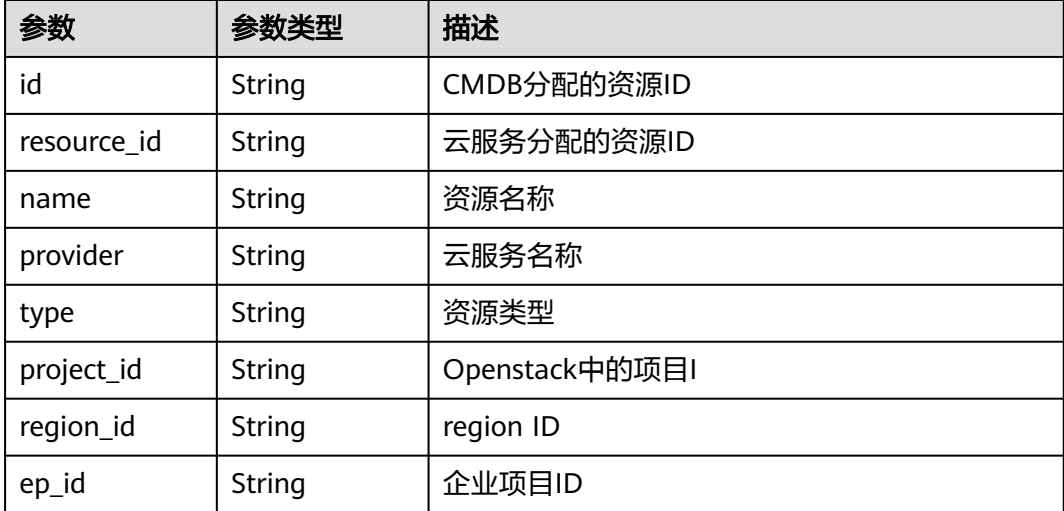

<span id="page-18-0"></span>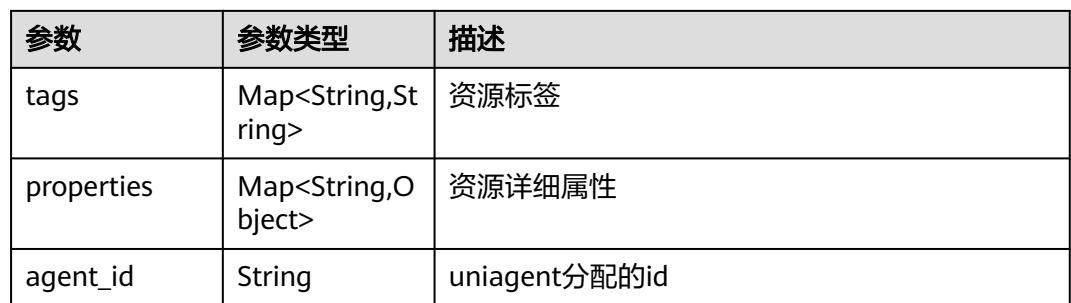

#### 状态码: **400**

#### 表 **4-7** 响应 Body 参数

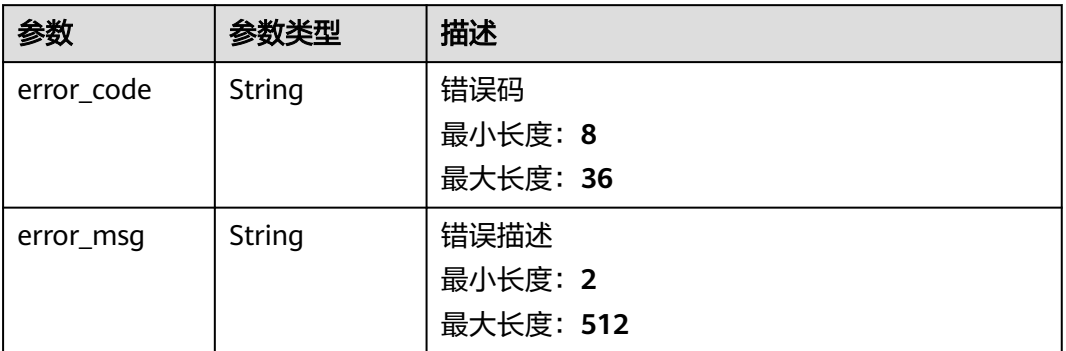

## 请求示例

无

## 响应示例

无

## 状态码

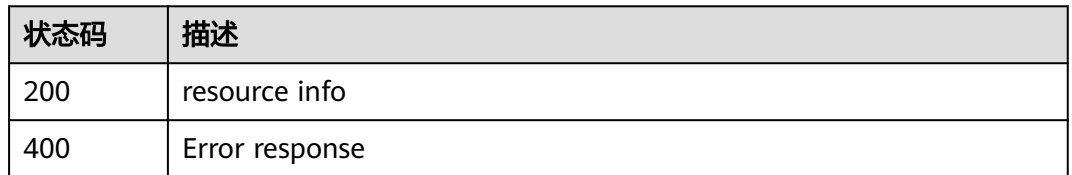

# **4.2** 脚本管理

## <span id="page-19-0"></span>**4.2.1** 创建脚本

## 功能介绍

创建作业脚本:自定义脚本

- 脚本有标签属性,表示是高危脚本。创建时候不需要对脚本进行是否是高危的二 次校验。
- 进行租户隔离;北向接口创建的脚本,审批人字段不填写,默认不需要审批
- 约束条件:
- 脚本名称:同一租户下,脚本名称不能重复,最大字符64个字符,支持中文+字母 +数字+下划线。
- 脚本内容最大4096个字符。
- 脚本参数个数最多20个。
- 脚本描述:最大256个字符。
- 单个参数的参数名称 64个字符,只支持字母+数字+下划线。
- 单个参数的值最大1024个字符,正则表达式如下: ^((?!.{2,})[a-zA-Z0-9\_-/.\* \x20?:",=+@\[{]}])\*\$。
- 审批人最多支持5人。
- 脚本输出的日志总量只支持1MB。

#### **URI**

POST /v1/job/scripts

## 请求参数

#### 表 **4-8** 请求 Body 参数

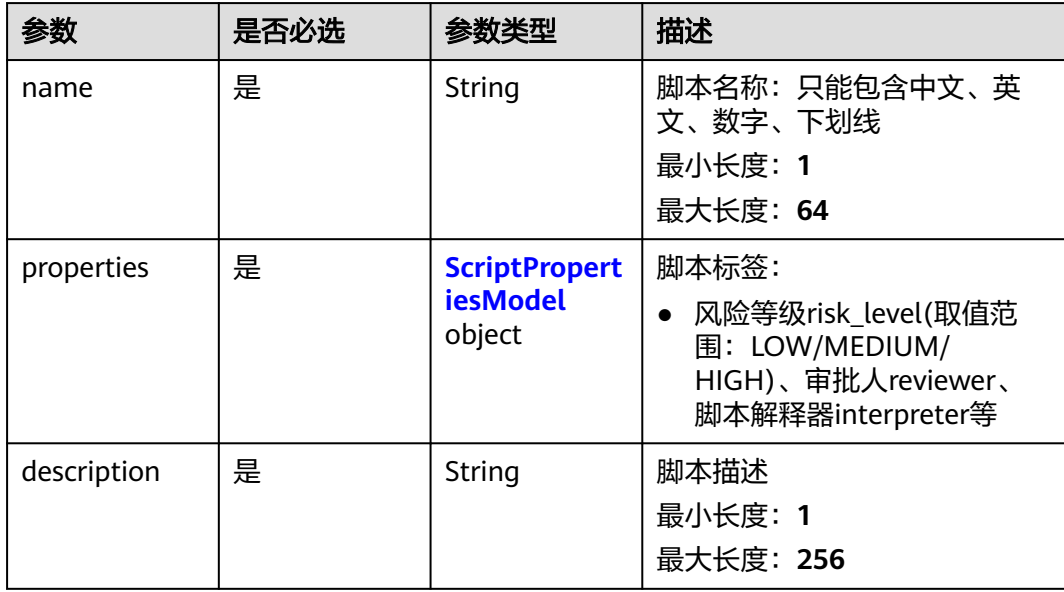

<span id="page-20-0"></span>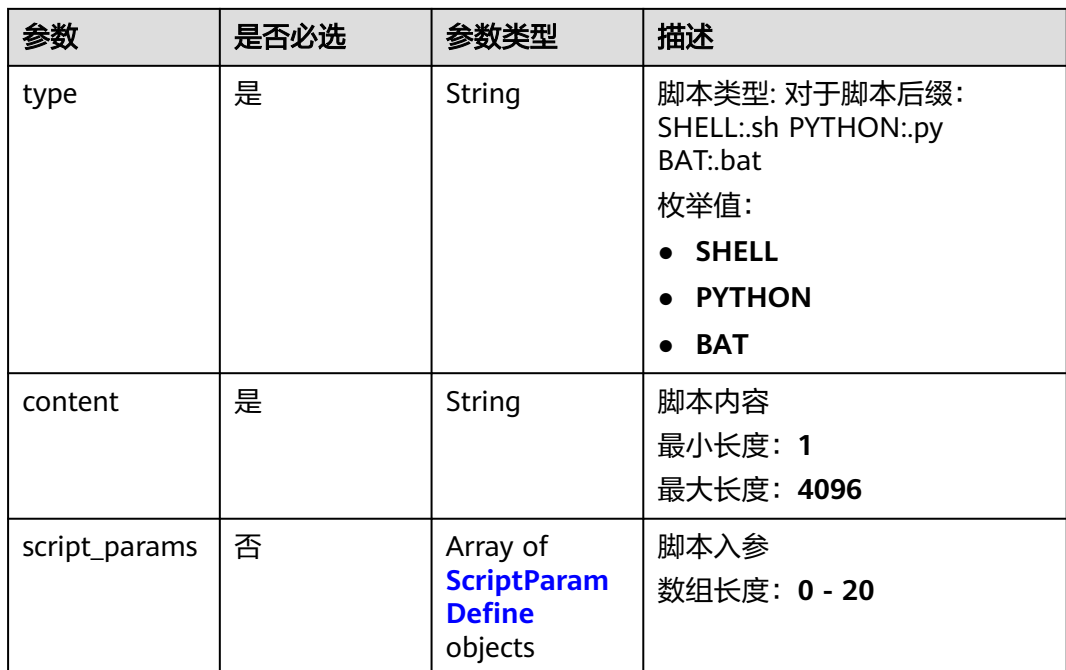

#### 表 **4-9** ScriptPropertiesModel

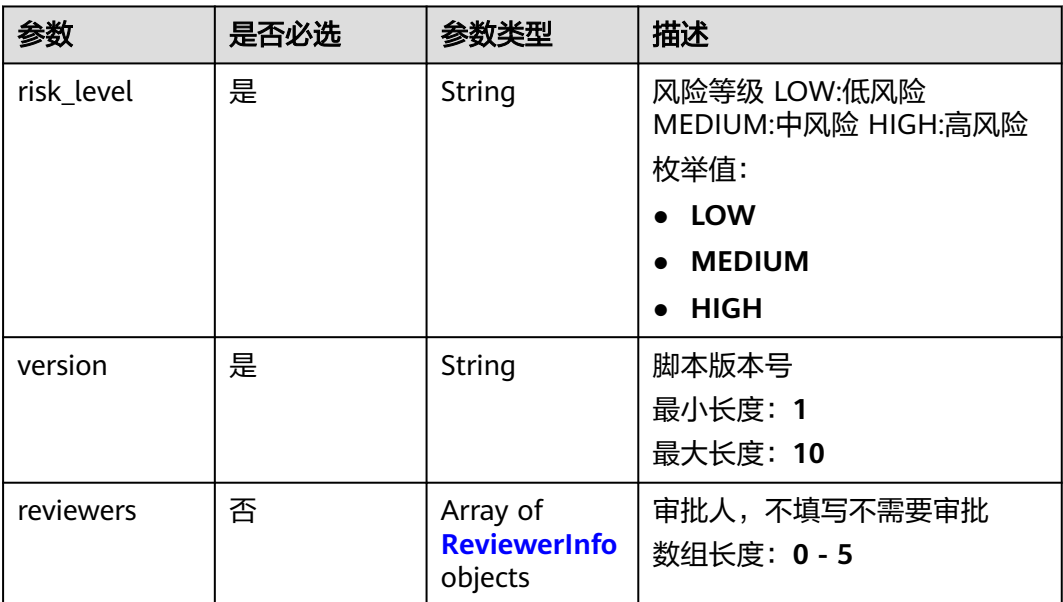

<span id="page-21-0"></span>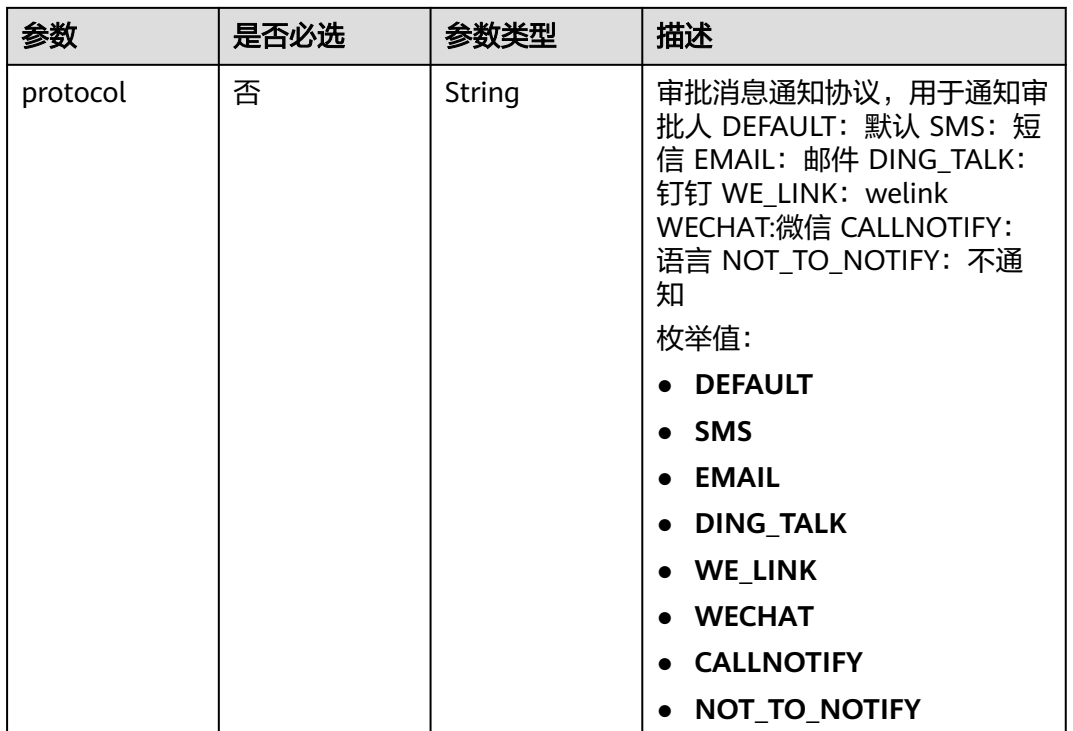

#### 表 **4-10** ReviewerInfo

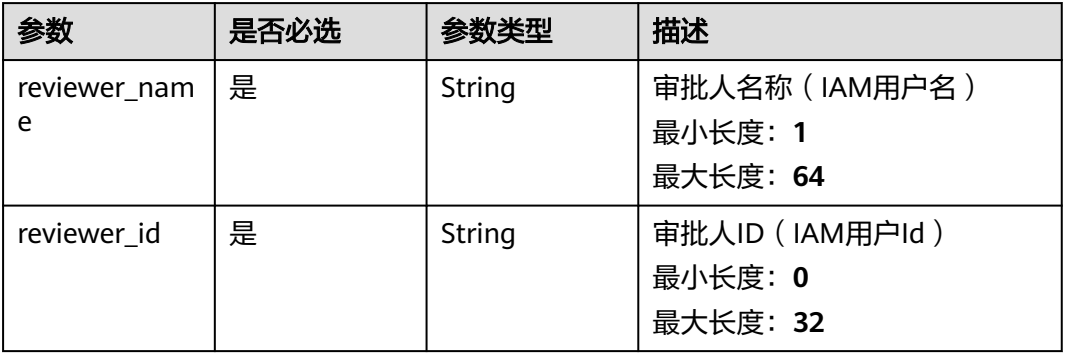

#### 表 **4-11** ScriptParamDefine

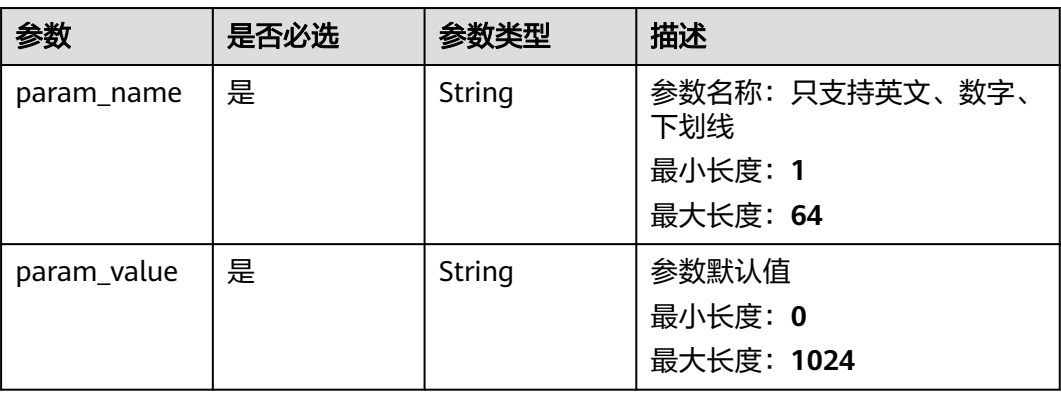

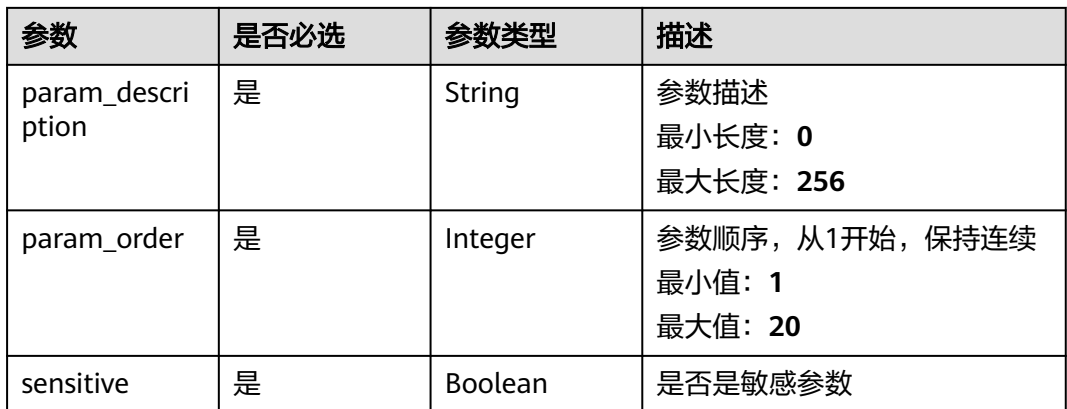

## 响应参数

#### 状态码: **400**

#### 表 **4-12** 响应 Body 参数

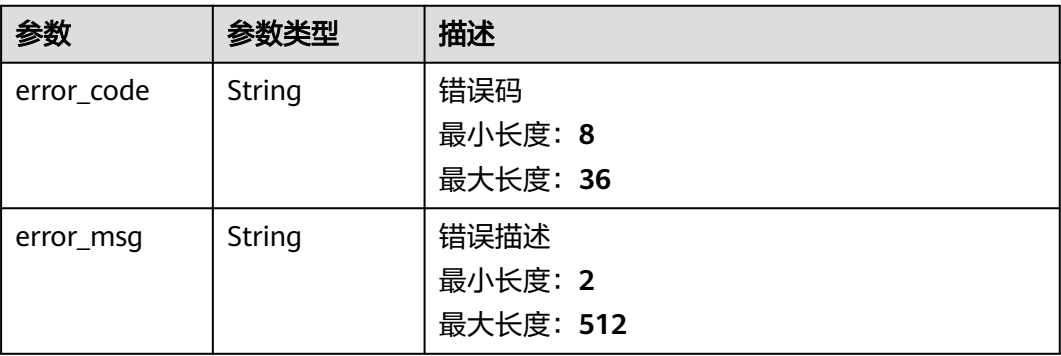

## 请求示例

#### 实例请求体

https://coc.myhuaweicloud.com/v1/job/scripts

```
{
 "type" : "SHELL",
 "content" : "echo ${value}",
 "name" : "09101112",
  "description" : "实例脚本",
 "properties" : {
 "risk_level" : "HIGH",
 "version" : "1.0.0",
 "reviewers" : [ {
    "reviewer_name" : "test",
    "reviewer_id" : "7a8513cd87b7448283a1d5190eb91234"
 } ],
 "protocol" : "WECHAT"
 },
 "script_params" : [ {
 "param_name" : "a",
 "param_value" : "string",
 "param_description" : "string",
   "param_order" : 1,
```
 "sensitive" : true } ]

## <span id="page-23-0"></span>响应示例

#### 状态码: **200**

脚本uuid

}

```
{
 "data" : "SC2023102521413701c4a8a62"
}
```
### 状态码: **400**

包含错误信息

```
{
 "error_code" : "COC.00040701",
 "error_msg" : "script_params size must be between 0 and 50"
}
```
## 状态码

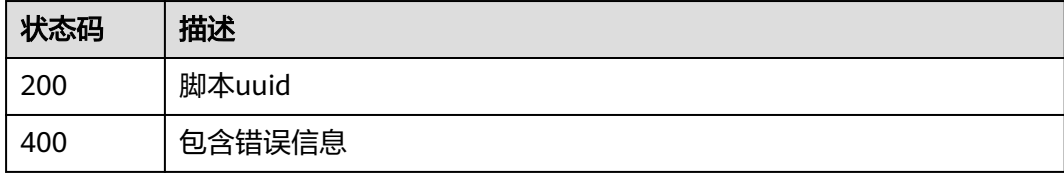

## 错误码

请参[见错误码。](#page-102-0)

# **4.2.2** 查询脚本列表

## 功能介绍

作业脚本列表:自定义脚本 limit最大为100

#### **URI**

GET /v1/job/scripts

#### 表 **4-13** Query 参数

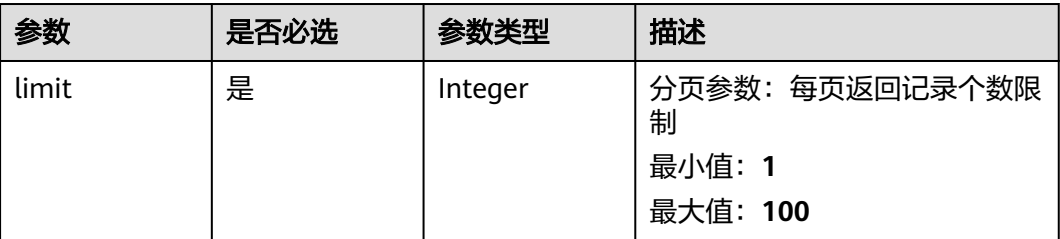

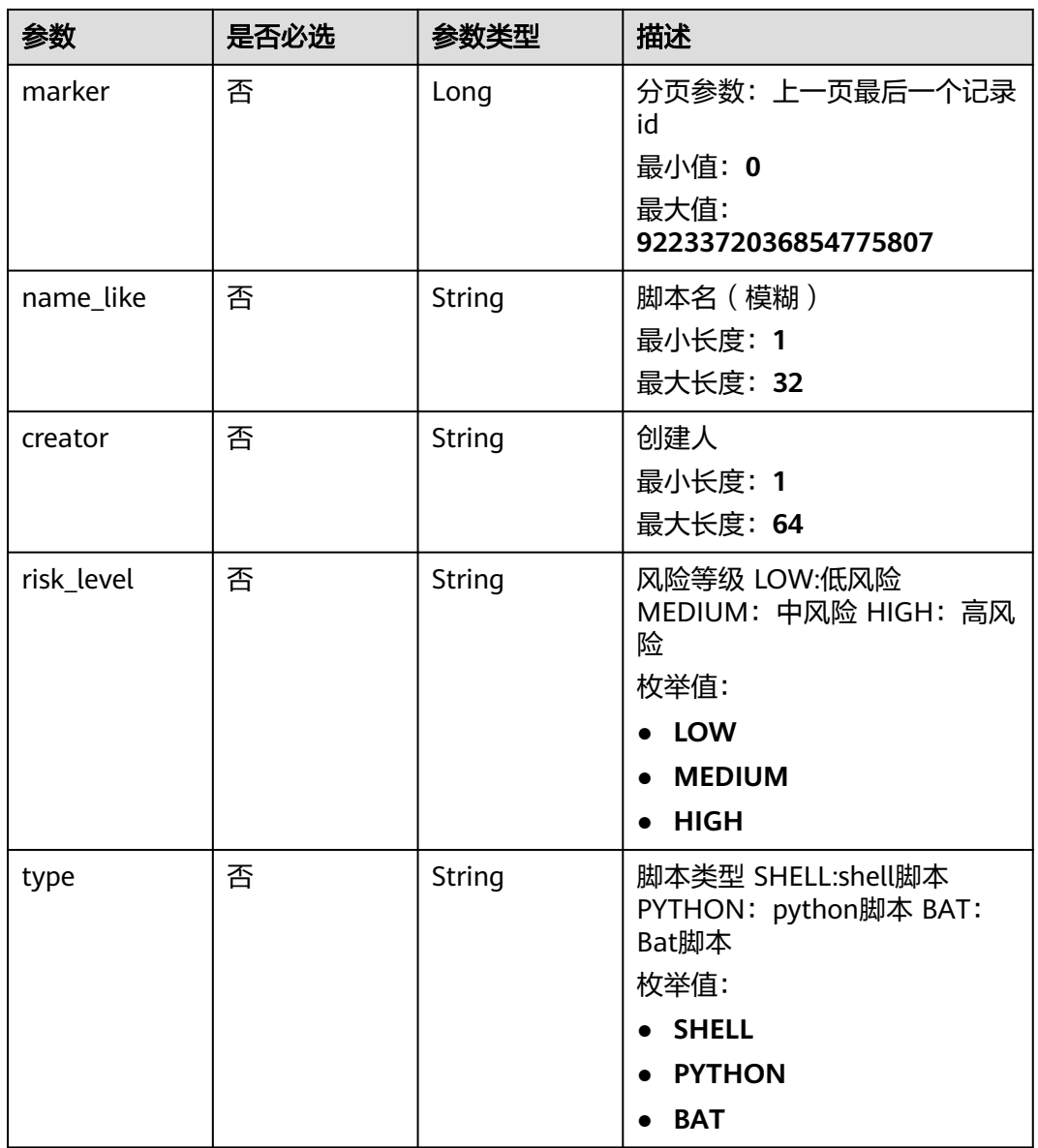

## 请求参数

无

响应参数

状态码: **200**

#### 表 **4-14** 响应 Body 参数

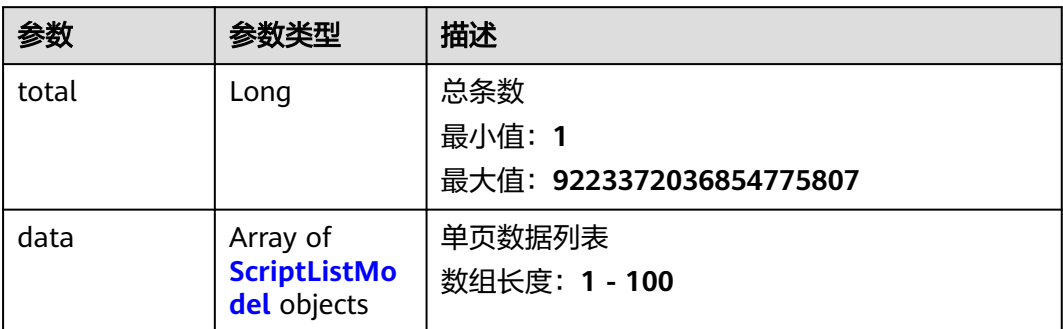

#### 表 **4-15** ScriptListModel

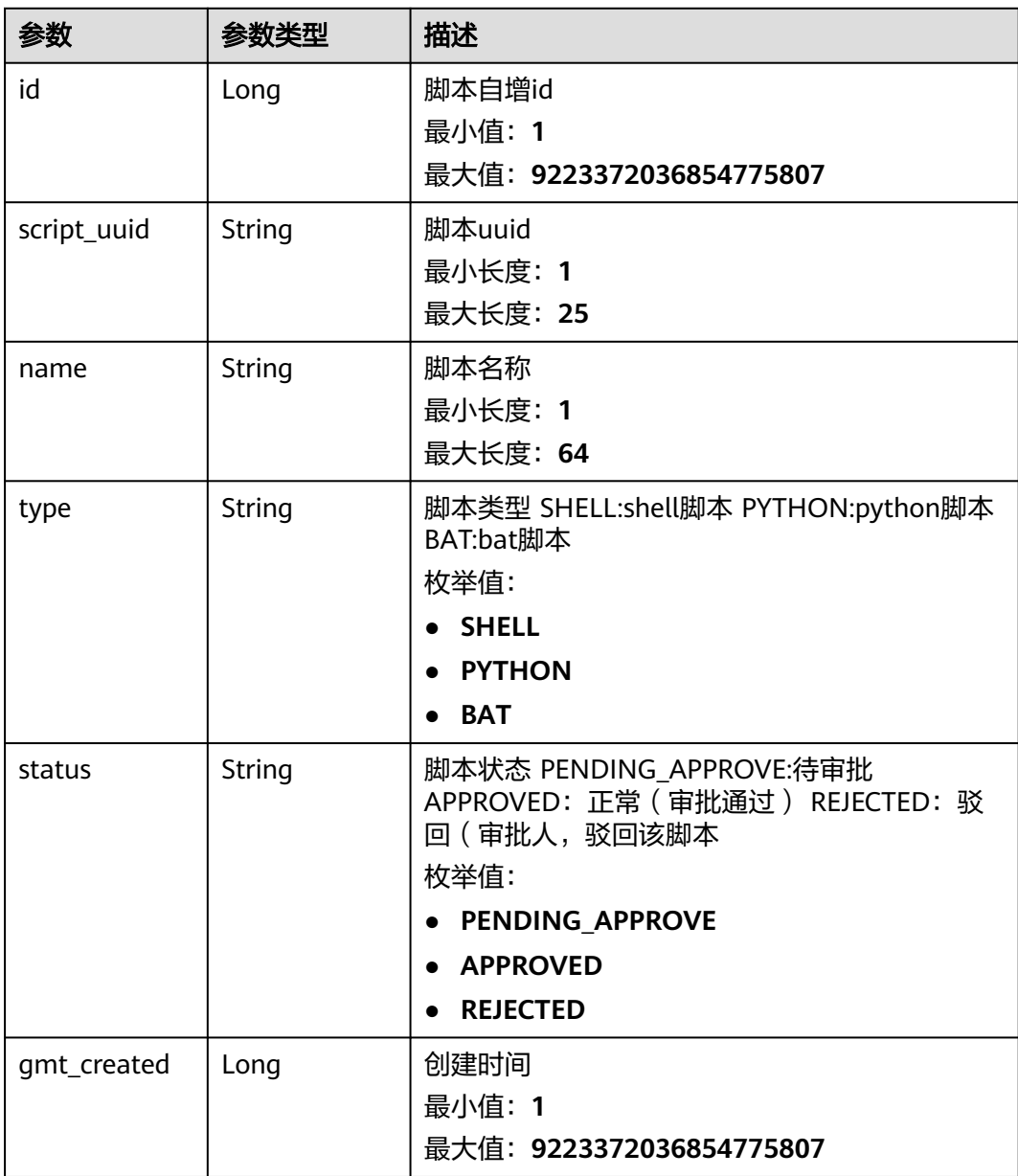

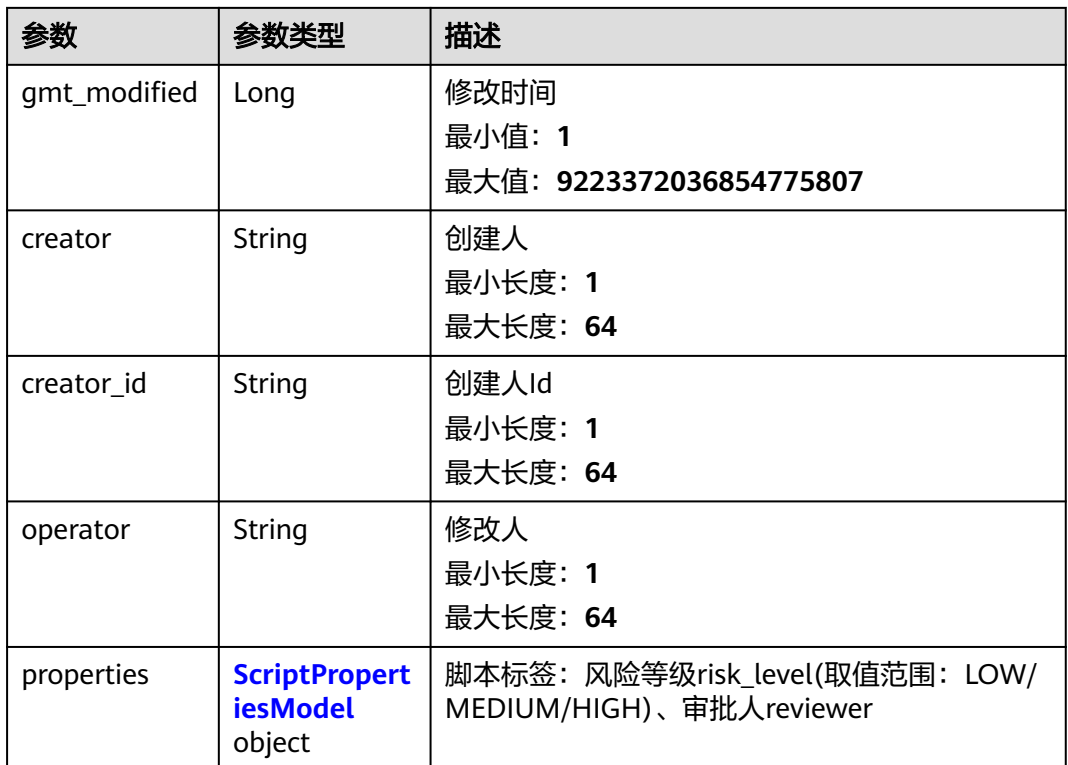

#### 表 **4-16** ScriptPropertiesModel

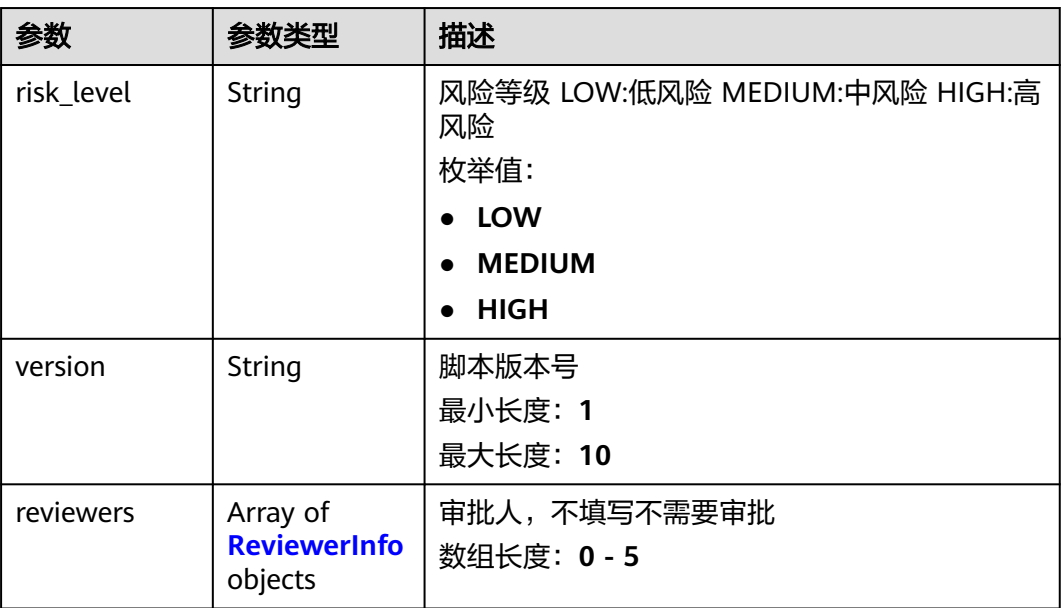

<span id="page-27-0"></span>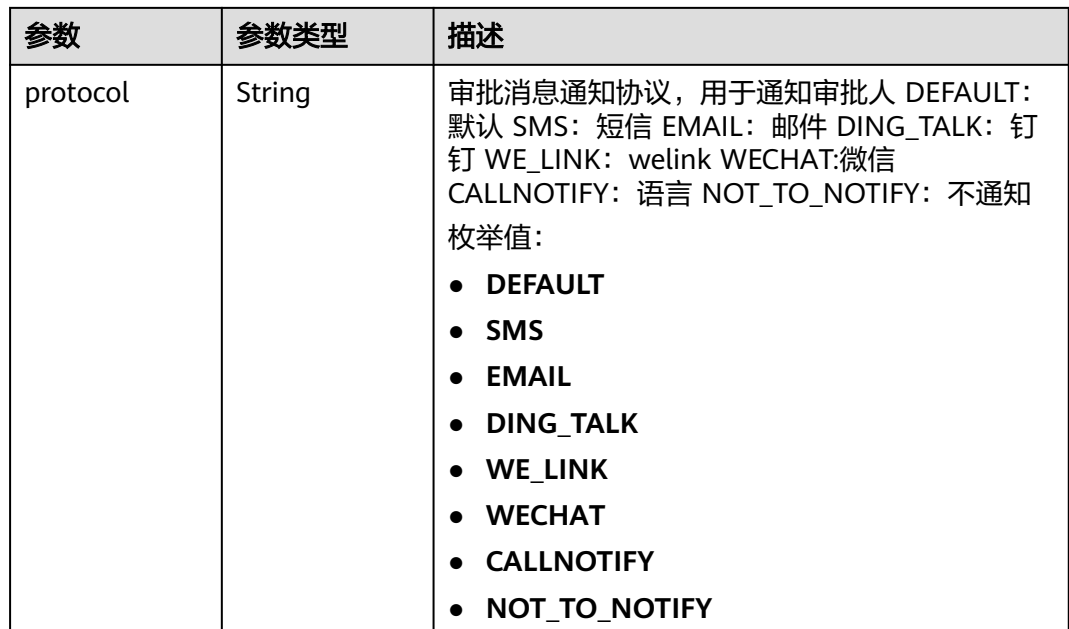

#### 表 **4-17** ReviewerInfo

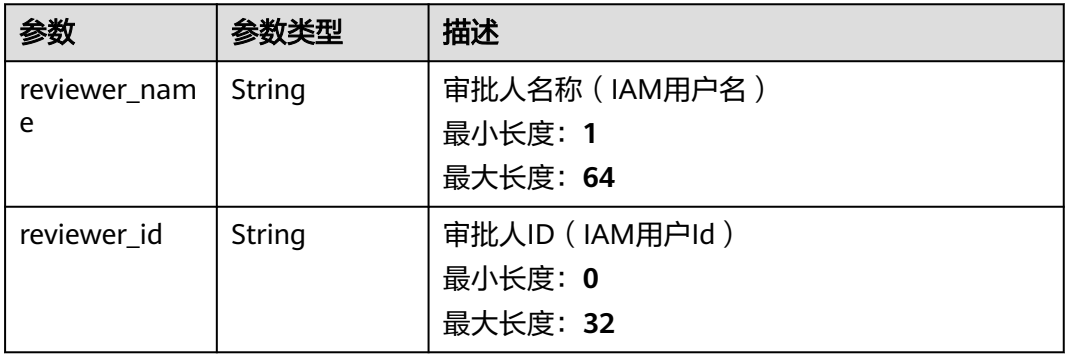

### 状态码: **400**

#### 表 **4-18** 响应 Body 参数

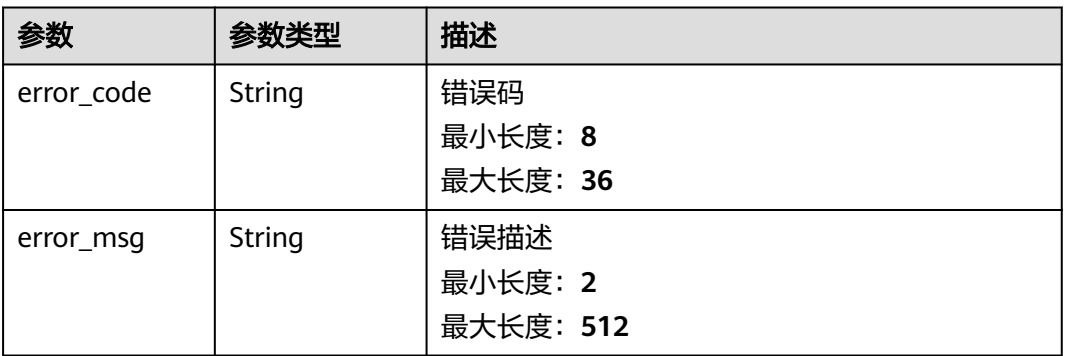

## <span id="page-28-0"></span>请求示例

无

## 响应示例

状态码: **400**

包含错误信息

{ "error\_code" : "COC.00040701", "error\_msg" : "error\_msg" }

## 状态码

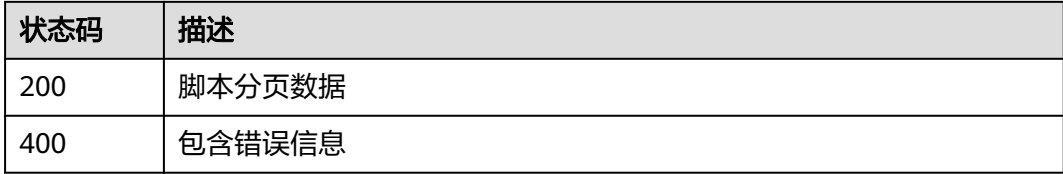

## 错误码

请参[见错误码。](#page-102-0)

# **4.2.3** 删除自定义脚本

## 功能介绍

删除作业脚本:自定义脚本。

#### **URI**

DELETE /v1/job/scripts/{script\_uuid}

#### 表 **4-19** 路径参数

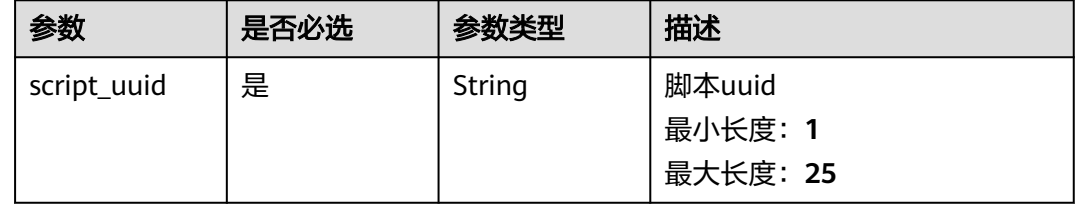

## 请求参数

无

#### <span id="page-29-0"></span>响应参数

#### 状态码: **400**

#### 表 **4-20** 响应 Body 参数

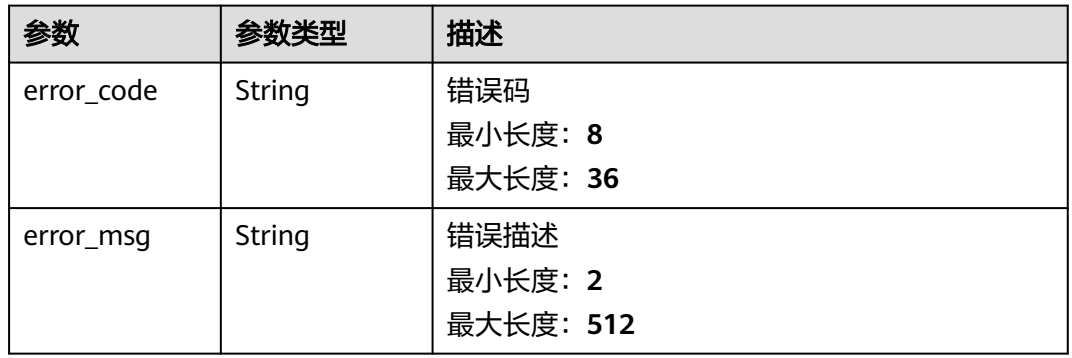

## 请求示例

无

#### 响应示例

#### 状态码: **400**

#### 包含错误信息

{ "error\_code" : "COC.00040701", "error\_msg" : "error\_msg" }

## 状态码

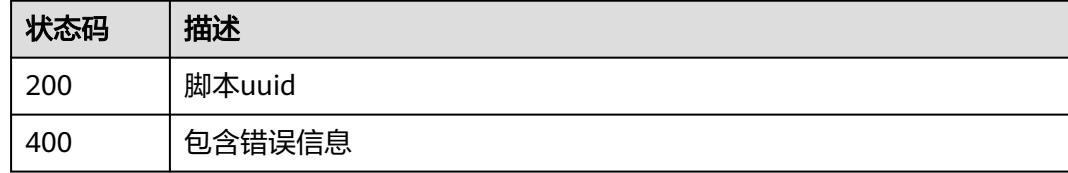

#### 错误码

请参[见错误码。](#page-102-0)

## **4.2.4** 修改脚本

## 功能介绍

修改作业脚本:自定义脚本 约束条件: 脚本名称:同一租户下,脚本名称不能重复, 最大字符64个字符,支持中文+字母+数字+下划线。 脚本内容最大4096个字符。 脚本 参数个数最多20个。 脚本描述:最大256个字符。 单个参数的参数名称 64个字符, 只支持字母+数字+下划线。 单个参数的值最大1024个字符,正则表达式如下: ^((?!.

{2,})[a-zA-Z0-9\_-/.\x20?:",=+@[{]}])\$。 修改的脚本如果有审批人,在修改之后,需 要再次选择审批人,查询审批

#### **URI**

PUT /v1/job/scripts/{script\_uuid}

#### 表 **4-21** 路径参数

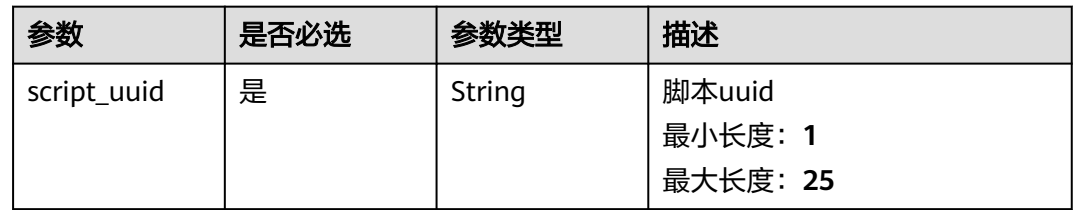

## 请求参数

#### 表 **4-22** 请求 Body 参数

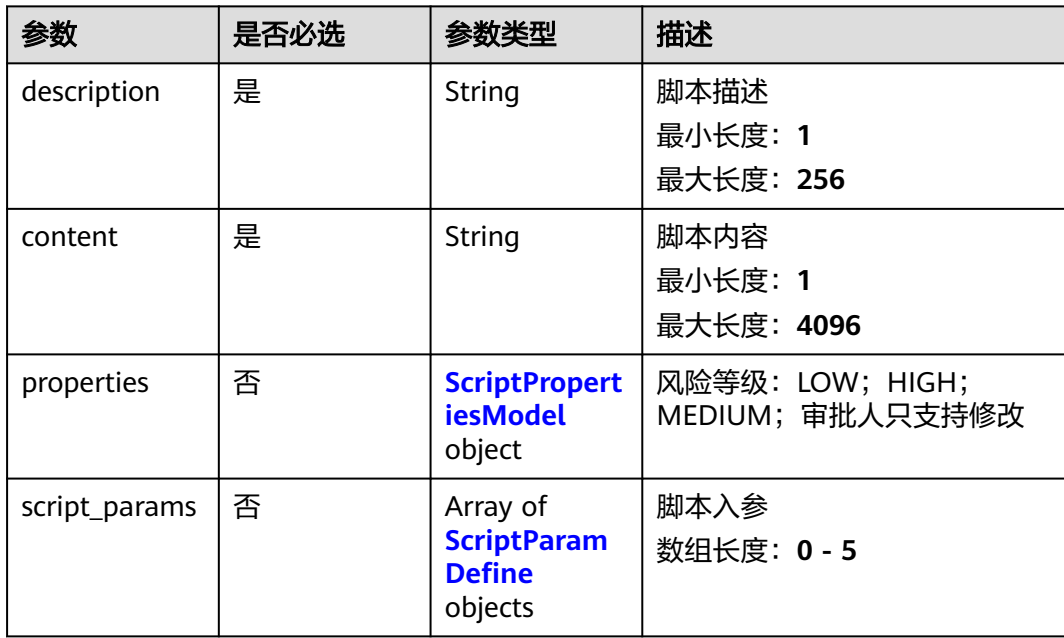

#### <span id="page-31-0"></span>表 **4-23** ScriptPropertiesModel

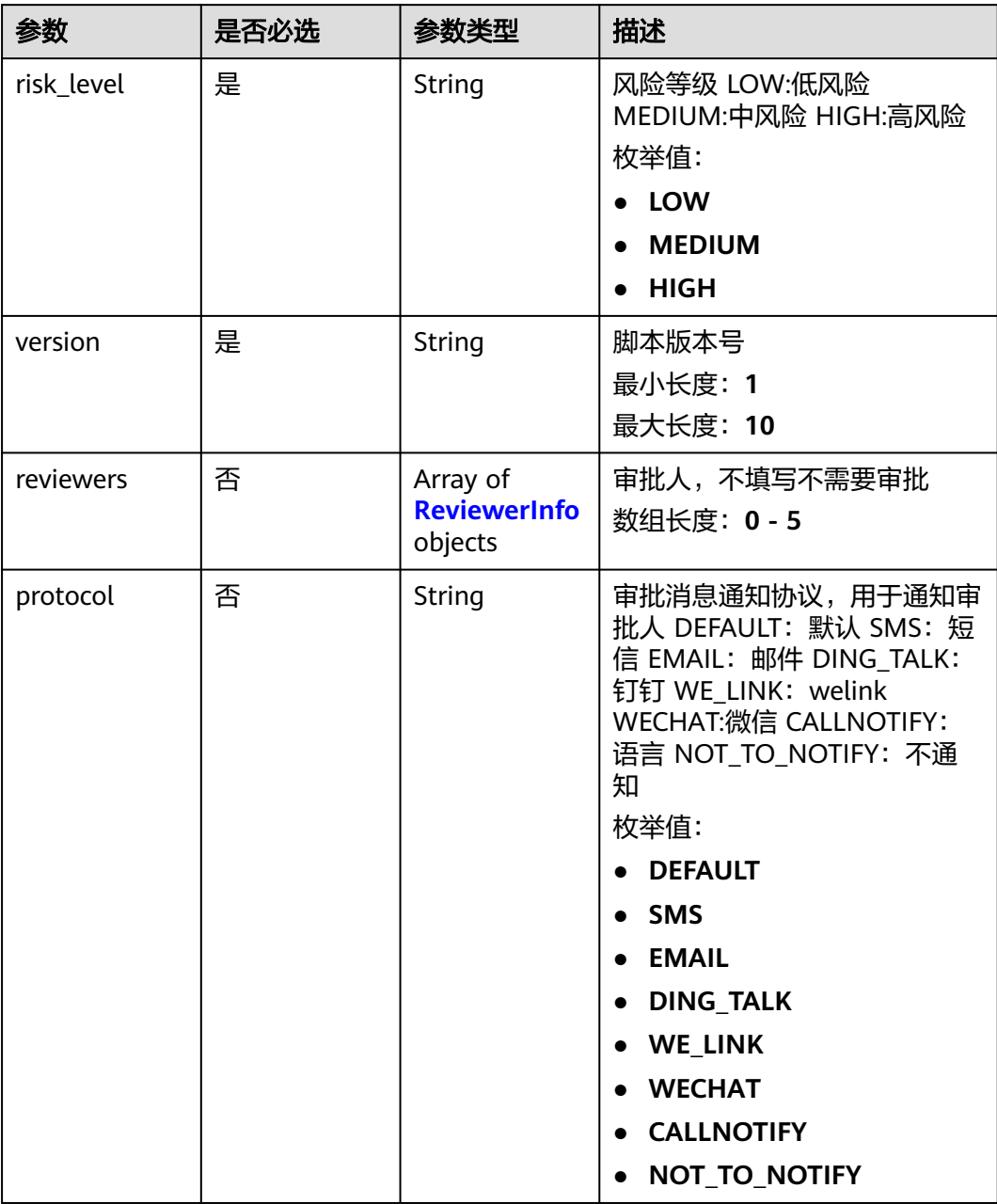

#### 表 **4-24** ReviewerInfo

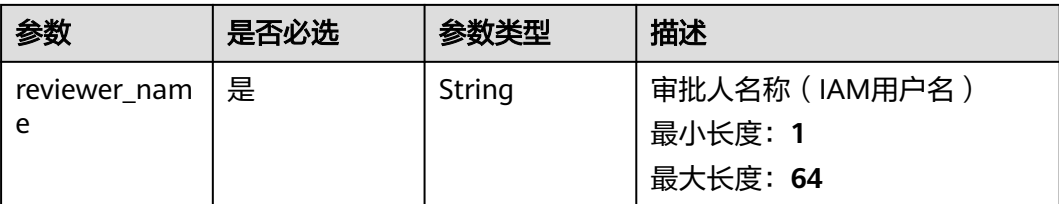

<span id="page-32-0"></span>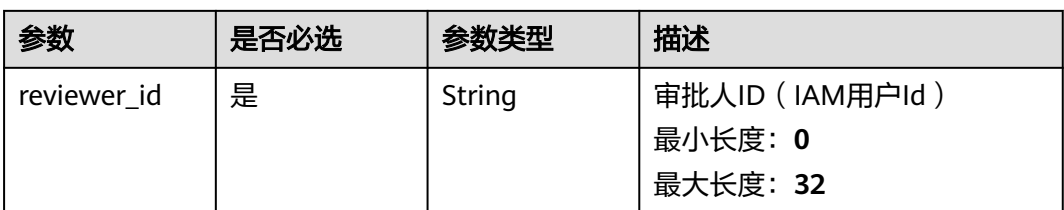

### 表 **4-25** ScriptParamDefine

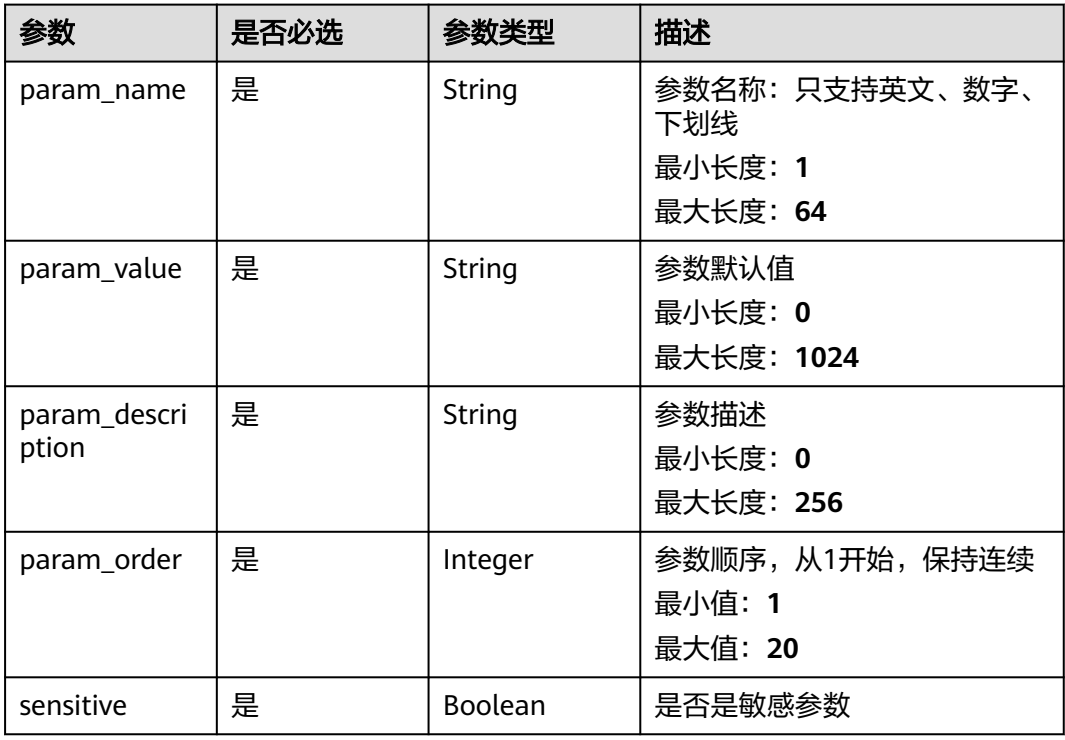

## 响应参数

#### 状态码: **400**

## 表 **4-26** 响应 Body 参数

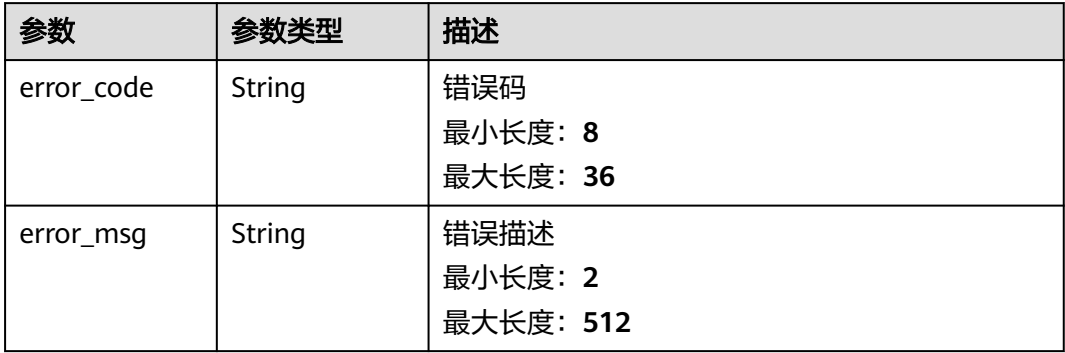

## <span id="page-33-0"></span>请求示例

https://coc.myhuaweicloud.com/v1/job/scripts/SC2023110211155901a700000

```
{
  "type" : "SHELL",
  "content" : "echo ${a}",
  "name" : "019101112",
  "description" : "修改",
 "properties" : {
 "risk_level" : "HIGH",
    "version" : "1.1.1",
   "reviewers" : [ ]
 },
 "script_params" : [ {
 "param_name" : "a",
 "param_value" : "string",
    "param_description" : "string",
 "param_order" : 1,
 "sensitive" : true
 } ]
}<sup>-</sup>
```
## 响应示例

#### 状态码: **200**

脚本uuid

{ "data" : "SC2023110211155901a787af4" }

#### 状态码: **400**

```
{
  "error_code" : "COC.00040701",
  "error_msg" : "error_msg"
}
```
## 状态码

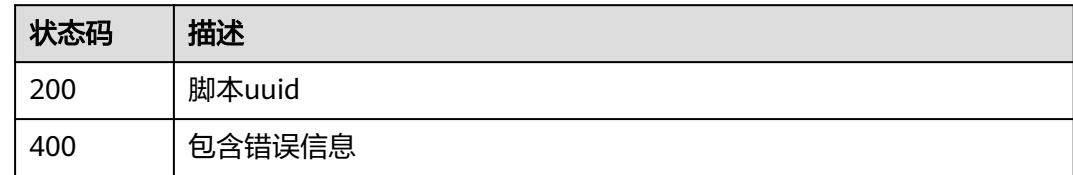

## 错误码

请参[见错误码。](#page-102-0)

# **4.2.5** 获取自定义脚本详情

## 功能介绍

获取脚本详情 约束条件: 只能查询自定义脚本详情

### **URI**

#### GET /v1/job/scripts/{script\_uuid}

#### 表 **4-27** 路径参数

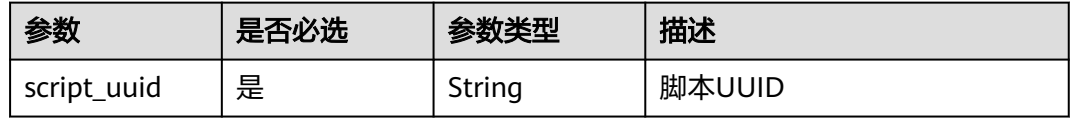

## 请求参数

无

## 响应参数

状态码: **200**

#### 表 **4-28** 响应 Body 参数

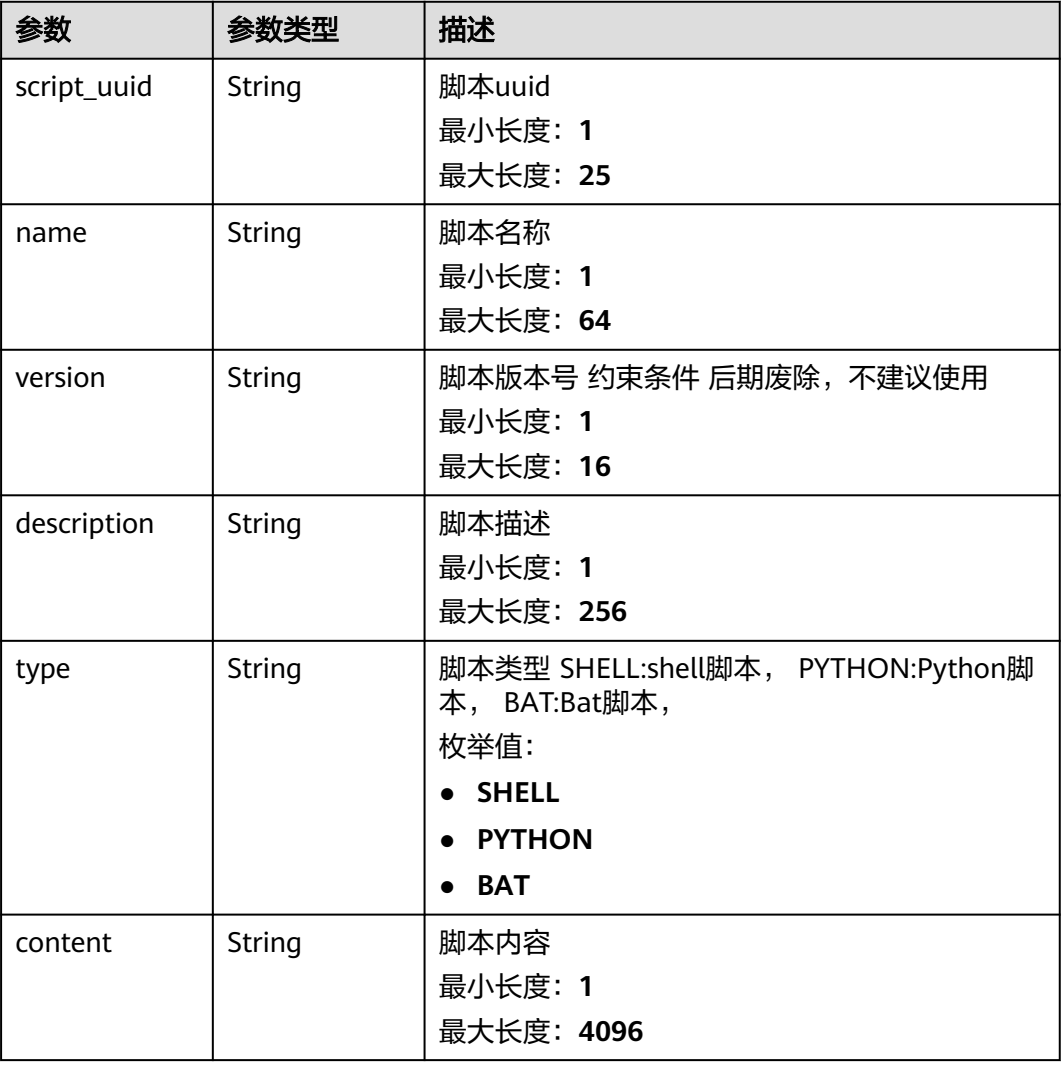

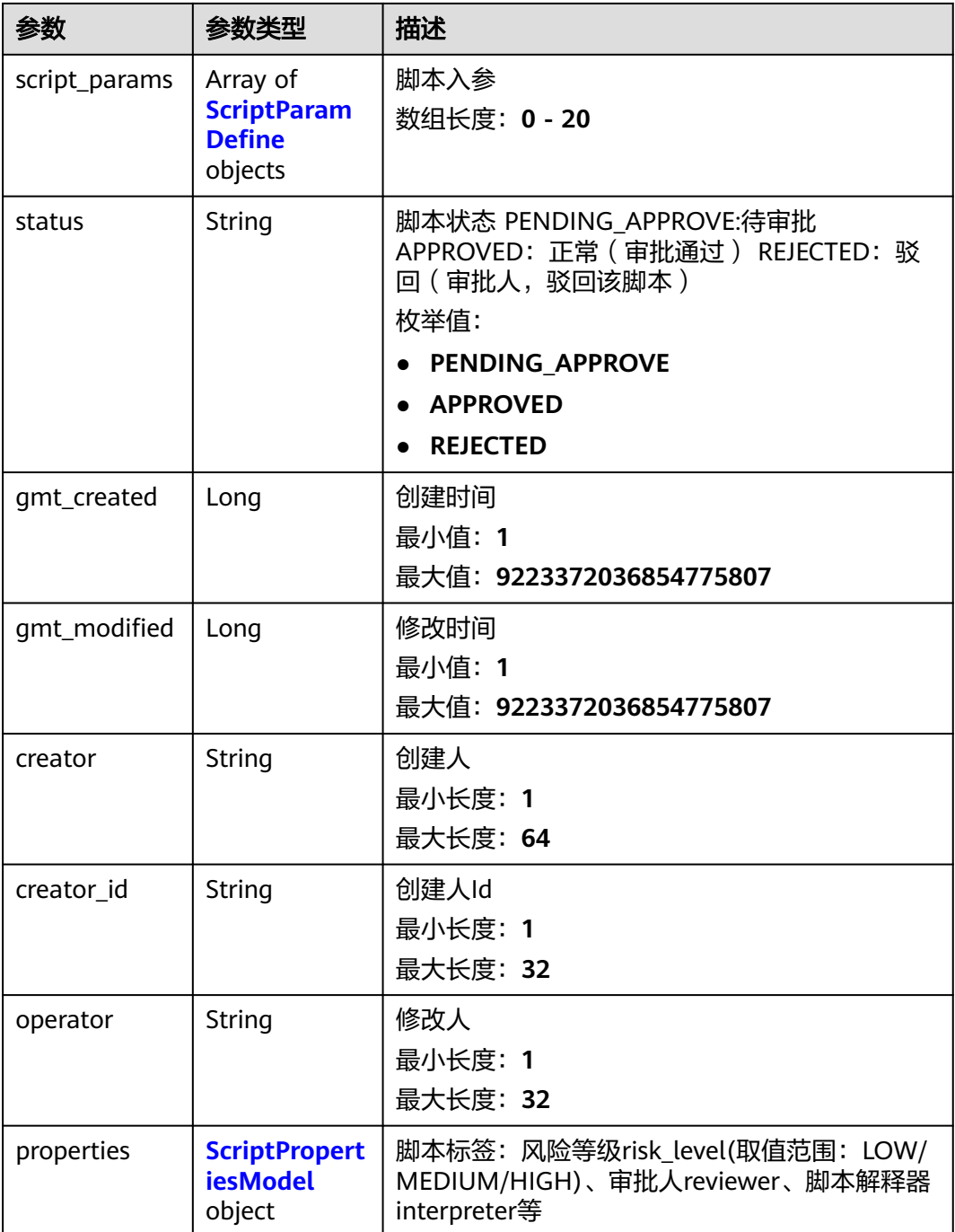

## 表 **4-29** ScriptParamDefine

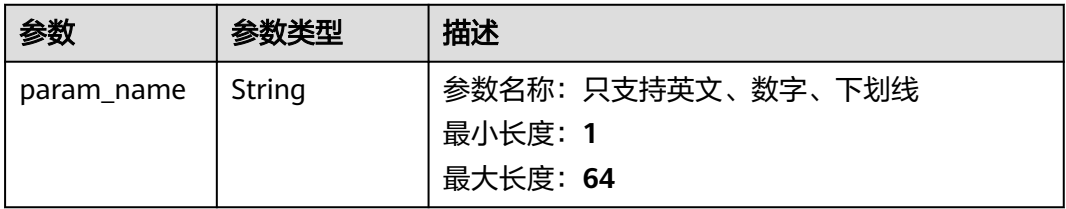
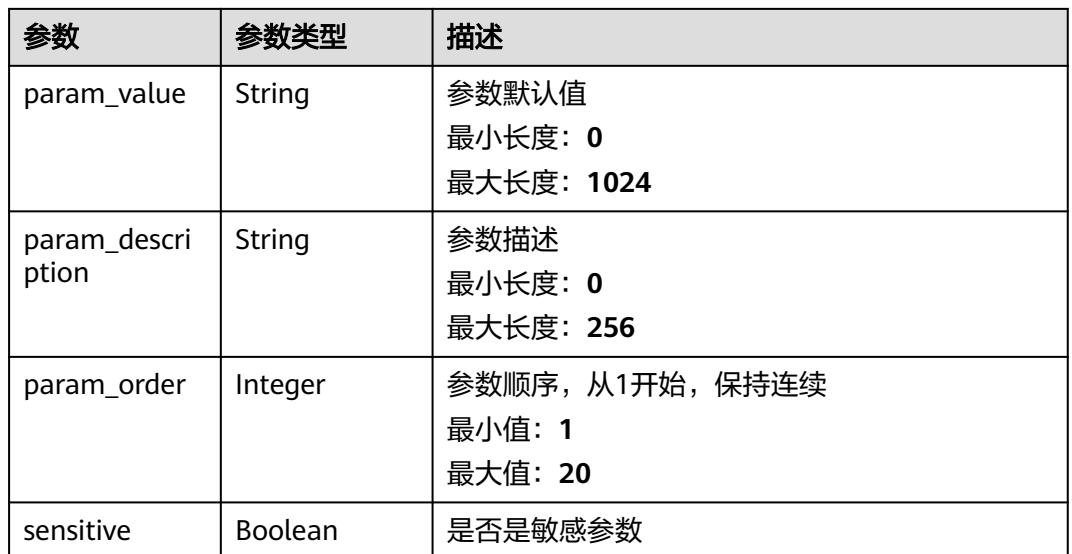

#### 表 **4-30** ScriptPropertiesModel

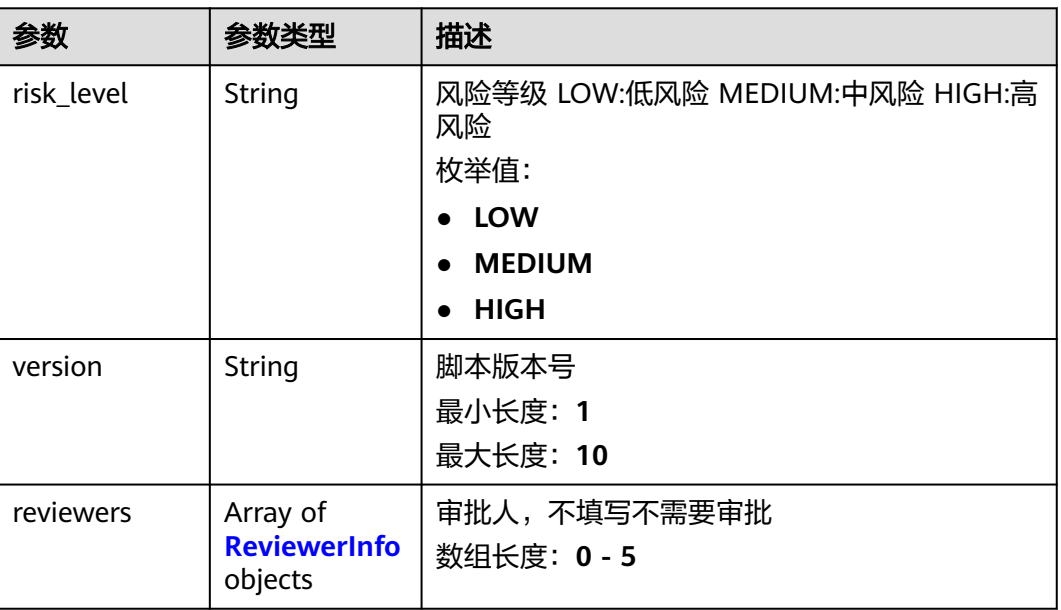

<span id="page-37-0"></span>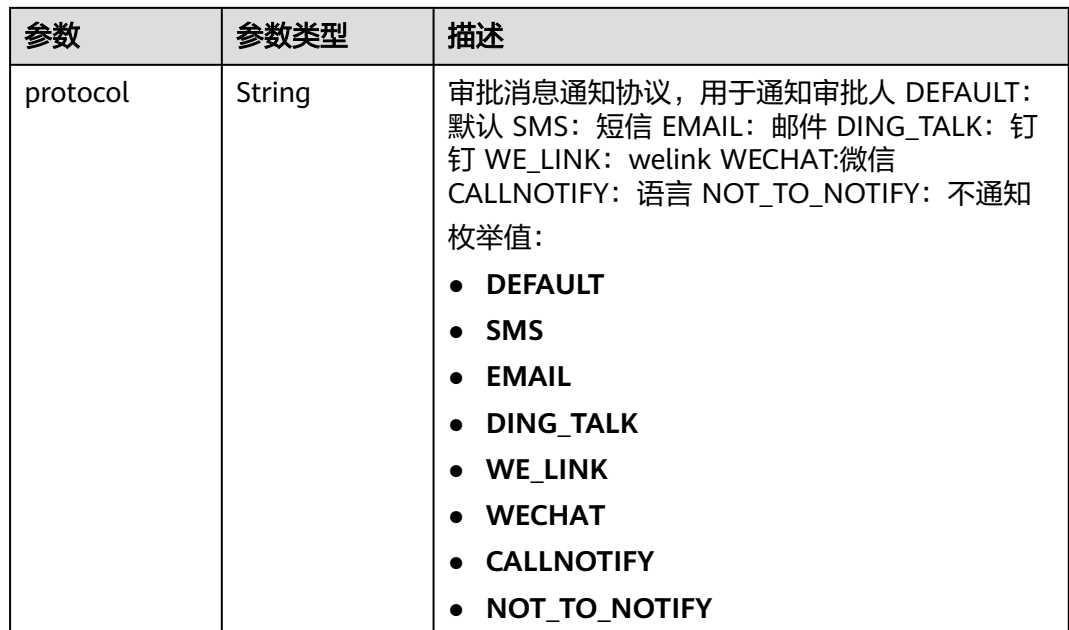

#### 表 **4-31** ReviewerInfo

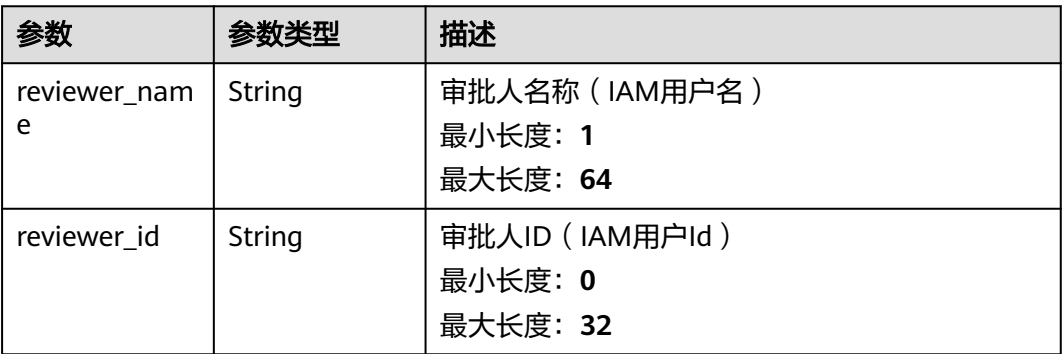

# 请求示例

无

# 响应示例

无

# 状态码

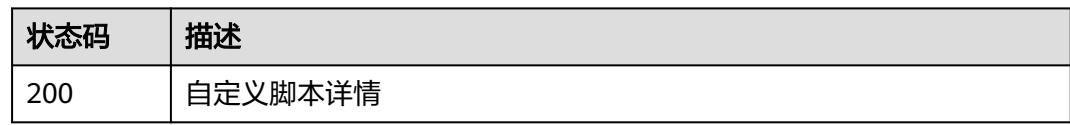

#### 错误码

请参见<mark>错误码</mark>。

# **4.2.6** 执行自定义脚本

## 功能介绍

执行脚本

脚本入参、超时时间、执行用户、资源受限 脚本入参支持20个。 单次下发的机器支持 200个。 单次批次内机器数量最大10个。 最大批次数量为20批。 脚本输出的日志总 量只支持1MB。

#### **URI**

POST /v1/job/scripts/{script\_uuid}

#### 表 **4-32** 路径参数

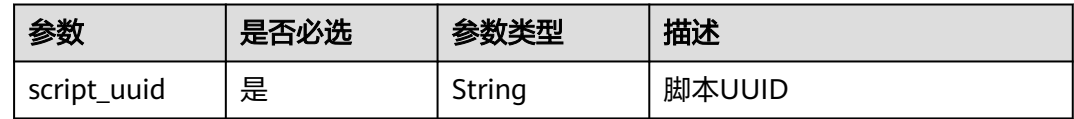

## 请求参数

表 **4-33** 请求 Body 参数

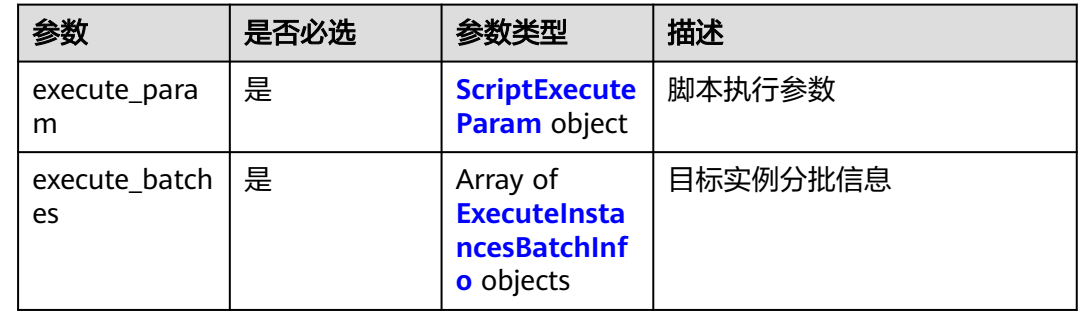

#### 表 **4-34** ScriptExecuteParam

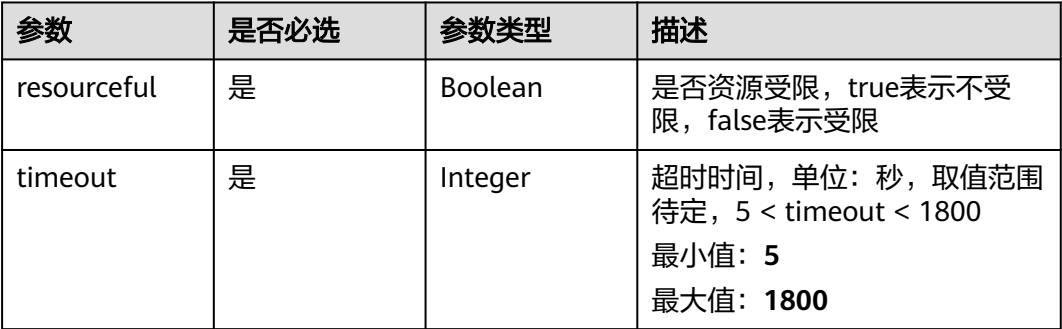

<span id="page-39-0"></span>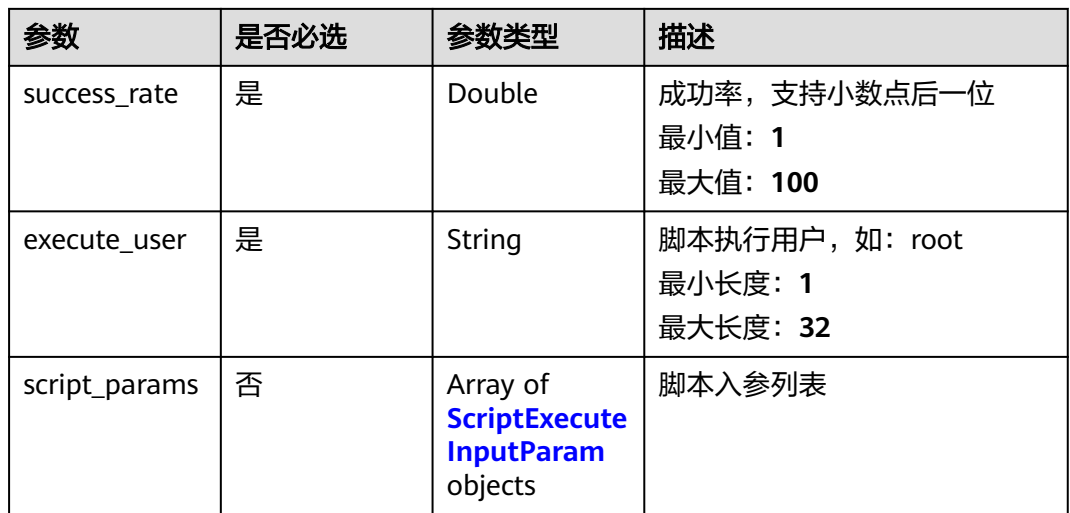

## 表 **4-35** ScriptExecuteInputParam

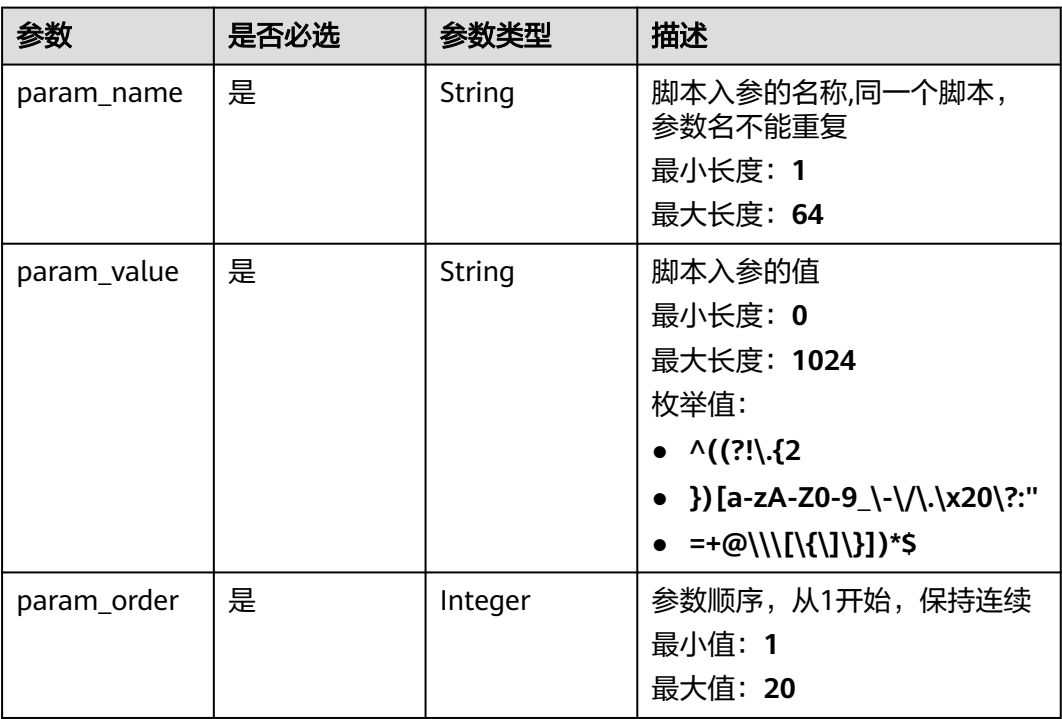

#### 表 **4-36** ExecuteInstancesBatchInfo

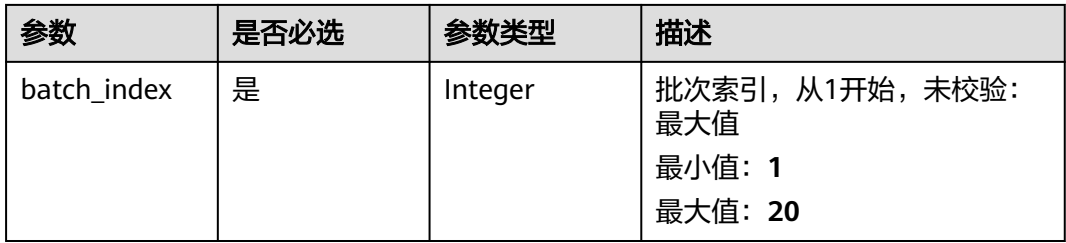

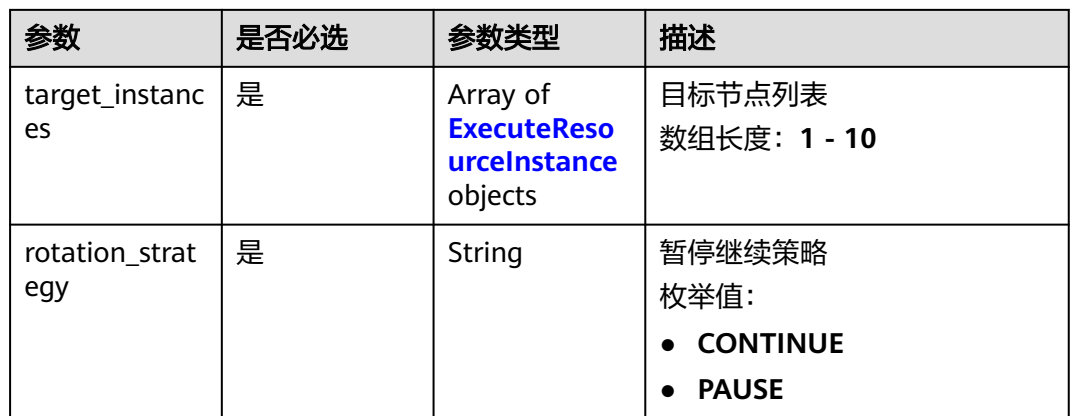

#### 表 **4-37** ExecuteResourceInstance

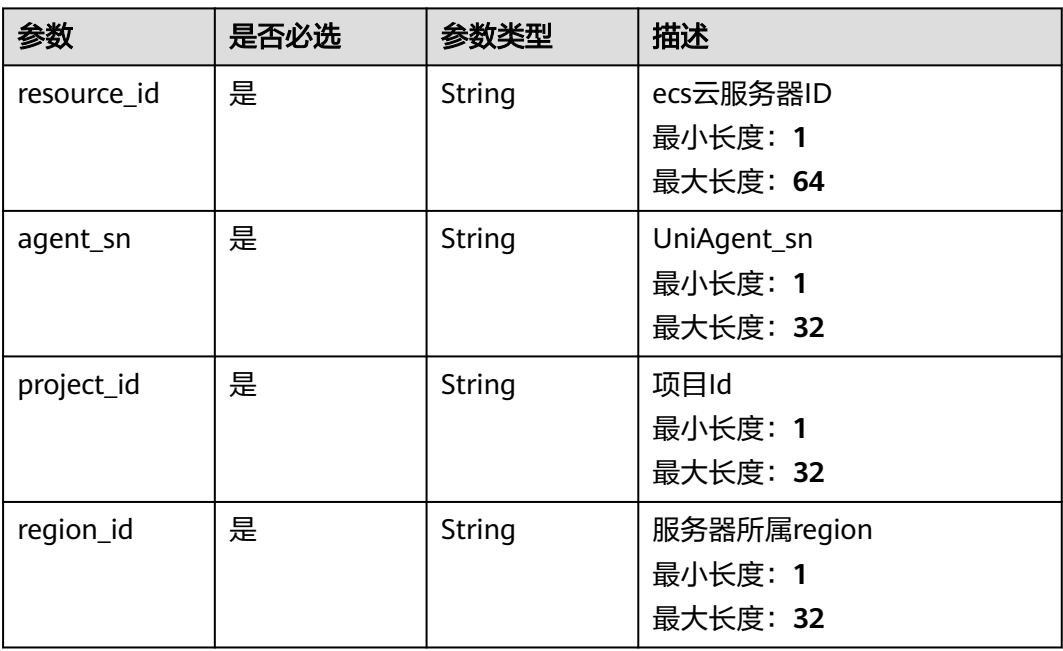

## 响应参数

#### 状态码: **204**

#### 表 **4-38** 响应 Body 参数

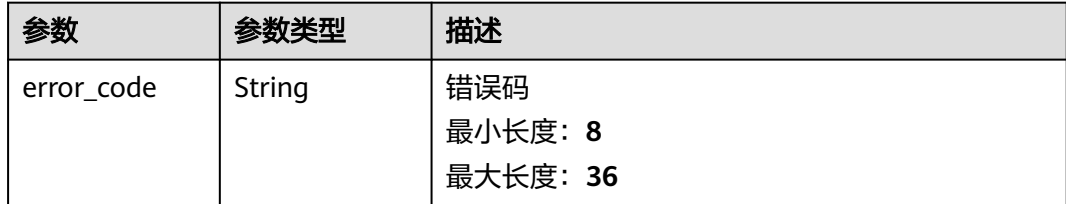

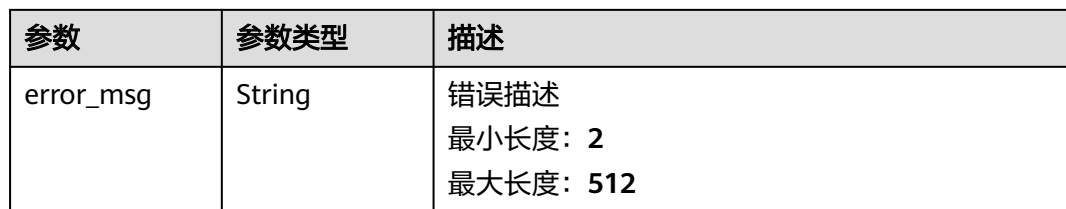

# 请求示例

https://coc.myhuawei.com/v1/job/scripts/{script\_uuid}

```
{
 "execute_param" : {
 "timeout" : 300,
 "execute_user" : "root",
 "success_rate" : "100.0",
 "script_params" : [ {
 "param_name" : "a",
 "param_value" : "key1",
 "param_order" : 1
 \} ]
 },
  "execute_batches" : [ {
   "batch_index" : 1,
 "rotation_strategy" : "CONTINUE",
 "target_instances" : [ {
 "resource_id" : "resource_id",
 "agent_sn" : "agent_sn",
    "agent_status" : "ONLINE",
 "region_id" : "cn-north-7",
 "project_id" : "project_id"
 } ]
 } ]
}
```
## 响应示例

#### 状态码: **200**

execute\_uuid

```
{
 "data" : "SCT2023083109562601af694bf"
}
```
### 状态码: **204**

```
{
  "error_code" : "COC.00040701",
  "error_msg" : "error_msg"
}
```
# 状态码

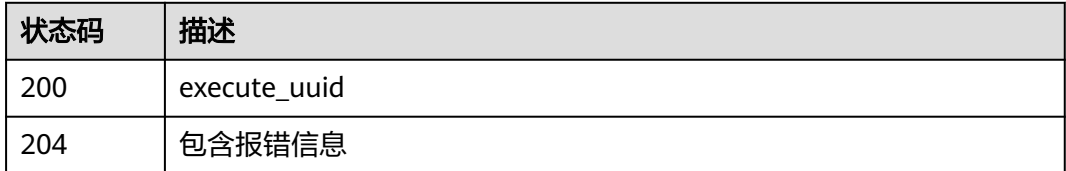

#### 错误码

请参见<mark>错误码</mark>。

# **4.3** 脚本工单

# **4.3.1** 展示脚本工单基本信息

### 功能介绍

查询执行:基本信息 执行类型、执行名称、创建人、创建时间、结束时间、执行状 态、标签(脚本id,脚本名,执行脚本参数,执行用户,超时时长、成功率阈值)

不同的任务类型消费标签中的不同key

### **URI**

GET /v1/job/script/orders/{execute\_uuid}

#### 表 **4-39** 路径参数

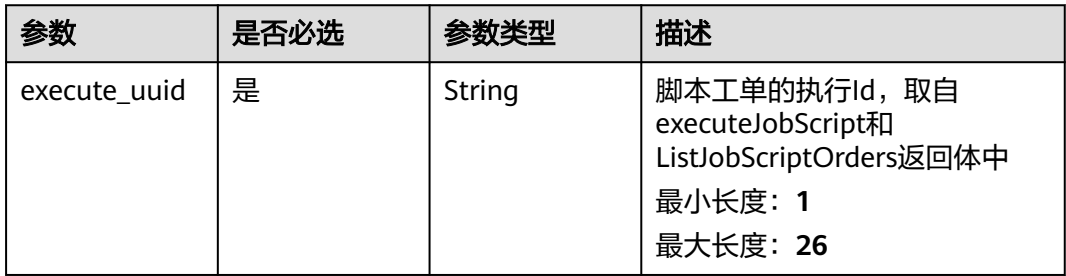

## 请求参数

无

## 响应参数

状态码: **200**

表 **4-40** 响应 Body 参数

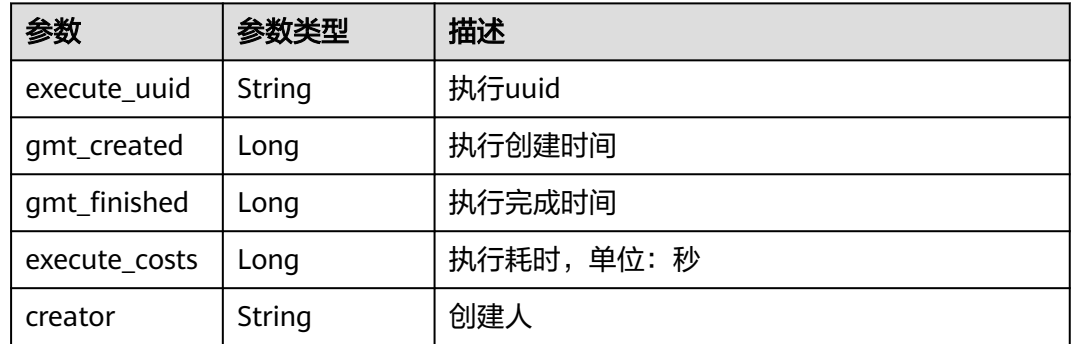

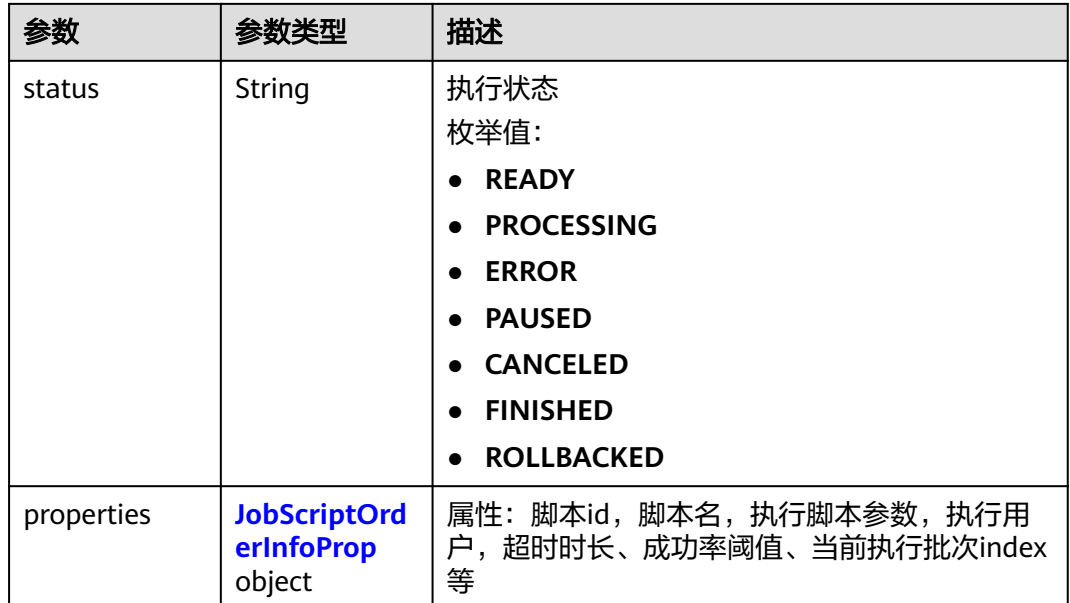

#### 表 **4-41** JobScriptOrderInfoProp

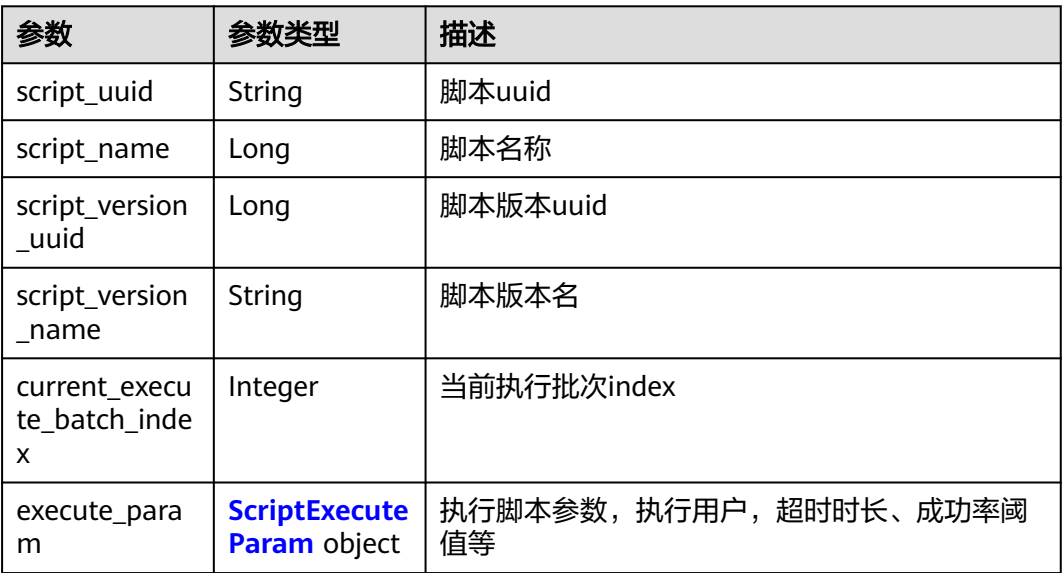

#### 表 **4-42** ScriptExecuteParam

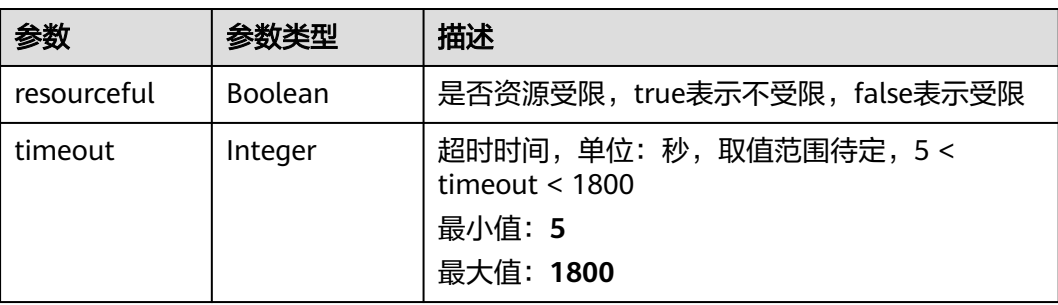

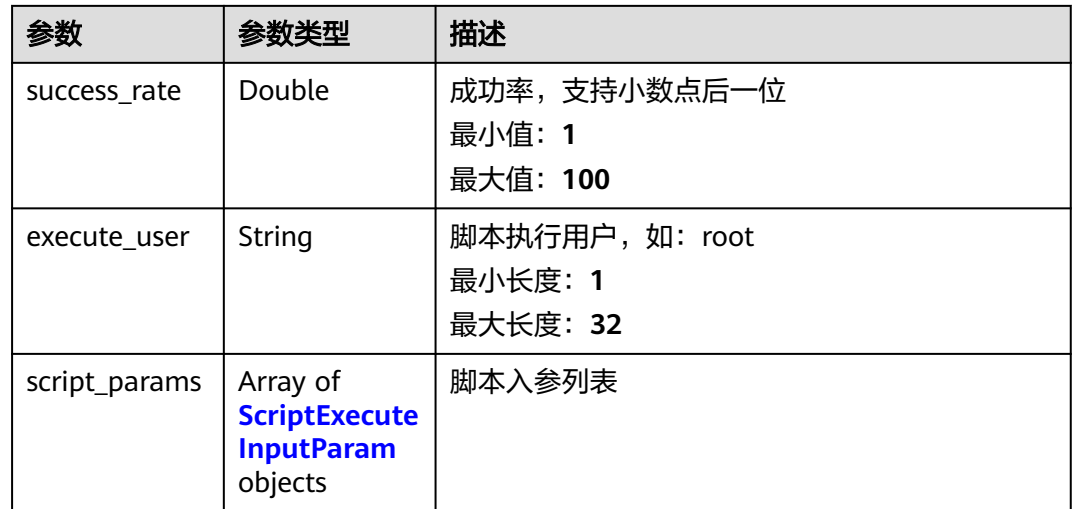

#### 表 **4-43** ScriptExecuteInputParam

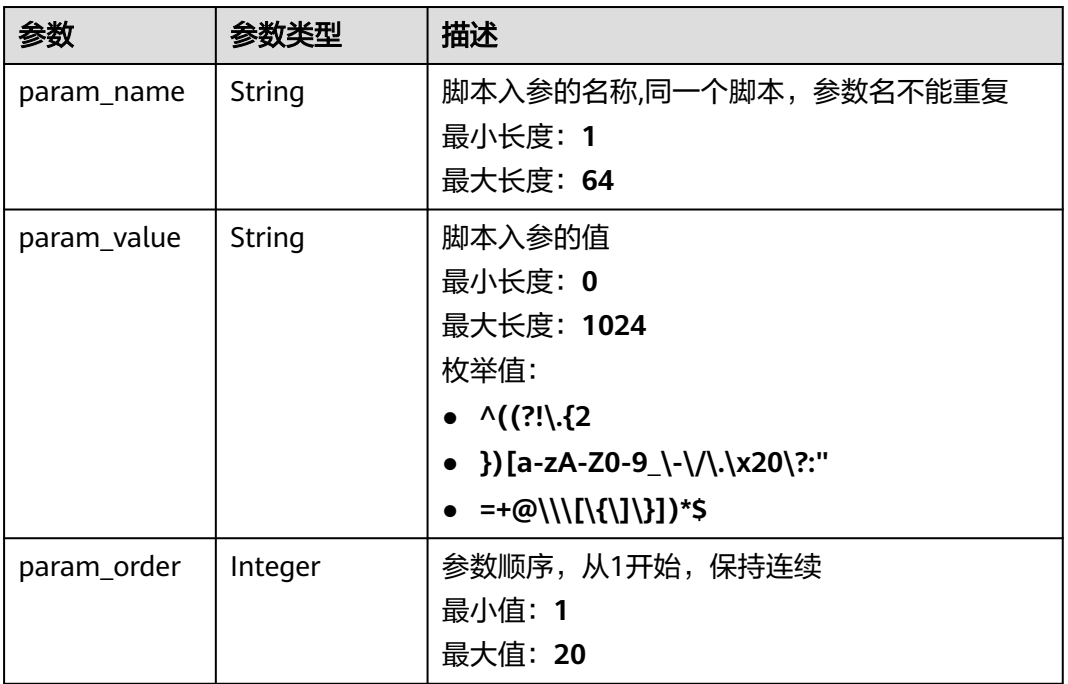

# 请求示例

无

## 响应示例

状态码: **200**

执行基本信息

{ "data" : {

"execute\_uuid" : "SCT2023102211473xxxxxxxxxx",

 "gmt\_created" : 1697946452186, "gmt\_finished" : 1697946763469, "execute\_costs" : 311282, "creator" : "xxxxxxxxxxxcontainer1", "status" : "CANCELED", "properties" : { "script\_uuid" : "SC2023101717xxxxxxxxxxxxx", "script\_name" : "xjptxxxxxxxx", "current\_execute\_batch\_index" : 1, "execute\_param" : { "resourceful" : true, "timeout" : 300, "execute\_user" : "root", "success\_rate" : 100, "script\_params" : [ ] }, "script\_source" : "CUSTOM\_SCRIPT" } }

## 状态码

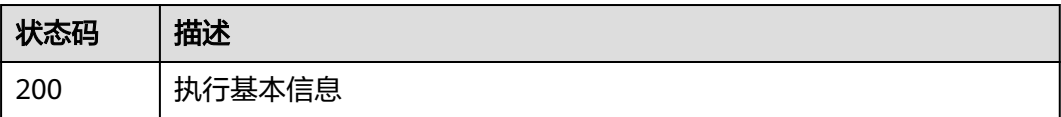

## 错误码

请参[见错误码。](#page-102-0)

# **4.3.2** 展示批次列表

}

## 功能介绍

查询:批次列表 返回:批次index、批次标签

**URI**

GET /v1/job/script/orders/{execute\_uuid}/batches

#### 表 **4-44** 路径参数

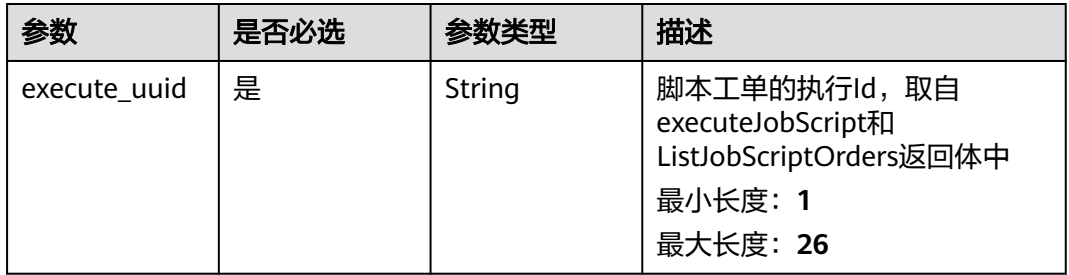

### 请求参数

无

## 响应参数

#### 状态码: **200**

#### 表 **4-45** 响应 Body 参数

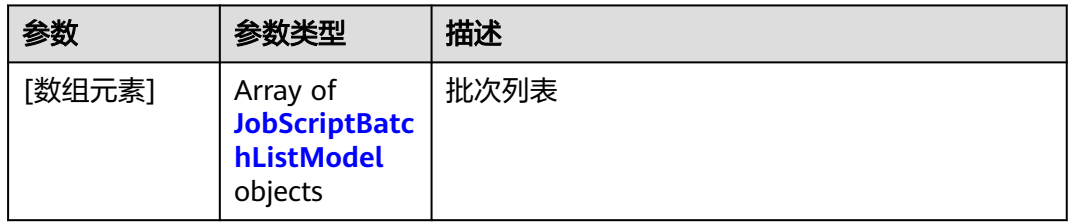

#### 表 **4-46** JobScriptBatchListModel

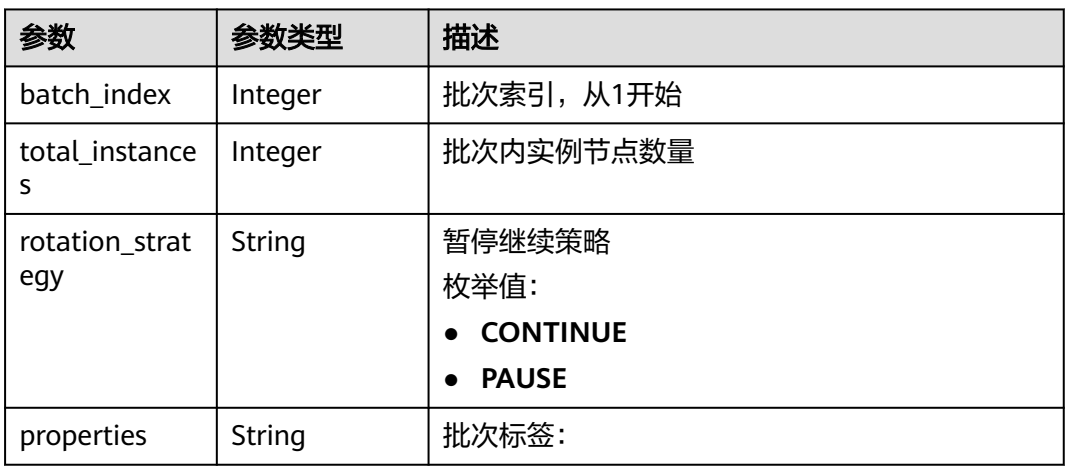

# 请求示例

无

## 响应示例

无

## 状态码

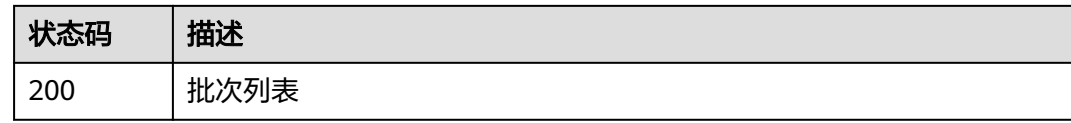

# 错误码

请参[见错误码。](#page-102-0)

# **4.3.3** 展示实例状态统计信息

# 功能介绍

查询:实例状态统计信息。

#### **URI**

GET /v1/job/script/orders/{execute\_uuid}/statistics

#### 表 **4-47** 路径参数

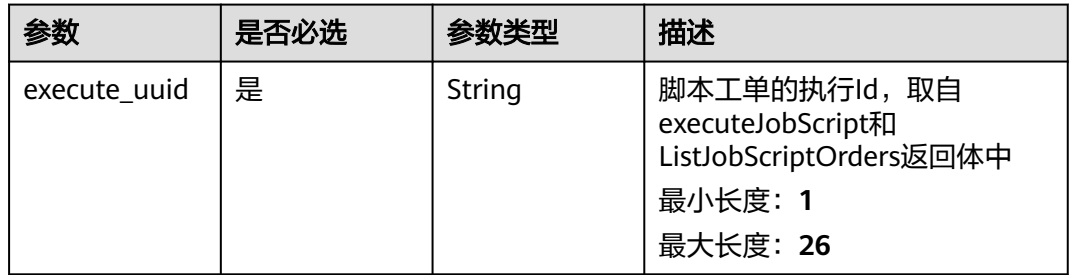

## 请求参数

无

## 响应参数

状态码: **200**

#### 表 **4-48** 响应 Body 参数

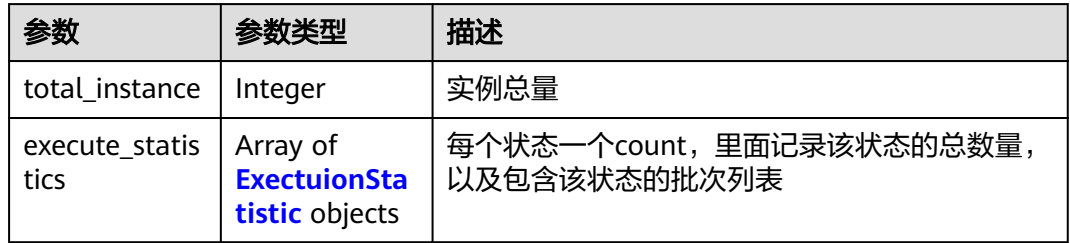

#### 表 **4-49** ExectuionStatistic

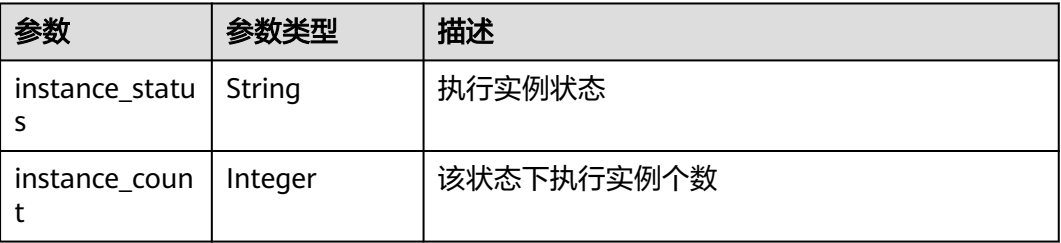

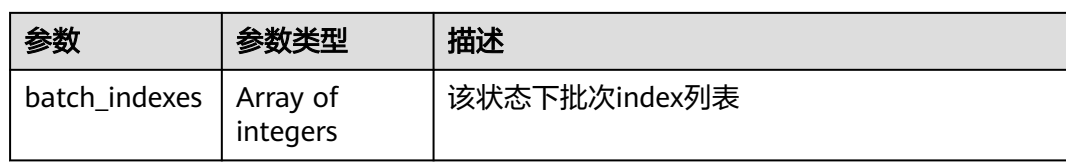

## 请求示例

无

{

## 响应示例

#### 状态码: **200**

```
 "data" : {
   "total_instance" : 1,
 "execute_statistics" : [ {
 "instance_status" : "READY",
 "instance_count" : 0,
 "batch_indexes" : [ ]
 }, {
 "instance_status" : "PROCESSING",
     "instance_count" : 0,
     "batch_indexes" : [ ]
 }, {
 "instance_status" : "ABNORMAL",
 "instance_count" : 0,
 "batch_indexes" : [ ]
 }, {
 "instance_status" : "CANCELED",
    "instance_count" : 1,
    "batch_indexes" : [ 1 ]
 }, {
 "instance_status" : "FINISHED",
 "instance_count" : 0,
     "batch_indexes" : [ ]
   } ]
 }
}
```
### 状态码

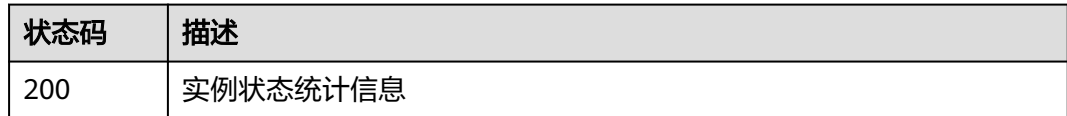

### 错误码

请参[见错误码。](#page-102-0)

# **4.3.4** 展示批次详情

## 功能介绍

查询:批次详情,分页获取批次中的实例列表。 过滤条件:分页参数

## **URI**

GET /v1/job/script/orders/{execute\_uuid}/batches/{batch\_index}

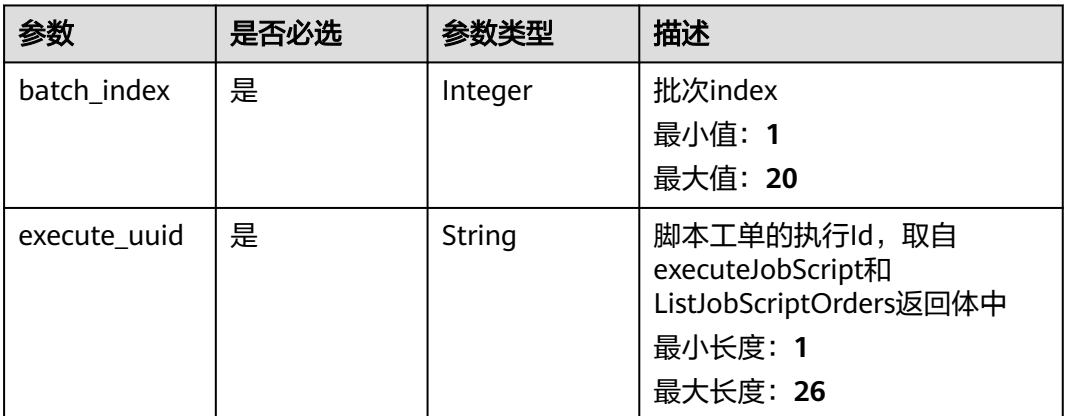

#### 表 **4-50** 路径参数

## 表 **4-51** Query 参数

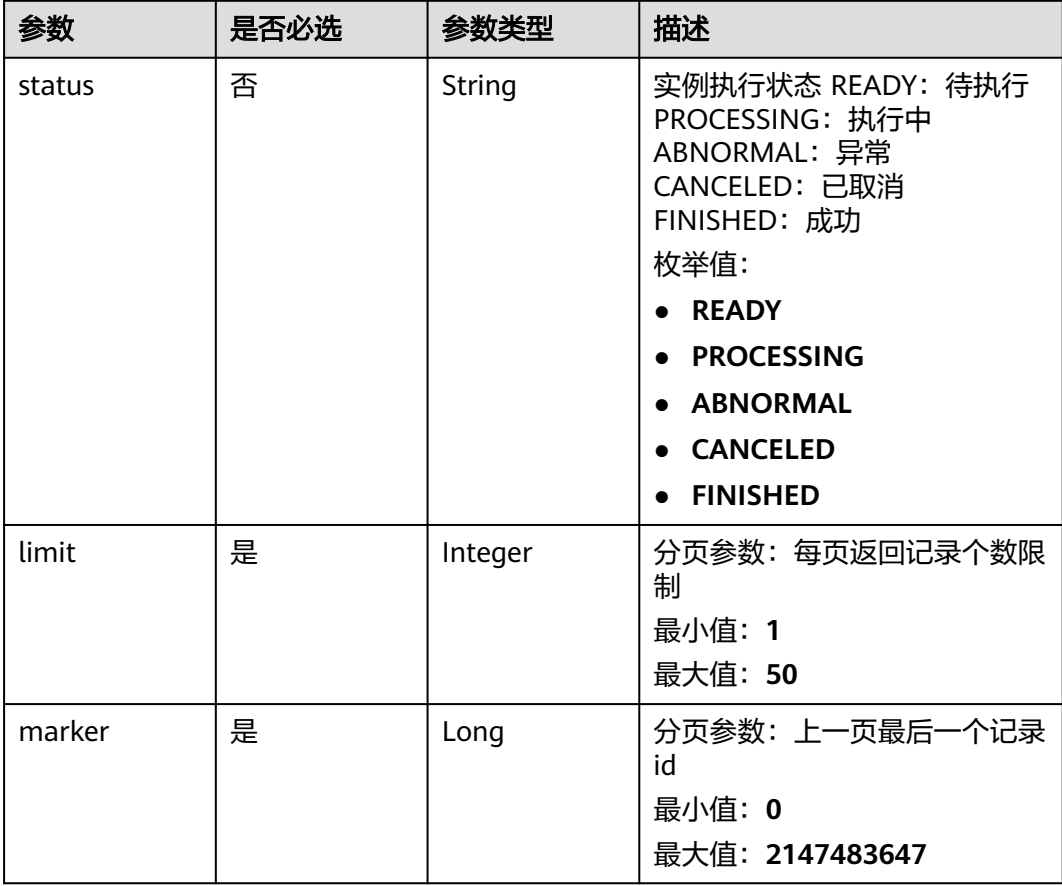

## 请求参数

## 响应参数

#### 状态码: **200**

#### 表 **4-52** 响应 Body 参数

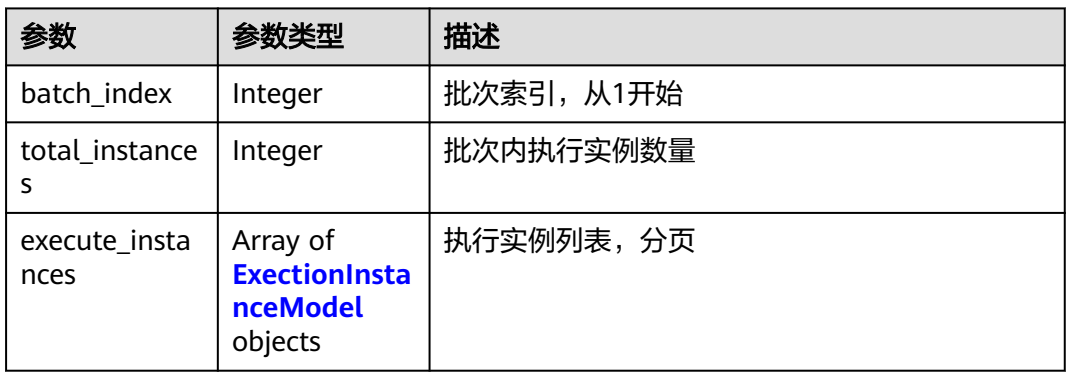

#### 表 **4-53** ExectionInstanceModel

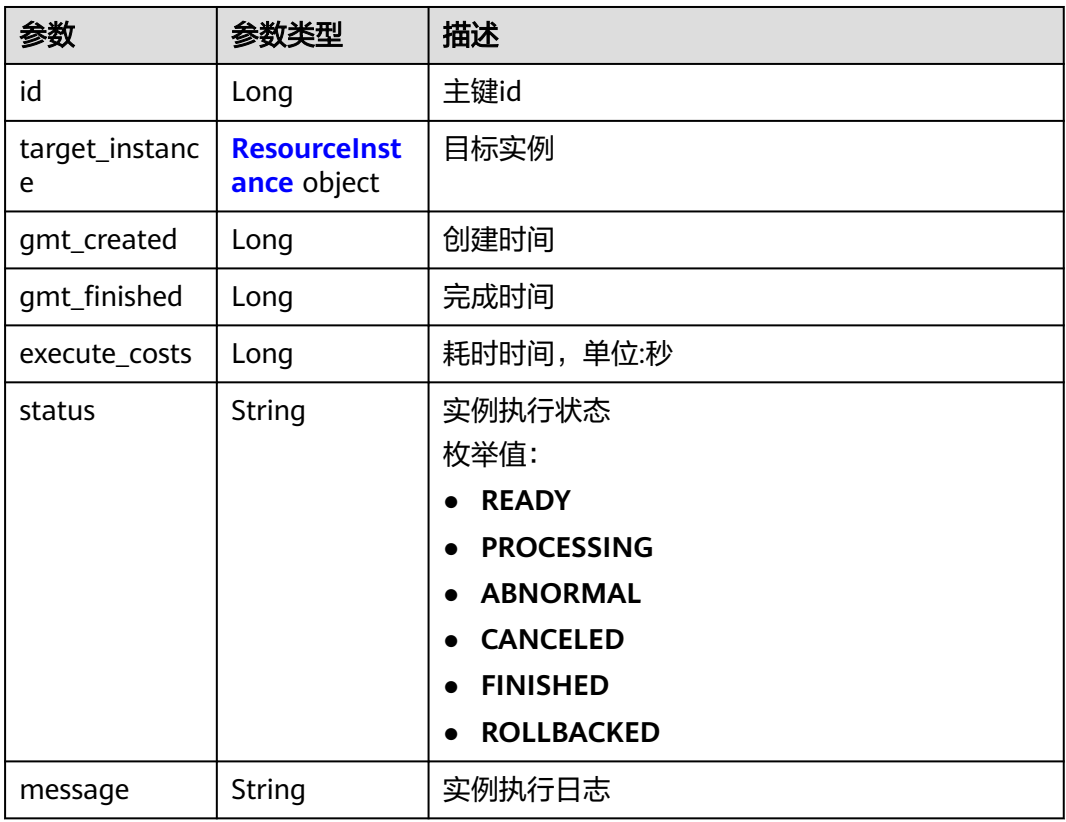

#### 表 **4-54** ResourceInstance

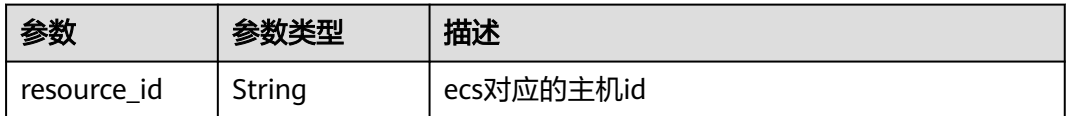

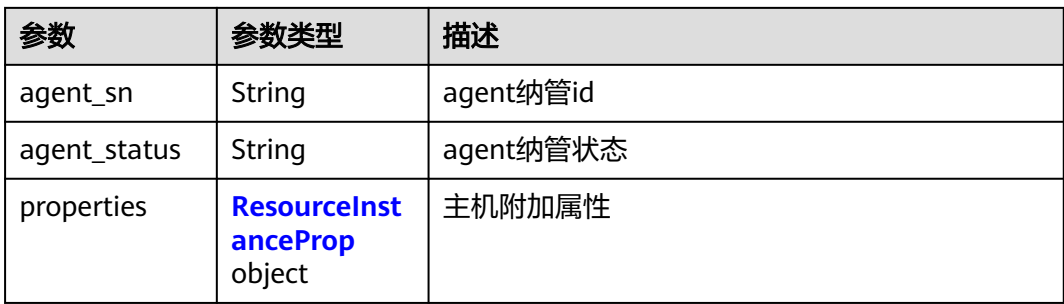

#### 表 **4-55** ResourceInstanceProp

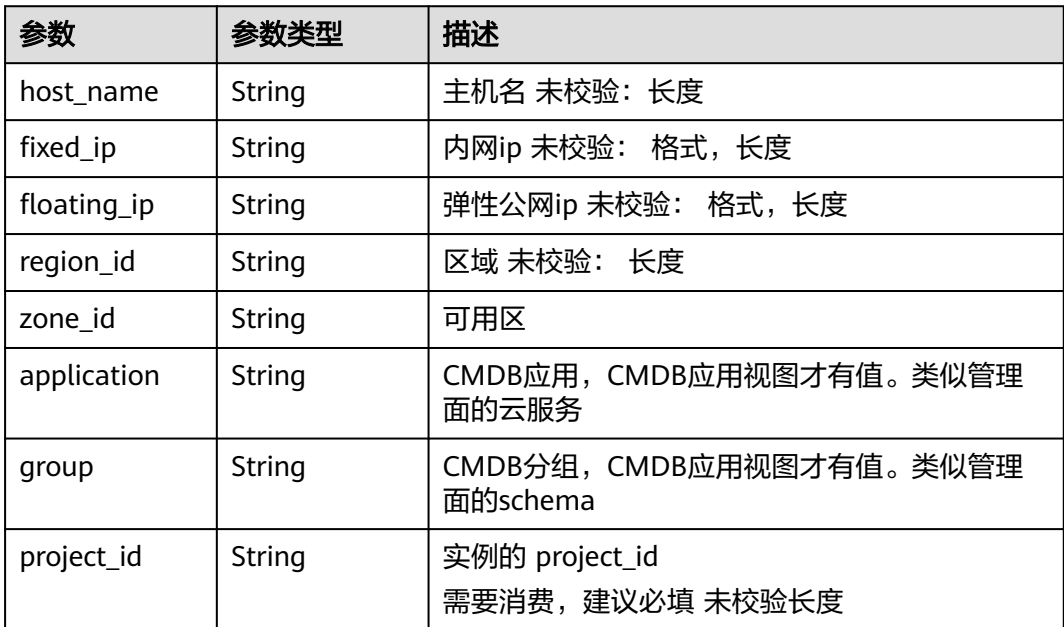

# 请求示例

无

{

## 响应示例

状态码: **200**

返回结果

```
 "data" : {
 "batch_index" : 1,
 "total_instances" : 1,
 "execute_instances" : [ {
 "id" : 1588,
 "target_instance" : {
 "resource_id" : "resource_id",
 "agent_sn" : "agent_sn",
 "agent_status" : null,
 "region_id" : null,
 "project_id" : null,
 "properties" : {
```

```
 "host_name" : "host_name",
       "fixed_ip" : "x.x.x.x",
 "floating_ip" : null,
 "region_id" : "cn-north-7",
 "zone_id" : "cn-north-7c",
       "application" : null,
       "group" : null,
       "project_id" : null
     }
    },
 "gmt_created" : 1697946452436,
 "gmt_finished" : 1697946763467,
 "execute_costs" : 311031,
 "status" : "CANCELED",
 "message" : "Script execution result"
 } ]
 }
```
## 状态码

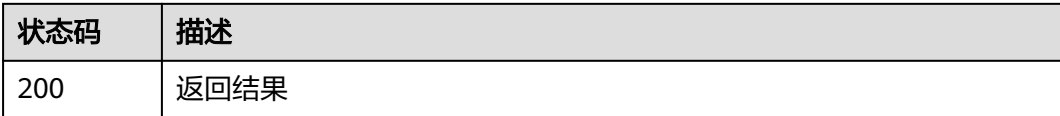

### 错误码

请参[见错误码。](#page-102-0)

# **4.3.5** 展示工单列表

}

# 功能介绍

查询作业工单列表,分页查询 过滤:创建时间开始,创建时间结束、创建人 返回: id、脚本名称、区域、创建人、创建时间、结束时间、总耗时、状态

#### **URI**

GET /v1/job/script/orders

#### 表 **4-56** Query 参数

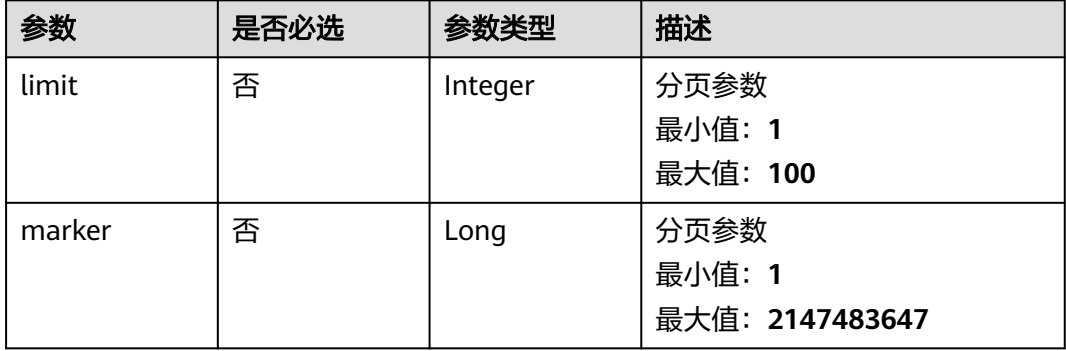

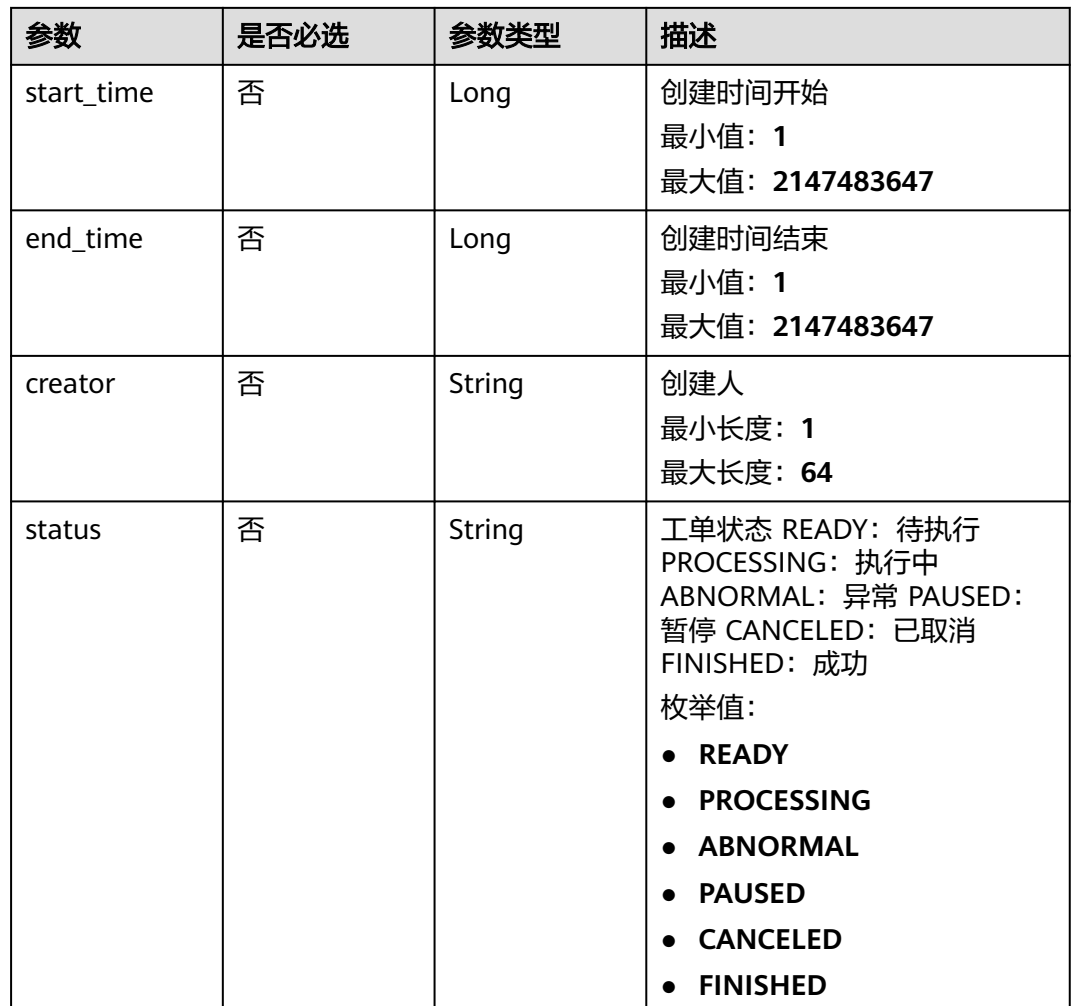

## 请求参数

无

# 响应参数

状态码: **200**

表 **4-57** 响应 Body 参数

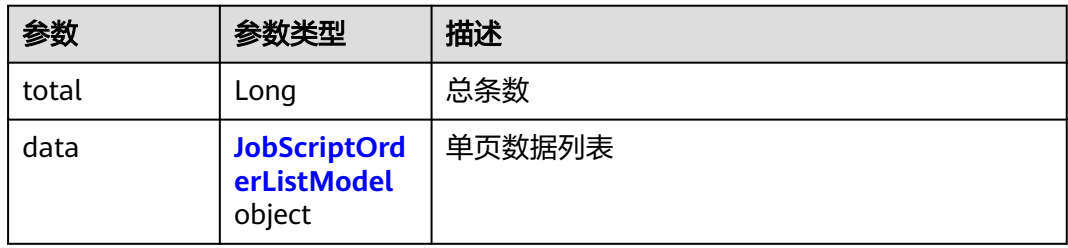

<span id="page-54-0"></span>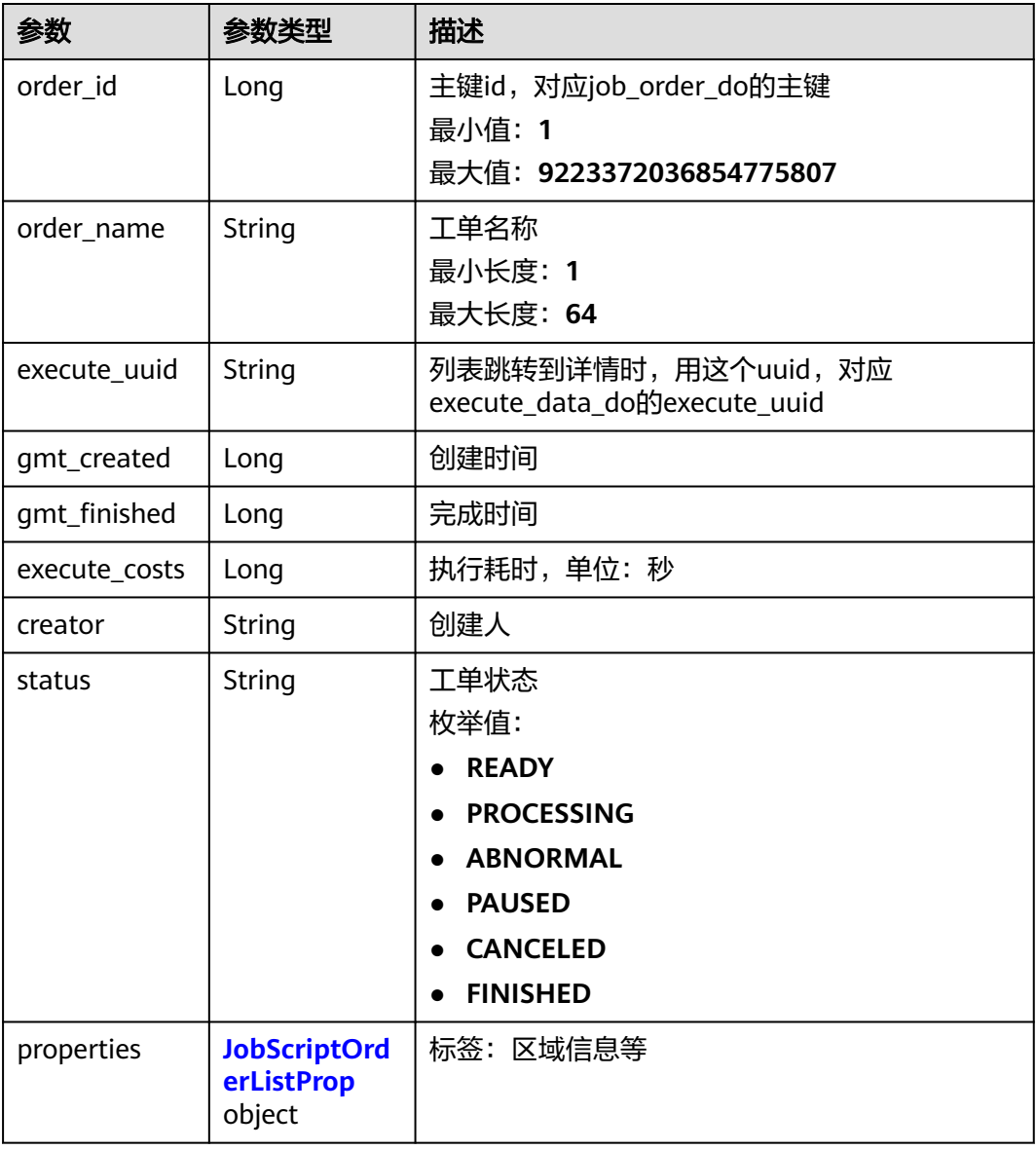

#### 表 **4-59** JobScriptOrderListProp

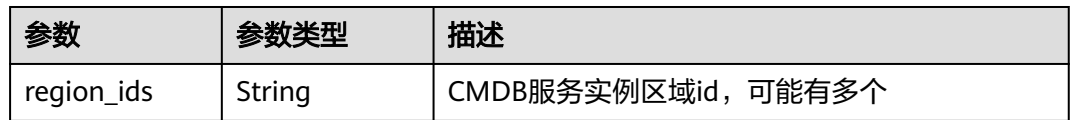

# 请求示例

无

## 响应示例

状态码: **200**

#### 执行分页数据

{

```
 "data": {
      "total": 222,
      "data": [
        {
           "order_id": 74,
           "order_name": "071201",
           "execute_uuid": "SCT20230724201xxxxxxxxxxxx",
           "gmt_created": 1690200829451,
           "gmt_finished": 1690200850293,
           "execute_costs": 20842,
 "creator": "xxxxxxxxxxxcontainer1",
 "status": "CANCELED",
           "properties": {
              "region_ids": "cn-north-7"
           }
        },
        {
           "order_id": 73,
           "order_name": "071201",
           "execute_uuid": "SCT2023072411xxxxxxxxxxxxx",
           "gmt_created": 1690168434460,
           "gmt_finished": 1690168443277,
           "execute_costs": 8817,
           "creator": "xxxxxxxxxxxcontainer1",
           "status": "FINISHED",
           "properties": {
              "region_ids": "cn-north-7"
\qquad \qquad \} },
        {
           "order_id": xx,
           "order_name": "xxx",
           "execute_uuid": "SCT2023072217181xxxxxxxxxx",
           "gmt_created": 1690017490247,
           "gmt_finished": null,
           "execute_costs": null,
          "creator": "xxxxxxxxxxxxcontainer1",
           "status": "ABNORMAL",
           "properties": {
              "region_ids": "cn-north-7"
           }
        },
        {
           "order_id": 71,
           "order_name": "patch_730",
 "execute_uuid": "SCT2023071915xxxxxxxxxxxxx",
 "gmt_created": 1689753553241,
           "gmt_finished": 1689753579363,
           "execute_costs": 26122,
           "creator": "xxxxxxxxxxxcontainer1",
           "status": "FINISHED",
           "properties": {
              "region_ids": "cn-north-7"
           }
        },
        {
           "order_id": 70,
           "order_name": "111",
           "execute_uuid": "SCT2023071915xxxxxxxxxxxxx",
           "gmt_created": 1689751168547,
           "gmt_finished": null,
           "execute_costs": null,
 "creator": "xxxxxxxxxxxcontainer1",
 "status": "ABNORMAL",
           "properties": {
              "region_ids": "cn-north-7"
\qquad \qquad \}
```
 $\qquad \qquad \}$  $\blacksquare$ }

# 状态码

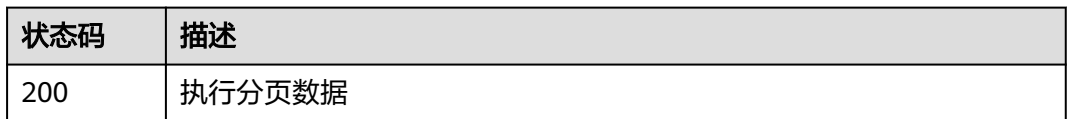

## 错误码

请参见<mark>错误码</mark>。

# **4.3.6** 操作脚本工单

}

# 功能介绍

操作类型:取消实例、跳过批次、取消整个工单、暂停整个工单、继续整个工单

#### **URI**

PUT /v1/job/script/orders/{execute\_uuid}/operation

#### 表 **4-60** 路径参数

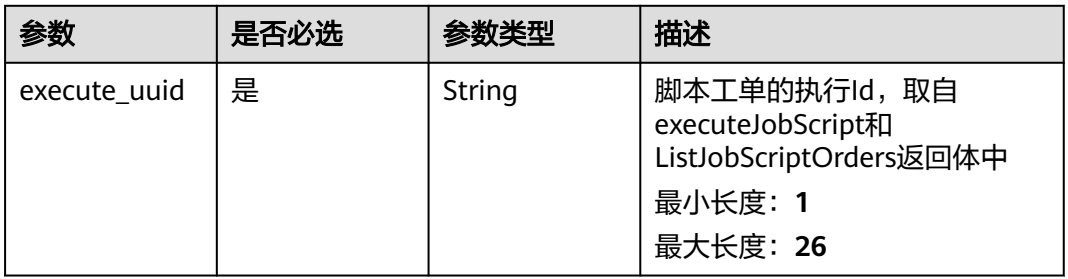

# 请求参数

表 **4-61** 请求 Body 参数

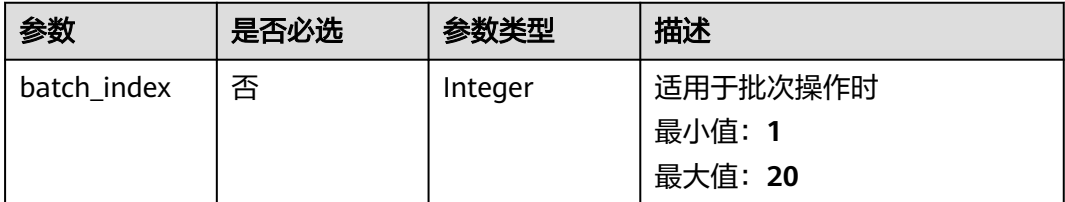

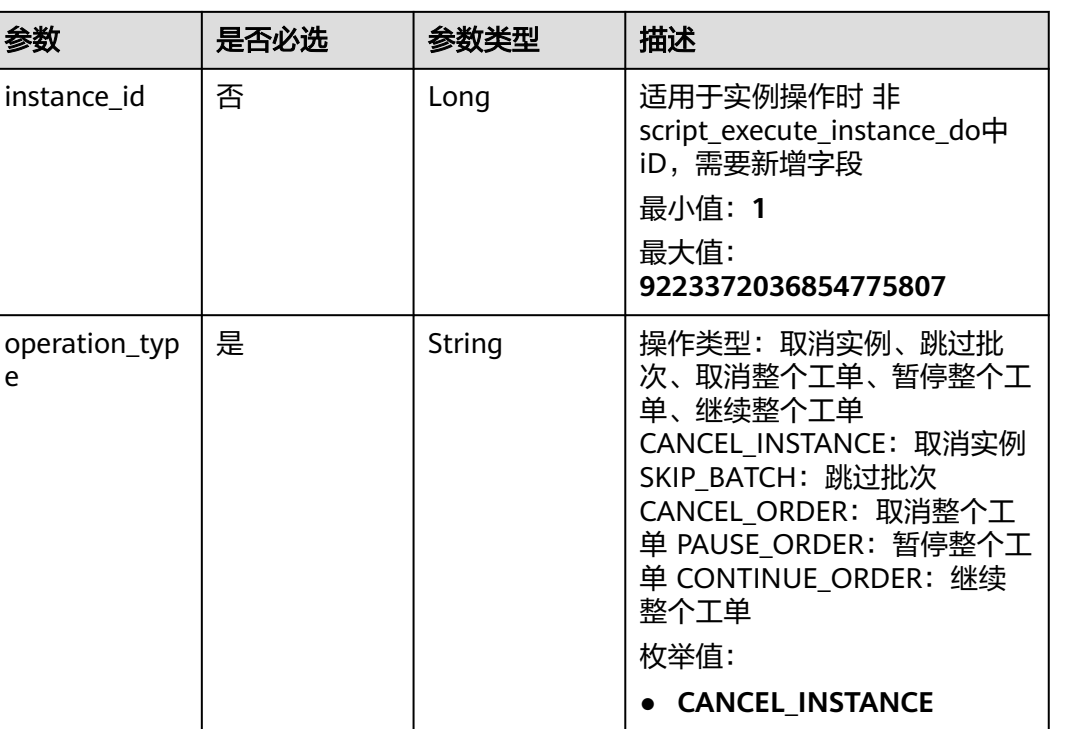

● **SKIP\_BATCH**

● **CANCEL\_ORDER**

● **PAUSE\_ORDER**

● **CONTINUE\_ORDER**

# 响应参数

无

e

# 请求示例

{ "batch\_index" : "1", "instance\_id" : 383, "operation\_type" : "RETRY\_INSTANCE" }

# 响应示例

无

# 状态码

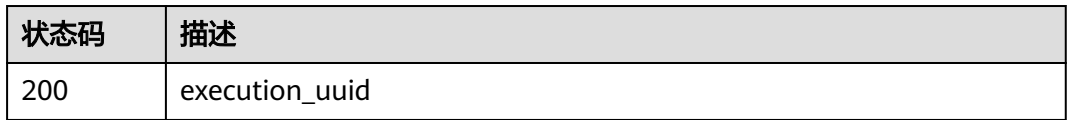

## 错误码

请参见<mark>错误码</mark>。

# **4.4** 故障管理

# **4.4.1** 事件管理

## **4.4.1.1** 创建事件单

# 功能介绍

创建事件单

#### **URI**

POST /v1/external/incident/create

## 请求参数

#### 表 **4-62** 请求 Body 参数

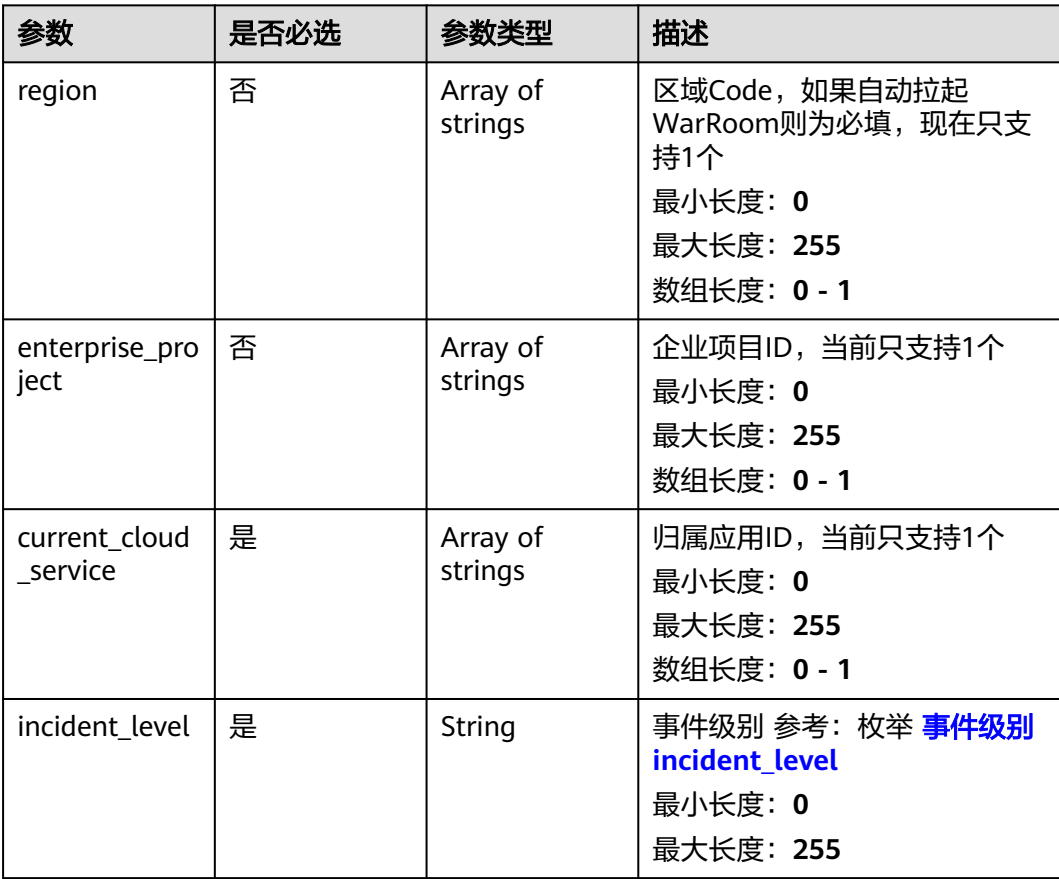

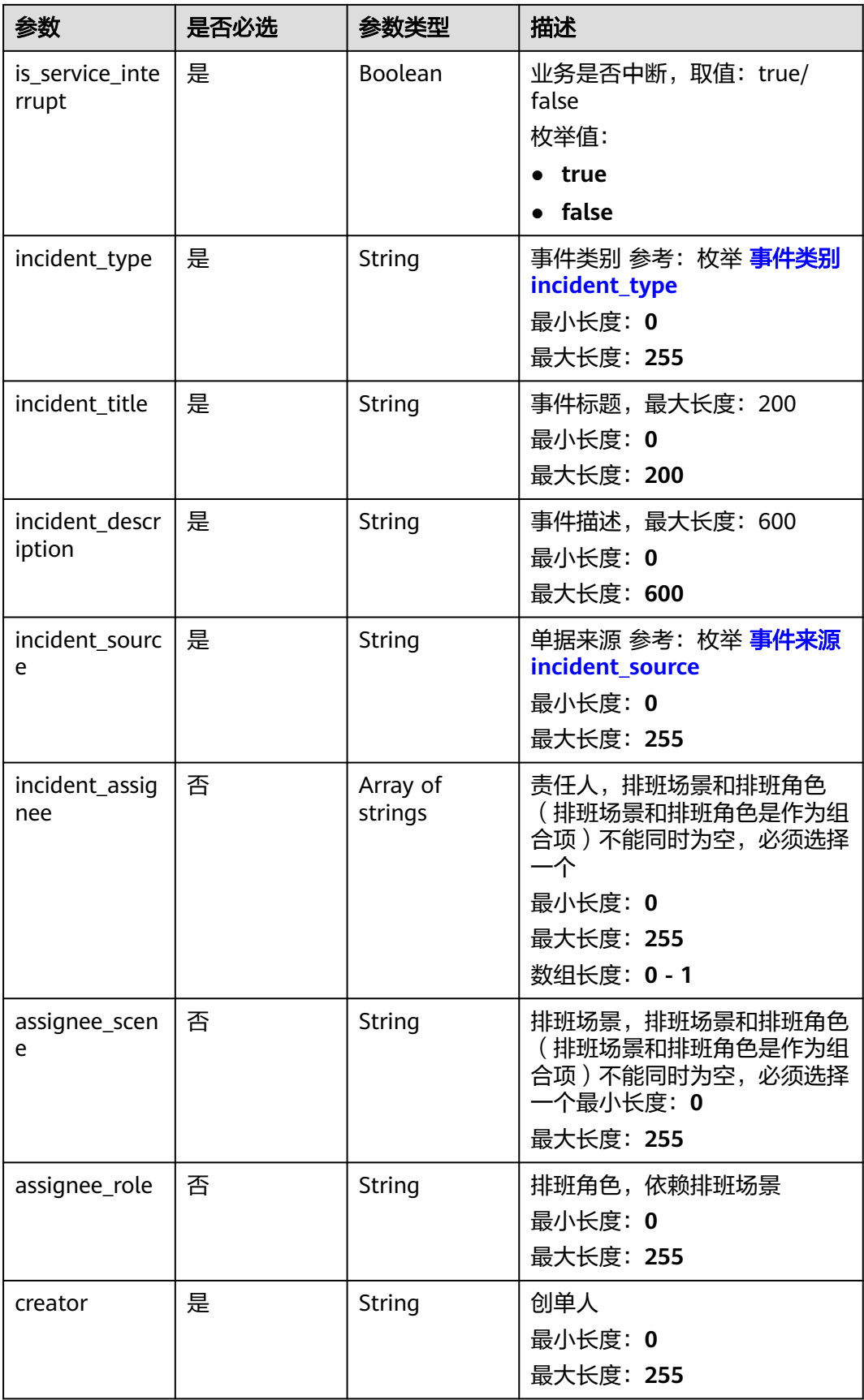

## 注意

incident\_assignee(责任人)和assignee\_scene(排班场景)、assignee\_role(排班 角色)必须填写其中一个。如果填写了incident\_assignee,可不用填写assignee\_scene 和assignee\_role, assignee\_scene和assignee\_role是捆绑在一起的。

#### 响应参数

#### 状态码: **200**

表 **4-63** 响应 Body 参数

| 参数            | 参数类型                                                               | 描述                                |
|---------------|--------------------------------------------------------------------|-----------------------------------|
| provider_code | String                                                             | 服务标识                              |
|               |                                                                    | 缺省值: 049                          |
|               |                                                                    | 最小长度: 3                           |
|               |                                                                    | 最大长度: 100000000                   |
| error_code    | String                                                             | 请求响应代码,范围: 0000~9999,正常时取<br>值: 0 |
|               |                                                                    | 缺省值: GOM.00000000                 |
|               |                                                                    | 最小长度: 1                           |
|               |                                                                    | 最大长度: 100000000                   |
| error_msg     | String                                                             | 请求响应描述                            |
|               |                                                                    | 最小长度: 0                           |
|               |                                                                    | 最大长度: 100000000                   |
| data          | <b>CreateExtern</b><br><b>allncidentRes</b><br>ponseData<br>object | data                              |

表 **4-64** CreateExternalIncidentResponseData

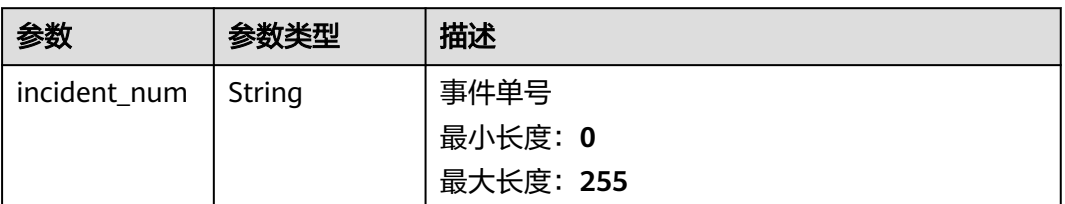

状态码: **400**

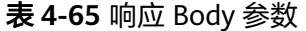

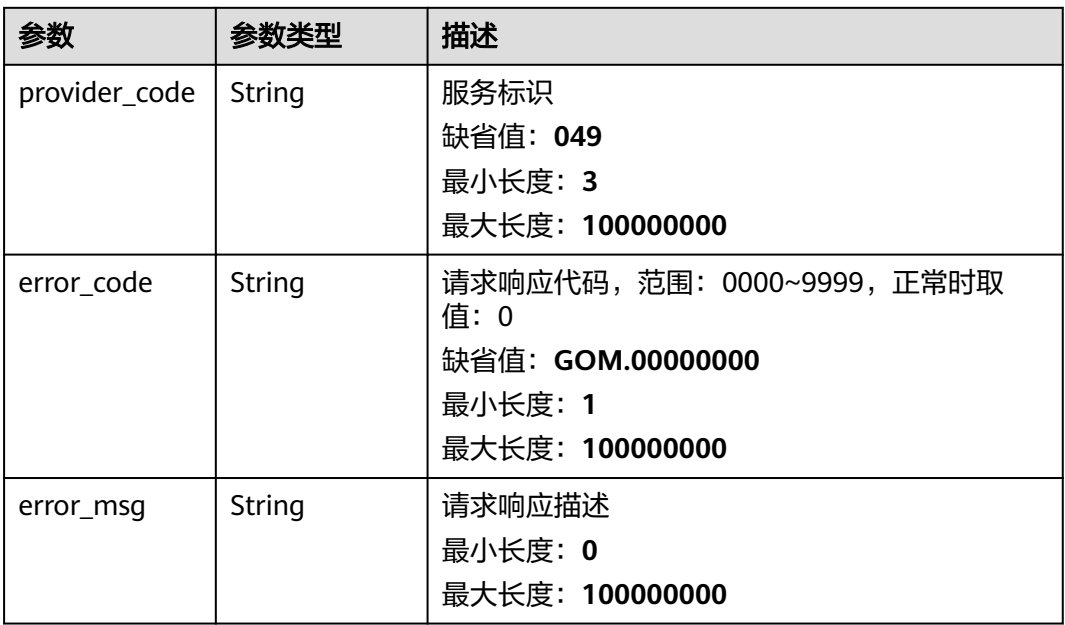

## 请求示例

```
GET https://IP:PORT/v1/external/incident/create
Request Headers:
Content-Type: application/json
X-Auth-Token: MI*******ghkgB
Request Body:
{
   "region": [
      "cn-southwest-252"
 ],
 "enterprise_project": [
      "ab080d9f-6b97-4e73-8679-b6d76057f274"
   ],
  -.<br>"current_cloud_service": [
      "65659ae2f42bf80e5f3f0635"
   ],
   "incident_level": "level_50",
   "is_service_interrupt": "true",
 "incident_type": "inc_type_p_security_issues",
 "incident_title": "测试时间单号10001",
   "incident_description": "测试时间单号10001",
   "incident_source": "incident_source_manual",
   "incident_assignee": ["7da46971b7e24eed90cf777cc2ff8b91"],
   "creator": "7da46971b7e24eed90cf777cc2ff8b91",
 "assignee_scene": "",
 "assignee_role": ""
}
```
### 响应示例

```
{
   "provider_code": "049",
   "error_code": "GOM.00000000",
 "error_msg": null,
 "data": {
      "incident_num": "IM202403221515060171753781"
   }
}
```
## **4.4.1.2** 受理事件单

# 功能介绍

受理事件

## **URI**

POST /v1/external/incident/handle 备注:受理,提交解决方案,验证等操作URI一致。

## 请求参数

#### 表 **4-66** 请求 Body 参数

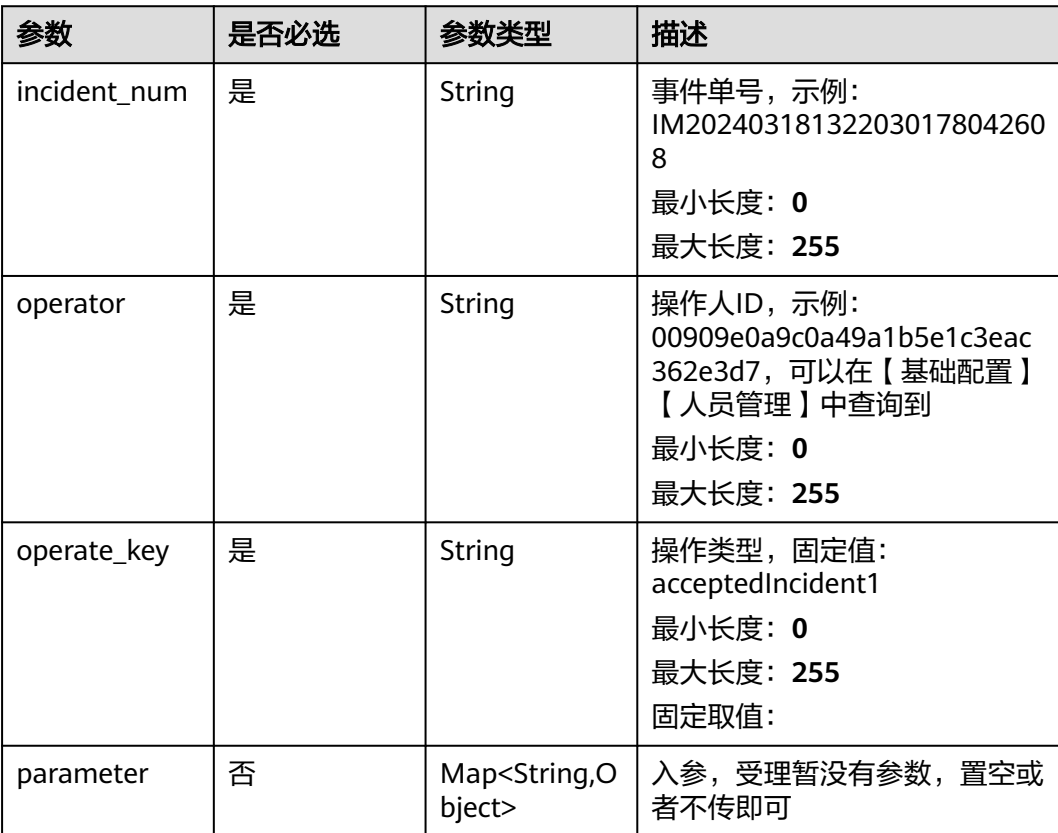

#### 响应参数

状态码: **200**

#### 表 **4-67** 响应 Body 参数

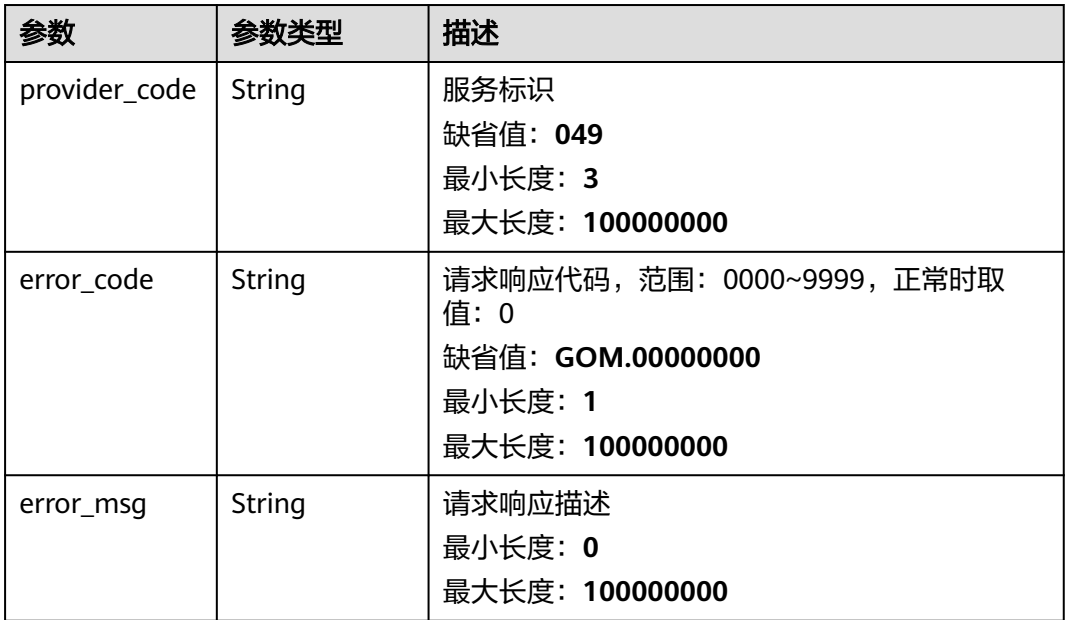

#### 状态码: **400**

表 **4-68** 响应 Body 参数

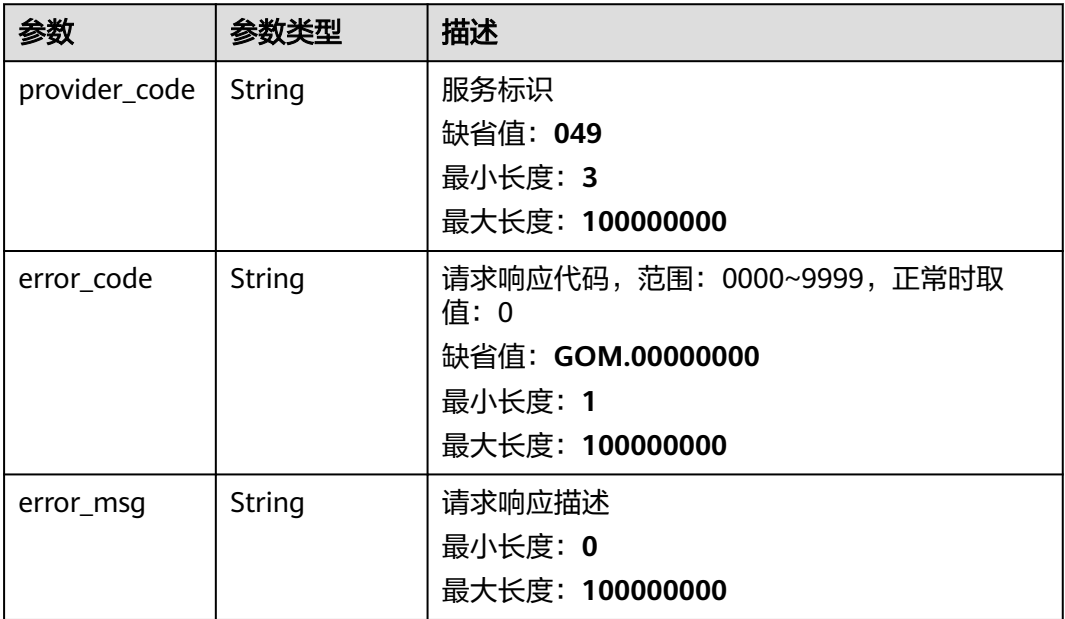

# 请求示例

POST https://IP:PORT/v1/external/incident/handle Request Headers: Content-Type: application/json X-Auth-Token: MI\*\*\*\*\*\*\*ghkgB Request Body: {

```
 "incident_num":"IM202403221515060171753781",
 "operator":"7da46971b7e24eed90cf777cc2ff8b91",
 "operate_key":"acceptedIncident1",
   "parameter":{}
```
## 响应示例

}

{ "provider\_code": "049", "error\_code": "GOM.00000000", "error\_msg": null, "data": null }

## 状态码

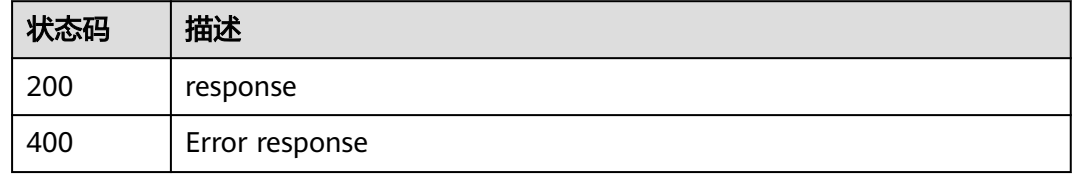

## 错误描述

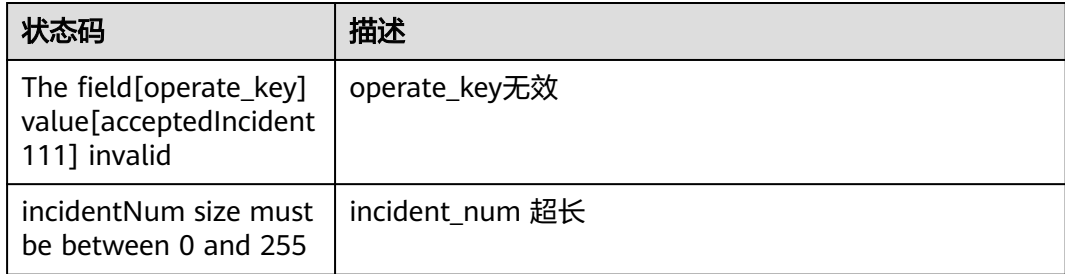

# **4.4.1.3** 提交事件单解决方案

## 功能介绍

HandleCocIncident 处理事件单

#### **URI**

POST /v1/external/incident/handle

备注:受理,提交解决方案,验证等操作URI一致。

# 请求参数

#### 表 **4-69** 请求 Body 参数

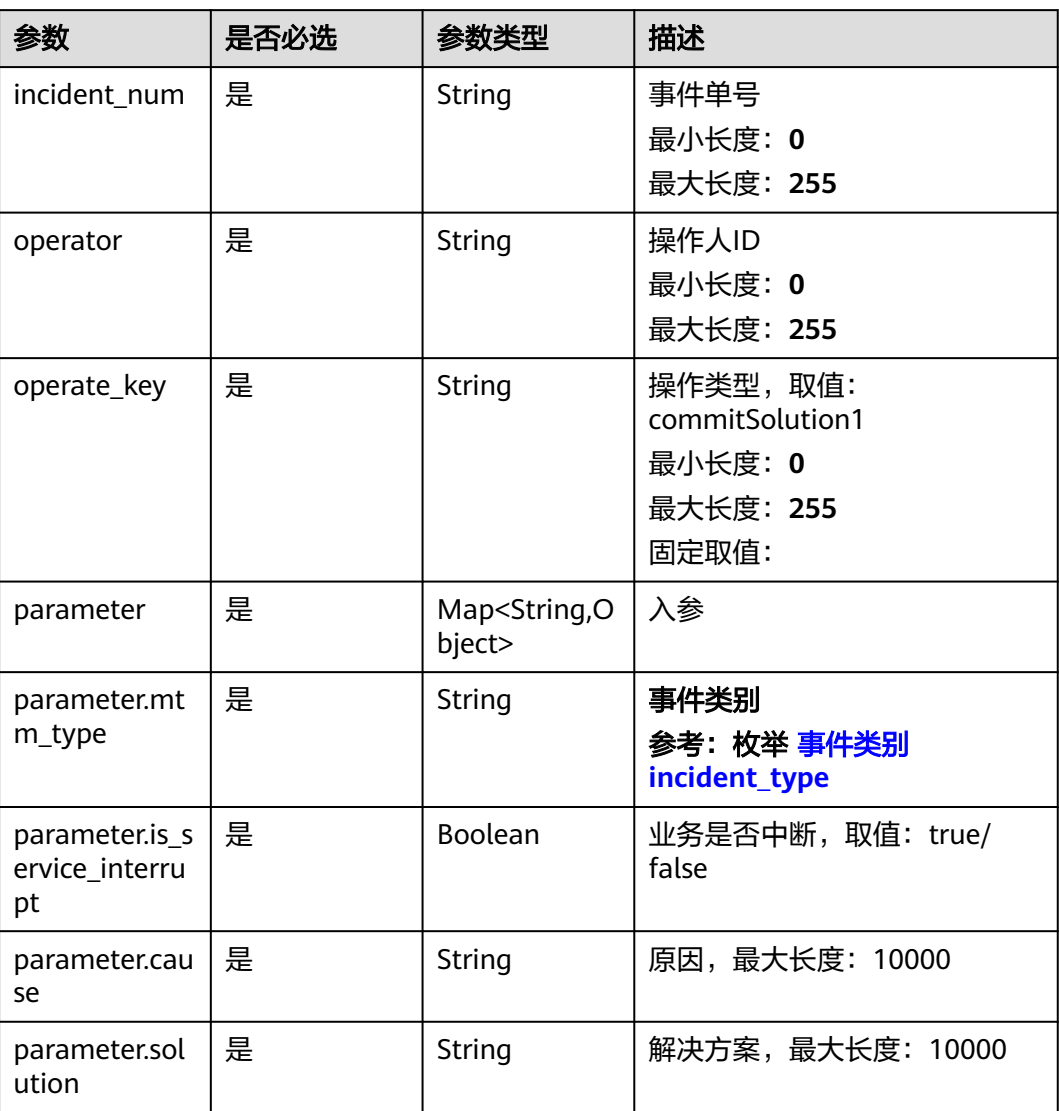

# 响应参数

#### 状态码: **200**

#### 表 **4-70** 响应 Body 参数

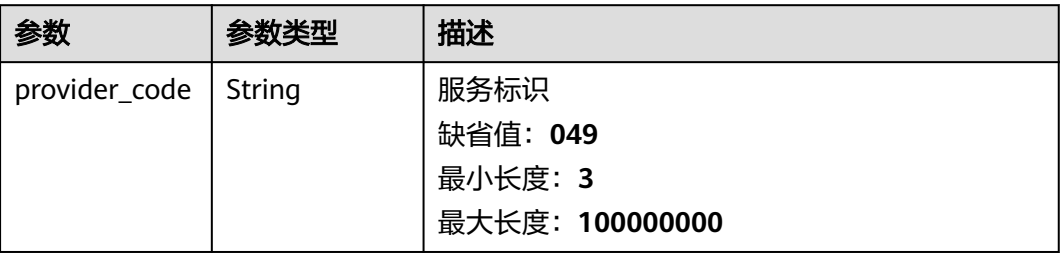

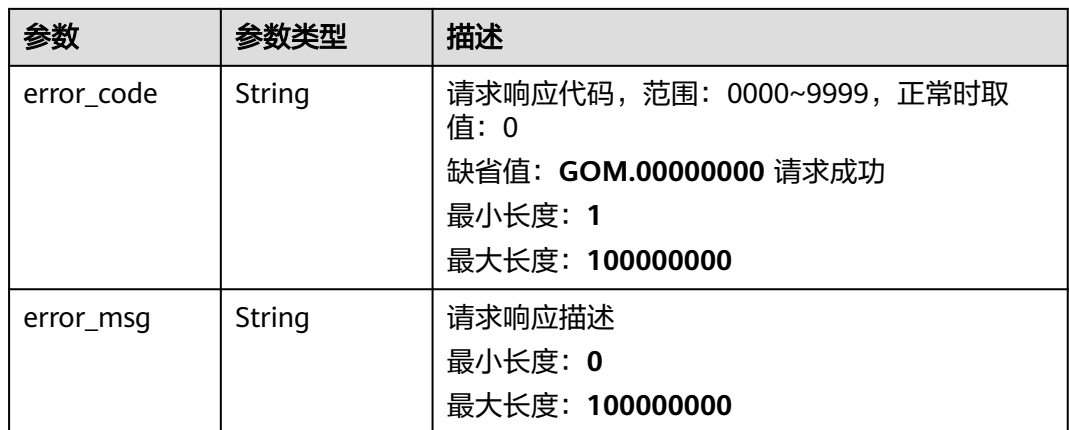

#### 状态码: **400**

#### 表 **4-71** 响应 Body 参数

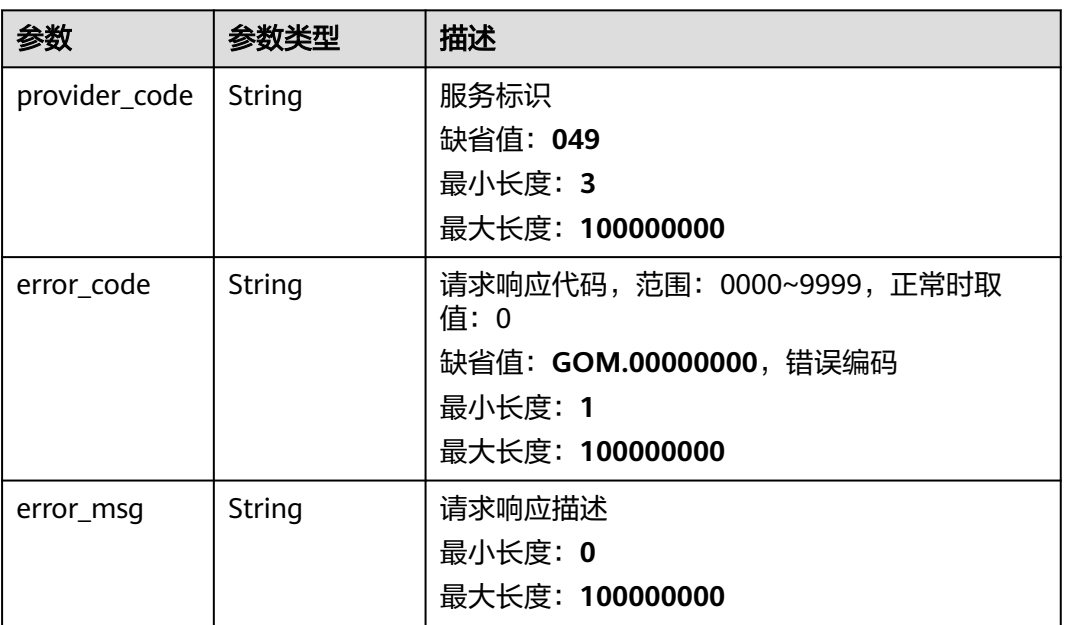

## 请求示例

GET https://IP:PORT/v1/external/incident/handle Request Headers: Content-Type: application/json X-Auth-Token: MI\*\*\*\*\*\*\*ghkgB Request Body: { "incident\_num":"IM202403221515060171753781", "operator":"7da46971b7e24eed90cf777cc2ff8b91", "operate\_key":"commitSolution1", "parameter":{ "mtm\_type": "inc\_type\_p\_config\_issues", "is\_service\_interrupt": true, "cause": "100001", "solution": "20001"

}

}

}

# 响应示例

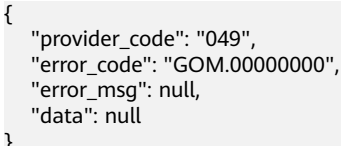

## 状态码

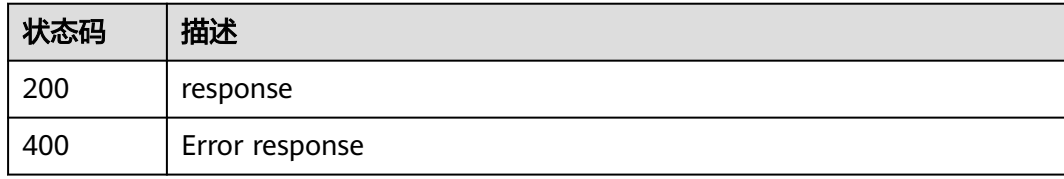

## 错误描述

无

# **4.4.1.4** 验证事件处理结果

# 功能介绍

验证事件单

## **URI**

POST /v1/external/incident/handle 备注:受理,提交解决方案,验证等操作URI一致

## 请求参数

#### 表 **4-72** 请求 Body 参数

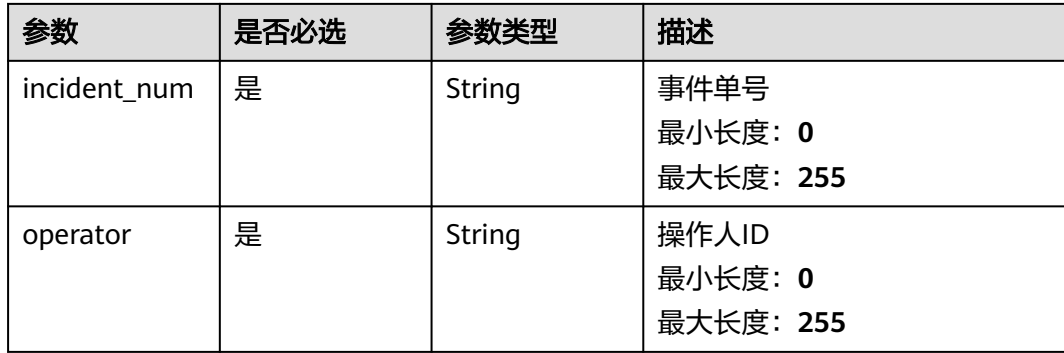

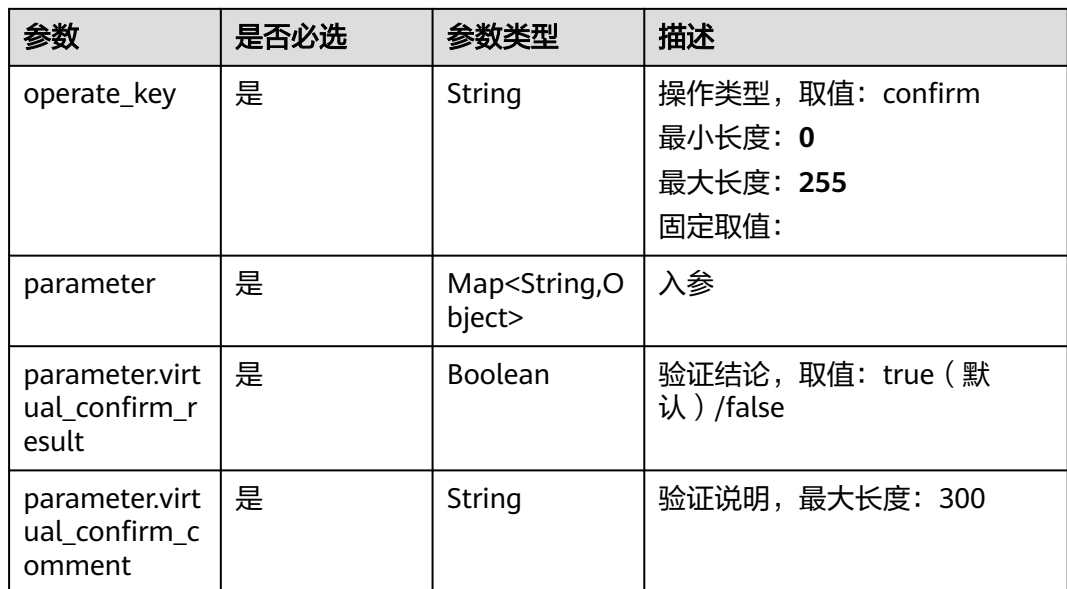

# 响应参数

## 状态码: **200**

#### 表 **4-73** 响应 Body 参数

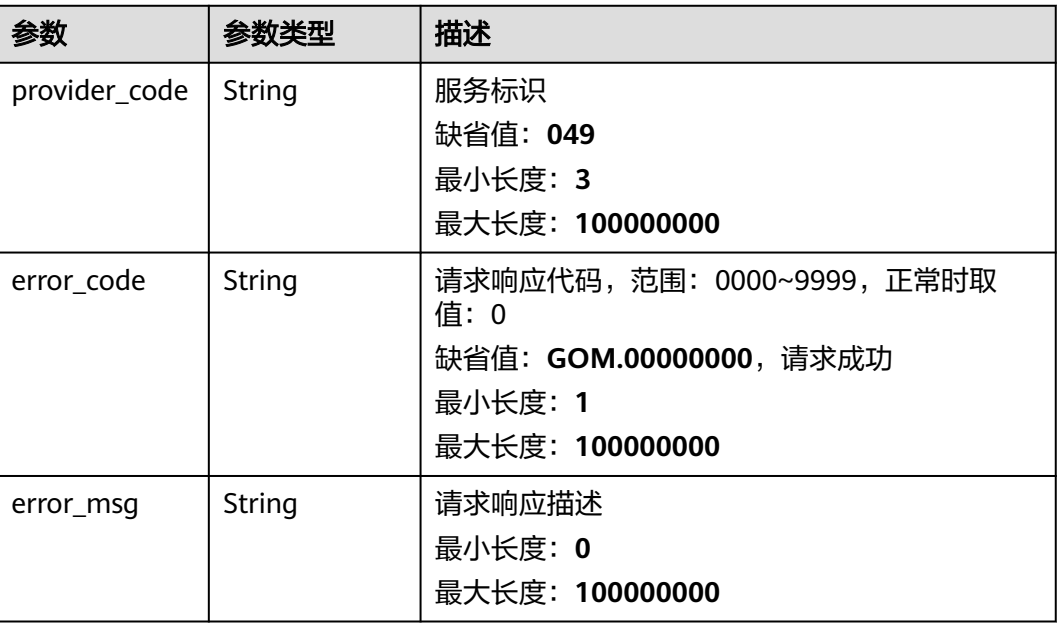

#### 状态码: **400**

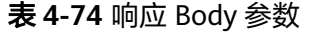

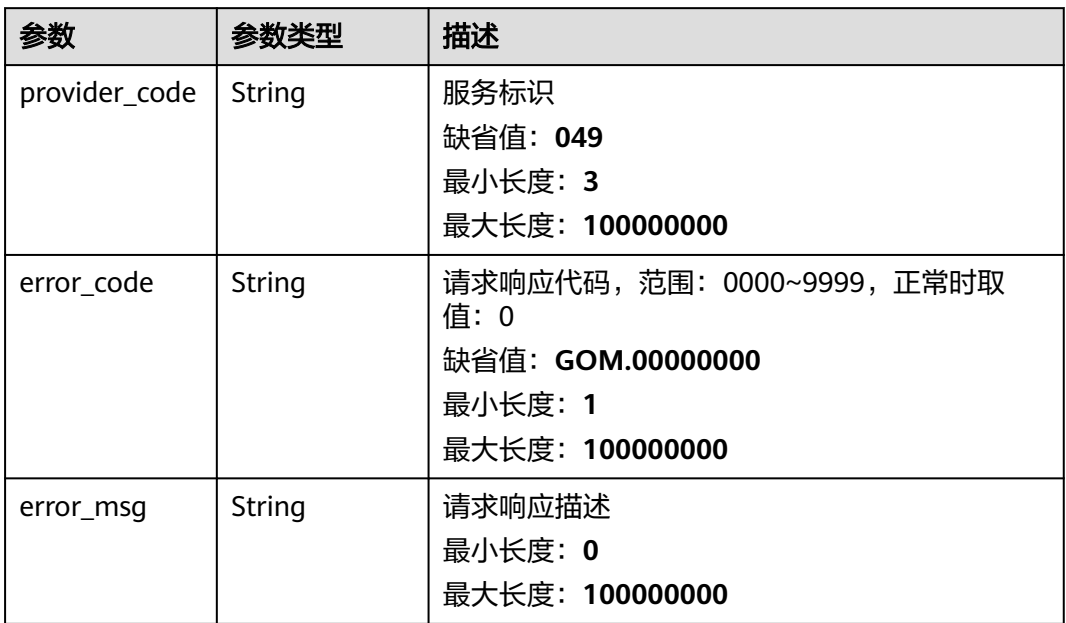

# 请求示例

```
GET https://IP:PORT/v1/external/incident/handle
Request Headers:
Content-Type: application/json
X-Auth-Token: MI*******ghkgB
{
   "incident_num":"IM202403221515060171753781",
   "operator":"7da46971b7e24eed90cf777cc2ff8b91",
 "operate_key":"confirm",
 "parameter":{
      "virtual_confirm_result": false,
      "virtual_confirm_comment": "13"
   }
}
```
# 响应示例

```
{
 "provider_code": "049",
 "error_code": "GOM.00000000",
 "error_msg": null,
   "data": null
}
```
# 状态码

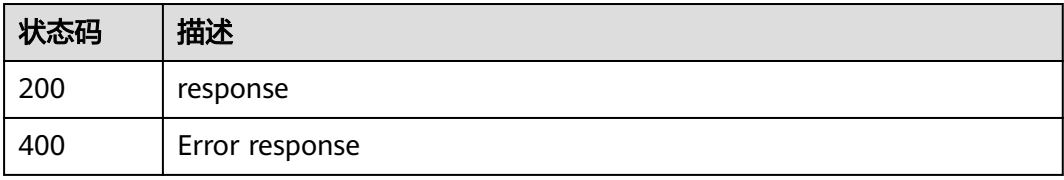

## 错误码

无

# **4.4.1.5** 查询事件单详情

## 功能介绍

获取事件单详细

### **URI**

GET /v1/external/incident/{incident\_num}

#### 表 **4-75** 路径参数

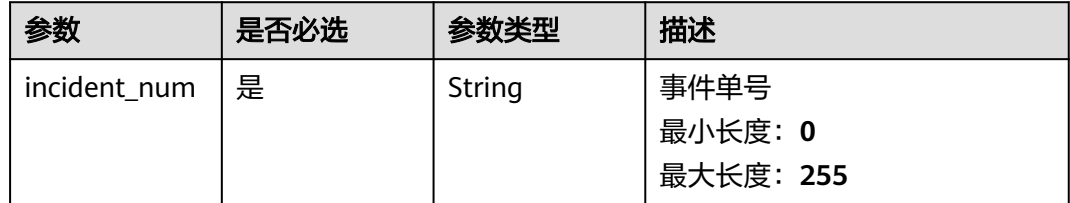

# 请求参数

无

## 响应参数

#### 状态码: **200**

表 **4-76** 响应 Body 参数

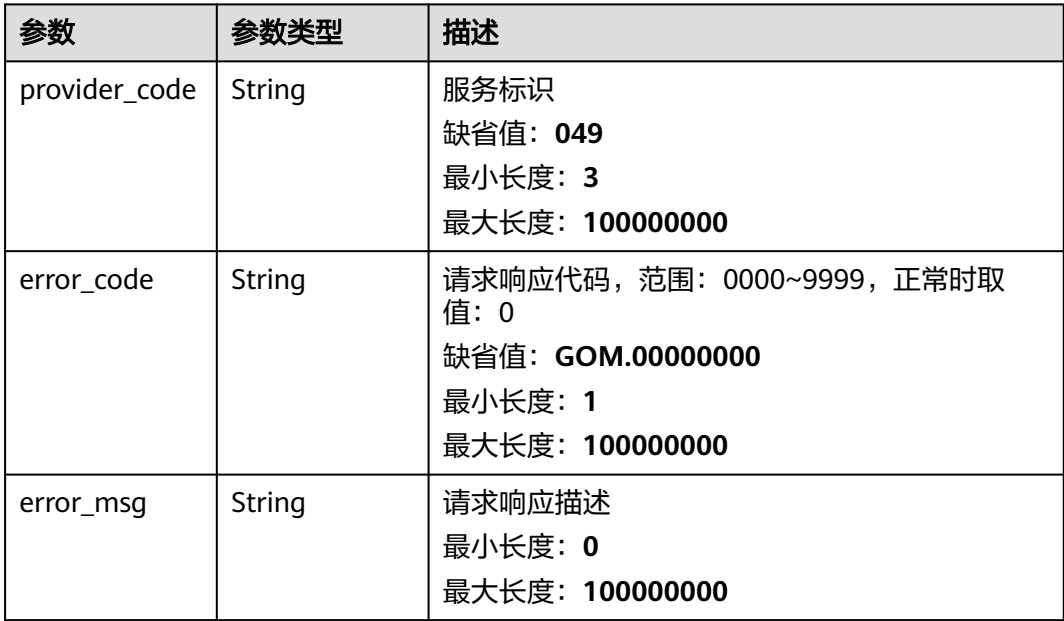

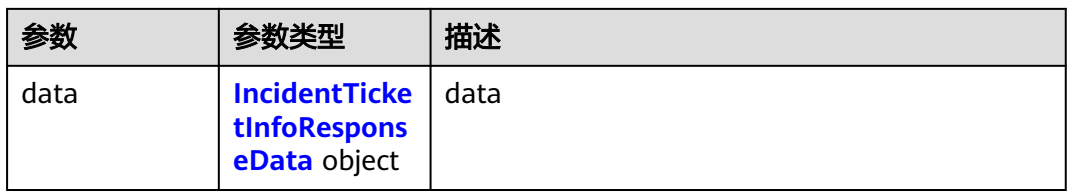

## 表 **4-77** IncidentTicketInfoResponseData

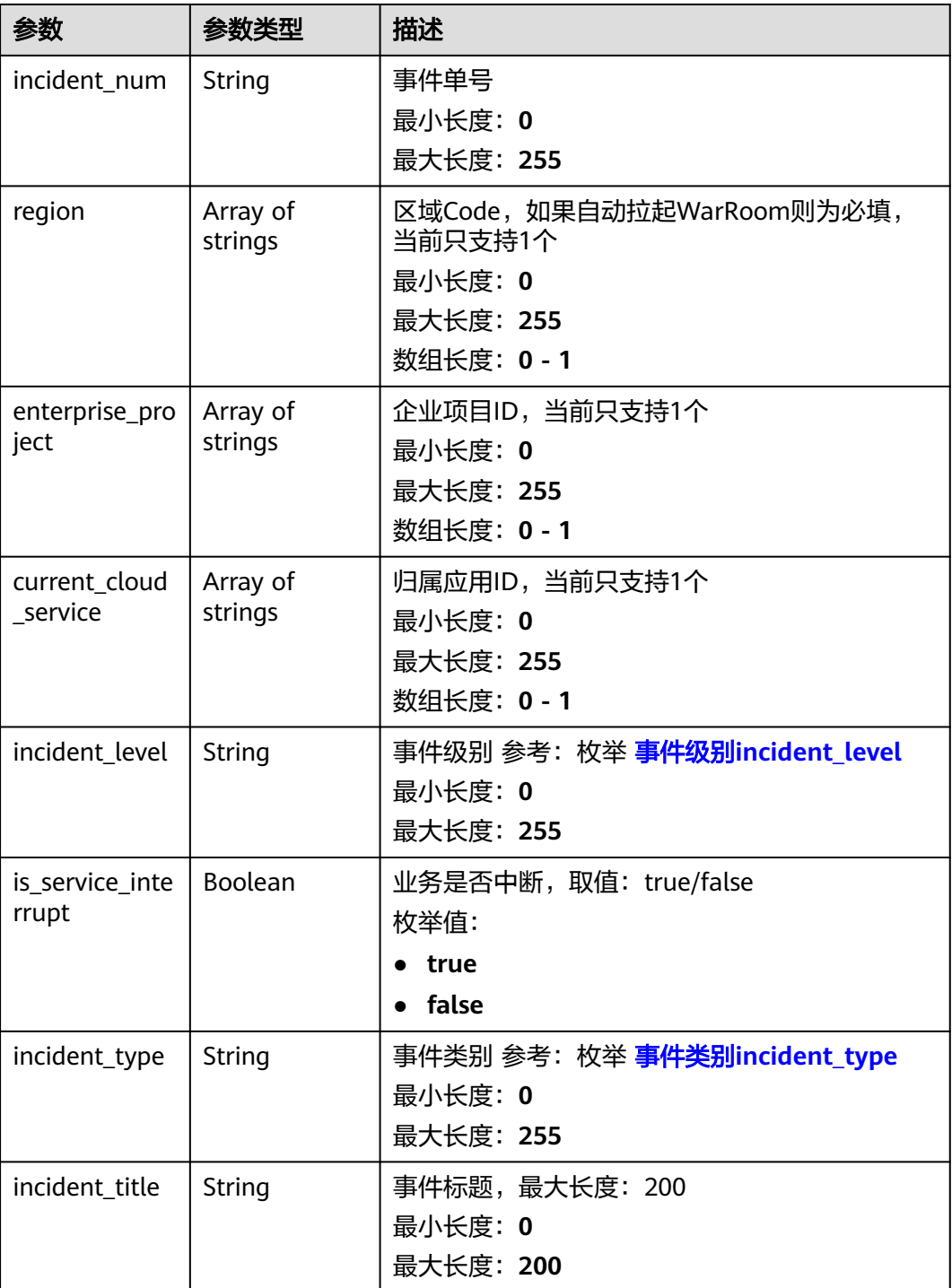
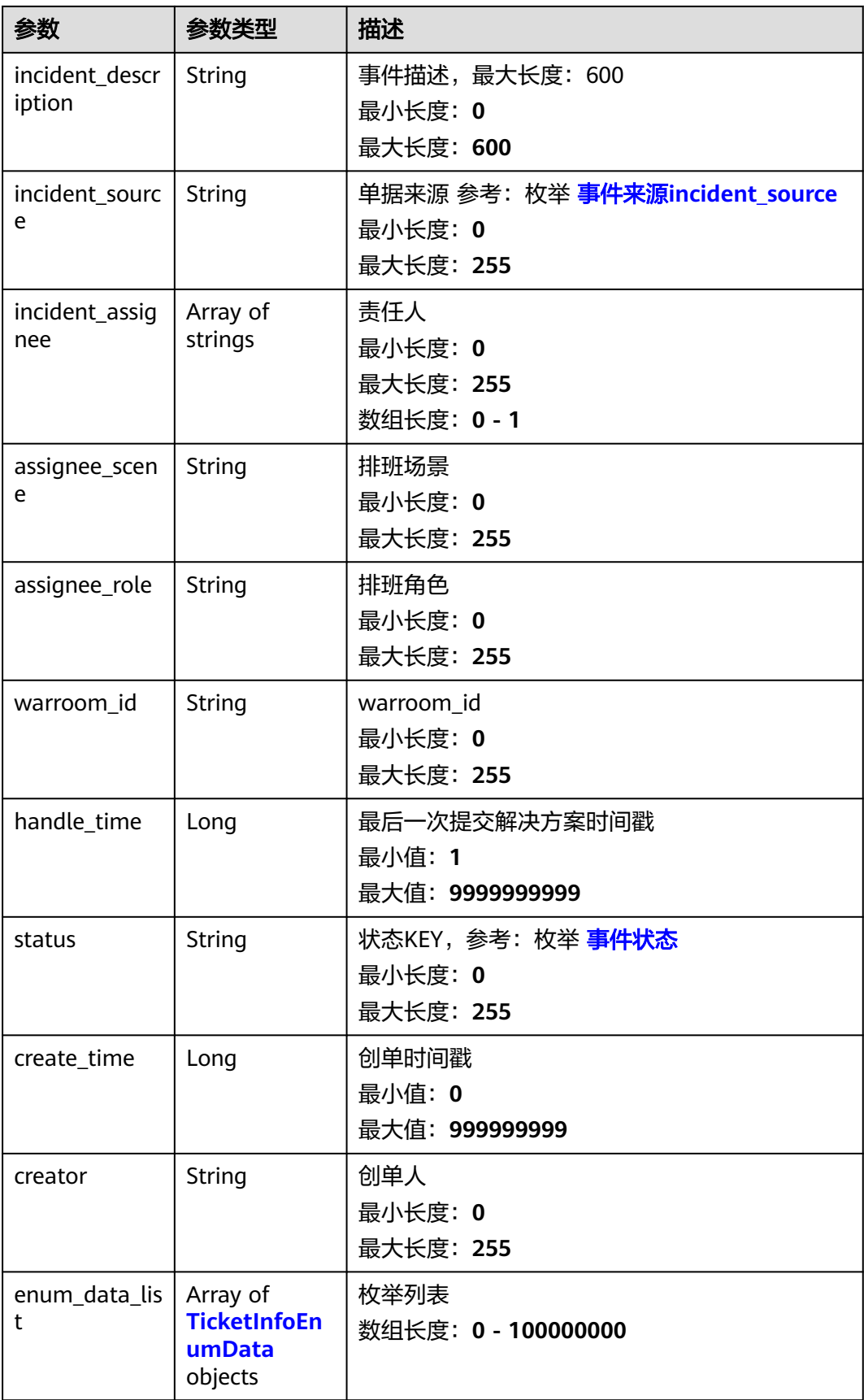

<span id="page-73-0"></span>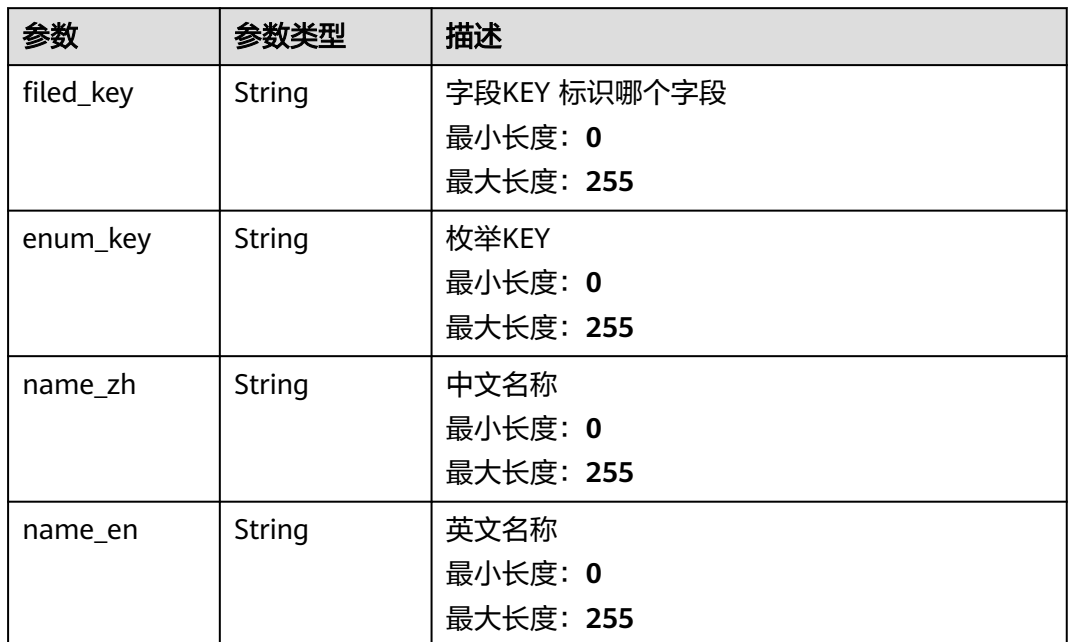

#### 状态码: **400**

表 **4-79** 响应 Body 参数

| 参数            | 参数类型   | 描述                                |
|---------------|--------|-----------------------------------|
| provider_code | String | 服务标识                              |
|               |        | 缺省值: 049                          |
|               |        | 最小长度: 3                           |
|               |        | 最大长度: 100000000                   |
| error_code    | String | 请求响应代码,范围: 0000~9999,正常时取<br>值: 0 |
|               |        | 缺省值: GOM.00000000                 |
|               |        | 最小长度: 1                           |
|               |        | 最大长度: 100000000                   |
| error_msg     | String | 请求响应描述                            |
|               |        | 最小长度: 0                           |
|               |        | 最大长度: 100000000                   |

状态码: **200**

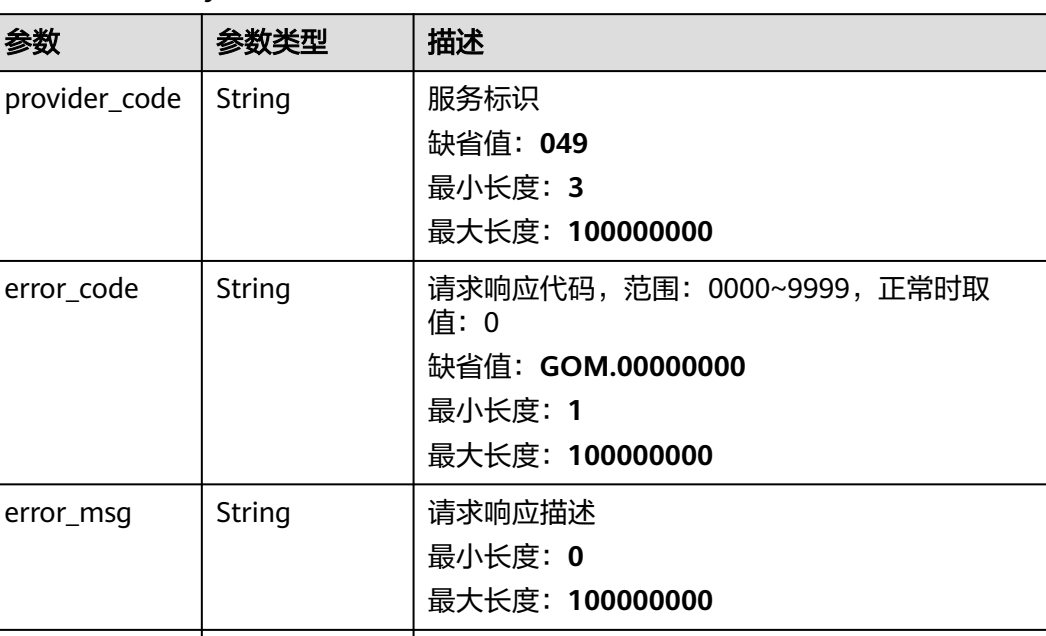

#### 表 **4-80** 响应 Body 参数

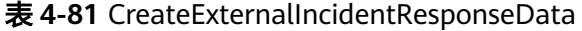

**alIncidentRes ponseData** object

data **CreateExtern**

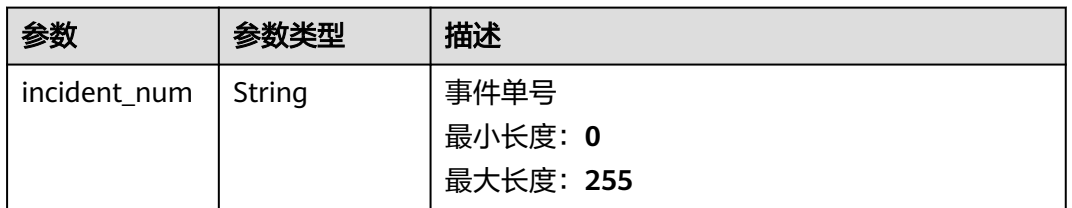

data

#### 状态码: **400**

## 表 **4-82** 响应 Body 参数

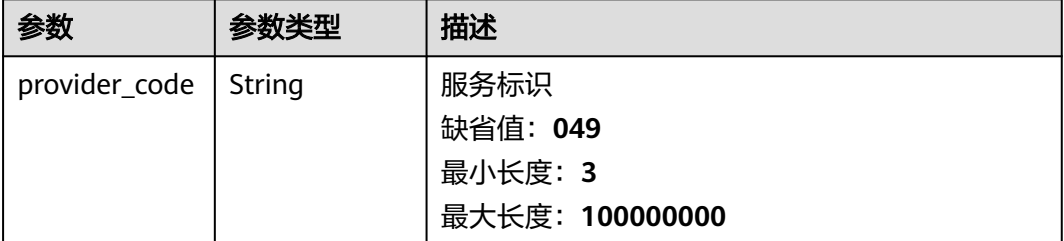

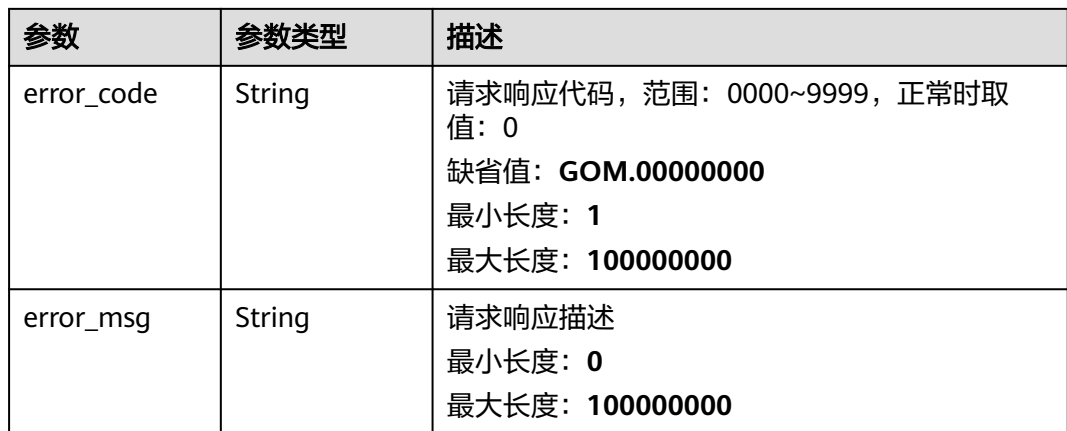

### 请求示例

GET https://IP:PORT/v1/external/incident/IM2024\*\*\*\*\*\*08 Request Headers: Content-Type: application/json X-Auth-Token: MI\*\*\*\*\*\*\*ghkgB

# 响应示例

{

```
 "provider_code": "049",
   "error_code": "GOM.00000000",
   "error_msg": null,
   "data": {
      "incident_num": "IM202403181322030178042608",
      "region": [
"" "" ""
\qquad \qquad ],
 "enterprise_project": [
        "0"
\qquad \qquad ],
 "current_cloud_service": [
        "6470681a31da2a47ed50a919"
     ],
      "incident_level": "level_50",
     "is_service_interrupt": true,
      "incident_type": "inc_type_p_function_issues",
 "incident_title": "tet",
 "incident_description": "25819b46251b46218bf6ad238ddd860c",
      "incident_source": "incident_source_manual",
      "incident_assignee": [
         "25819b46251b46218bf6ad238ddd860c"
\qquad \qquad ],
 "assignee_scene": "",
      "assignee_role": "",
      "warroom_id": "WR202403181334366050100030",
      "handle_time": null,
      "status": "INCIDENT_STATUS_ACKNOWLEDGED",
      "create_time": 1710739323172,
      "creator": "1",
      "enum_data_list": [
        {
           "filed_key": "current_cloud_service_id",
 "enum_key": "6470681a31da2a47ed50a919",
 "name_zh": "COC",
           "name_en": "COC"
        },
        {
           "filed_key": "creator",
```

```
 "enum_key": "25819b46251b46218bf6ad238ddd860c",
 "name_zh": "coc-cim-user",
         "name_en": "coc-cim-user"
\qquad \qquad \} {
         "filed_key": "level_id",
 "enum_key": "level_50",
 "name_zh": "P5",
 "name_en": "P5"
       },
       {
         "filed_key": "work_flow_status",
         "enum_key": "INCIDENT_STATUS_ACKNOWLEDGED",
 "name_zh": "已受理",
 "name_en": "ACKNOWLEDGED"
      },
       {
         "filed_key": "mtm_type",
 "enum_key": "inc_type_p_function_issues",
 "name_zh": "功能问题",
         "name_en": "function issues"
       },
       {
         "filed_key": "source_id",
 "enum_key": "incident_source_manual",
 "name_zh": "人工创建",
         "name_en": "Manual Creation"
      },
       {
 "filed_key": "assignee",
 "enum_key": "25819b46251b46218bf6ad238ddd860c",
 "name_zh": "coc-cim-user",
 "name_en": "coc-cim-user"
      }
    ]
```
### 状态码

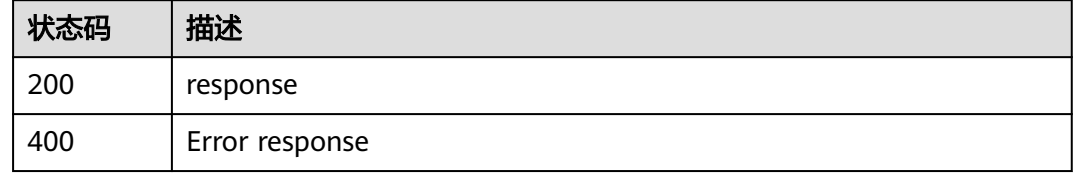

### 错误码

无

 } }

# **4.4.1.6** 事件相关枚举信息

# **4.4.1.6.1** 事件级别

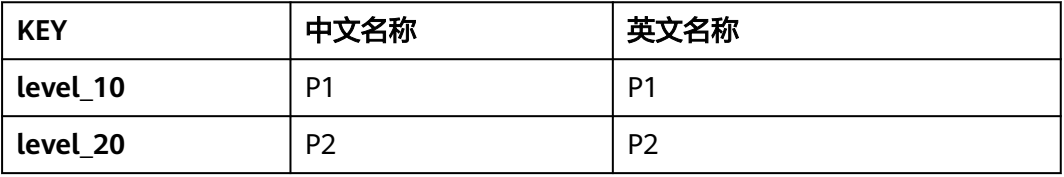

<span id="page-77-0"></span>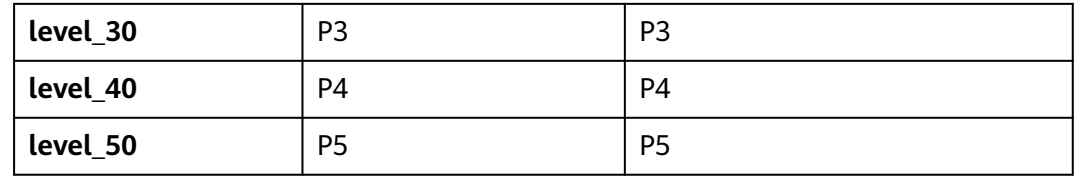

# **4.4.1.6.2** 事件类别

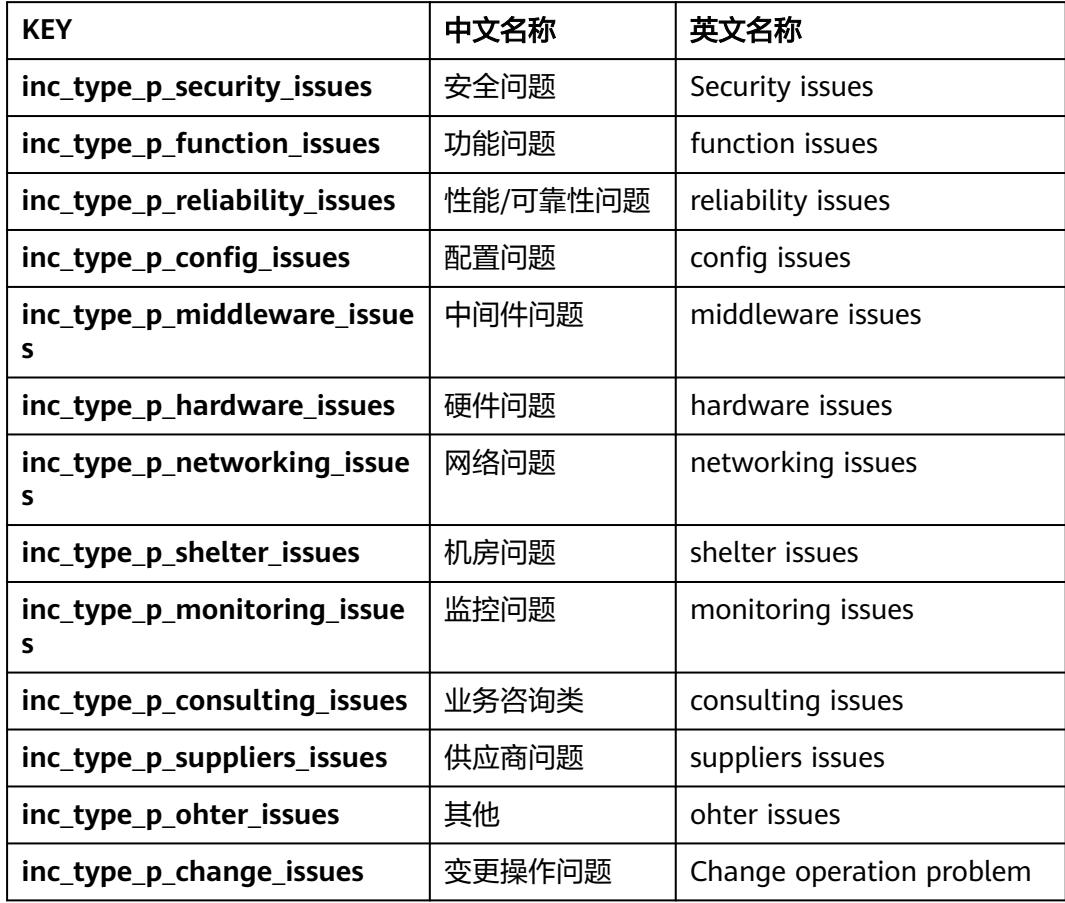

# **4.4.1.6.3** 事件来源

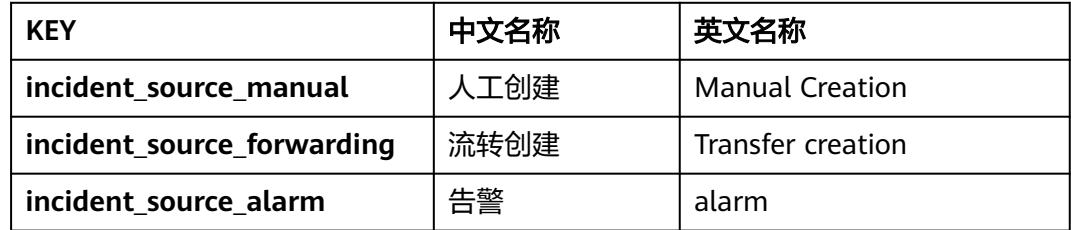

#### <span id="page-78-0"></span>**4.4.1.6.4** 事件状态

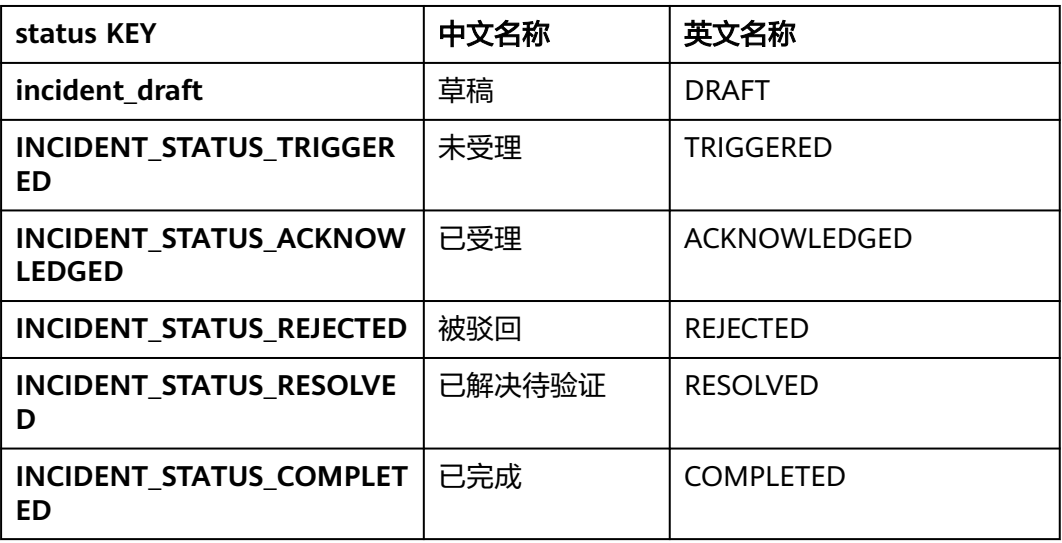

# **4.4.2 WarRoom**

支持创建WarRoom和查询WarRoom信息的接口

# **4.4.2.1** 创建 **Warrom**

# 功能介绍

创建WarRoom

#### **URI**

POST /v1/external/warrooms

# 请求参数

#### 表 **4-83** 请求 Body 参数

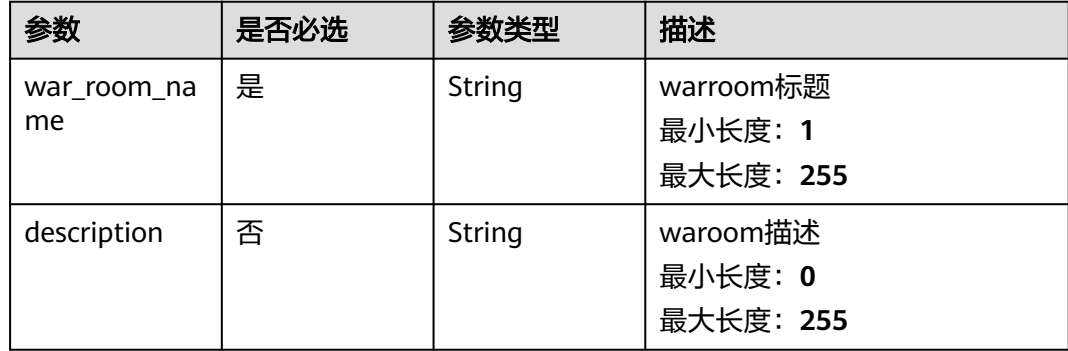

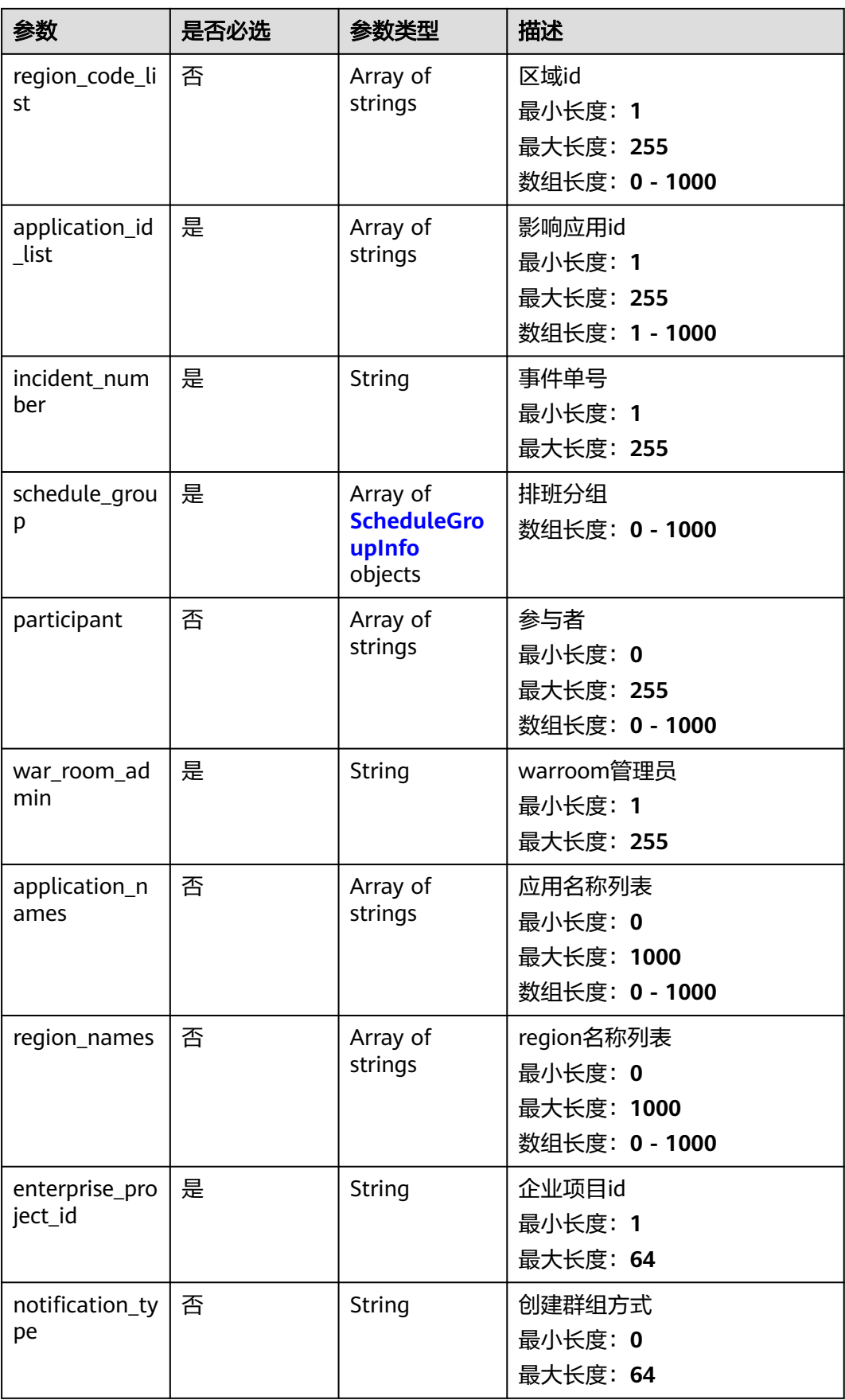

#### <span id="page-80-0"></span>表 **4-84** ScheduleGroupInfo

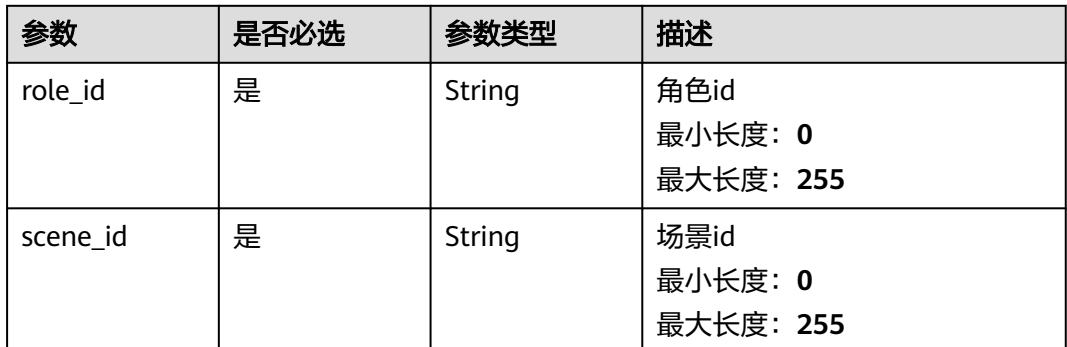

# 响应参数

#### 状态码: **200**

#### 表 **4-85** 响应 Body 参数

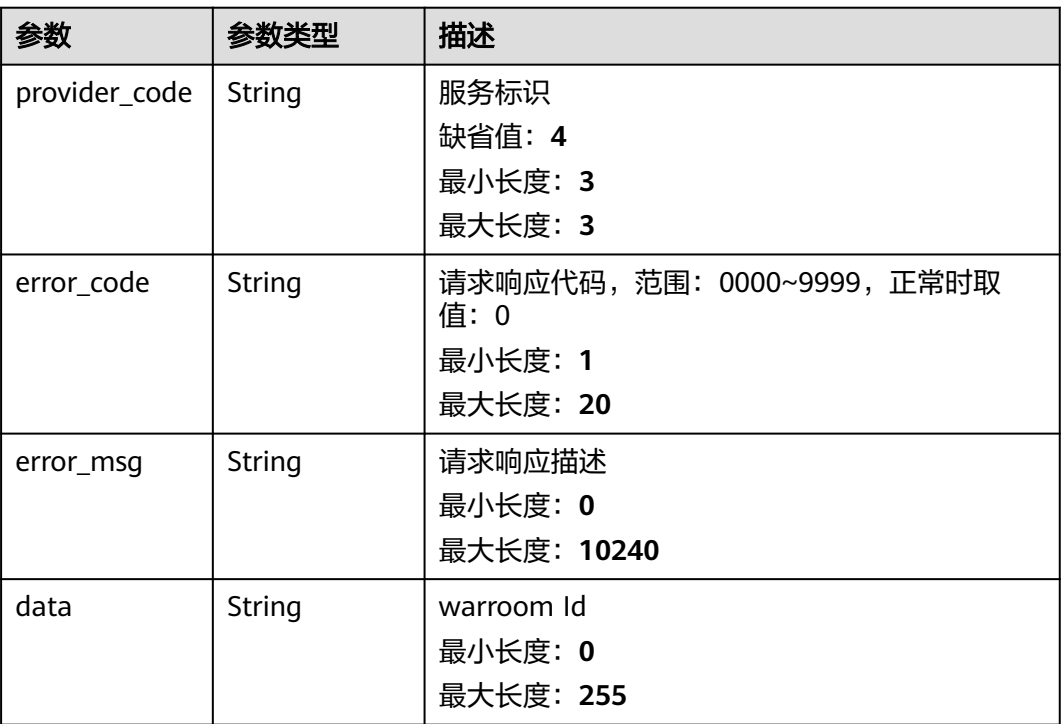

# 请求示例

无

# 响应示例

无

# 状态码

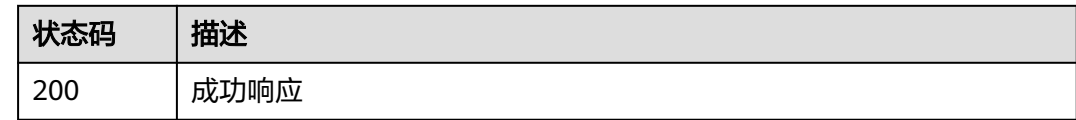

# **4.4.2.2** 查询 **WarRoom** 信息

# 功能介绍

查询warroom信息

# **URI**

POST /v1/external/warrooms/list

# 请求参数

#### 表 **4-86** 请求 Body 参数

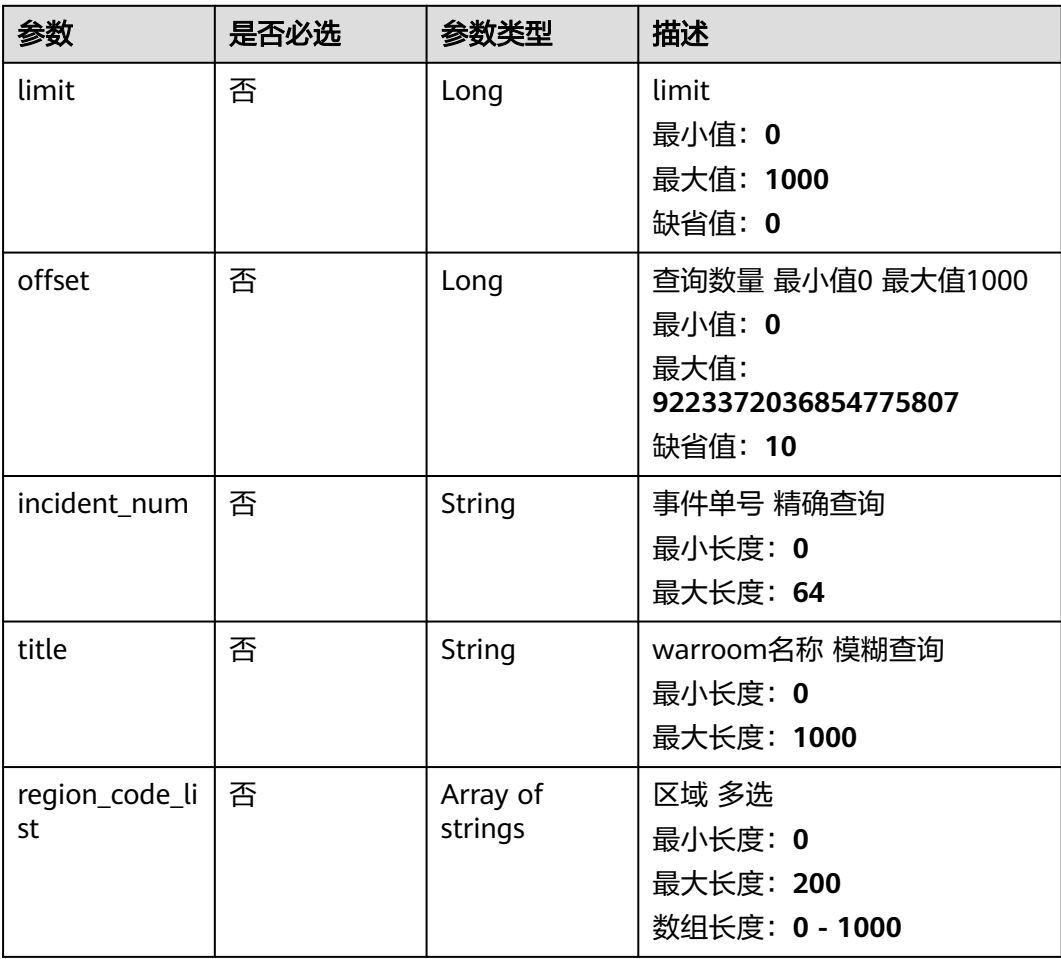

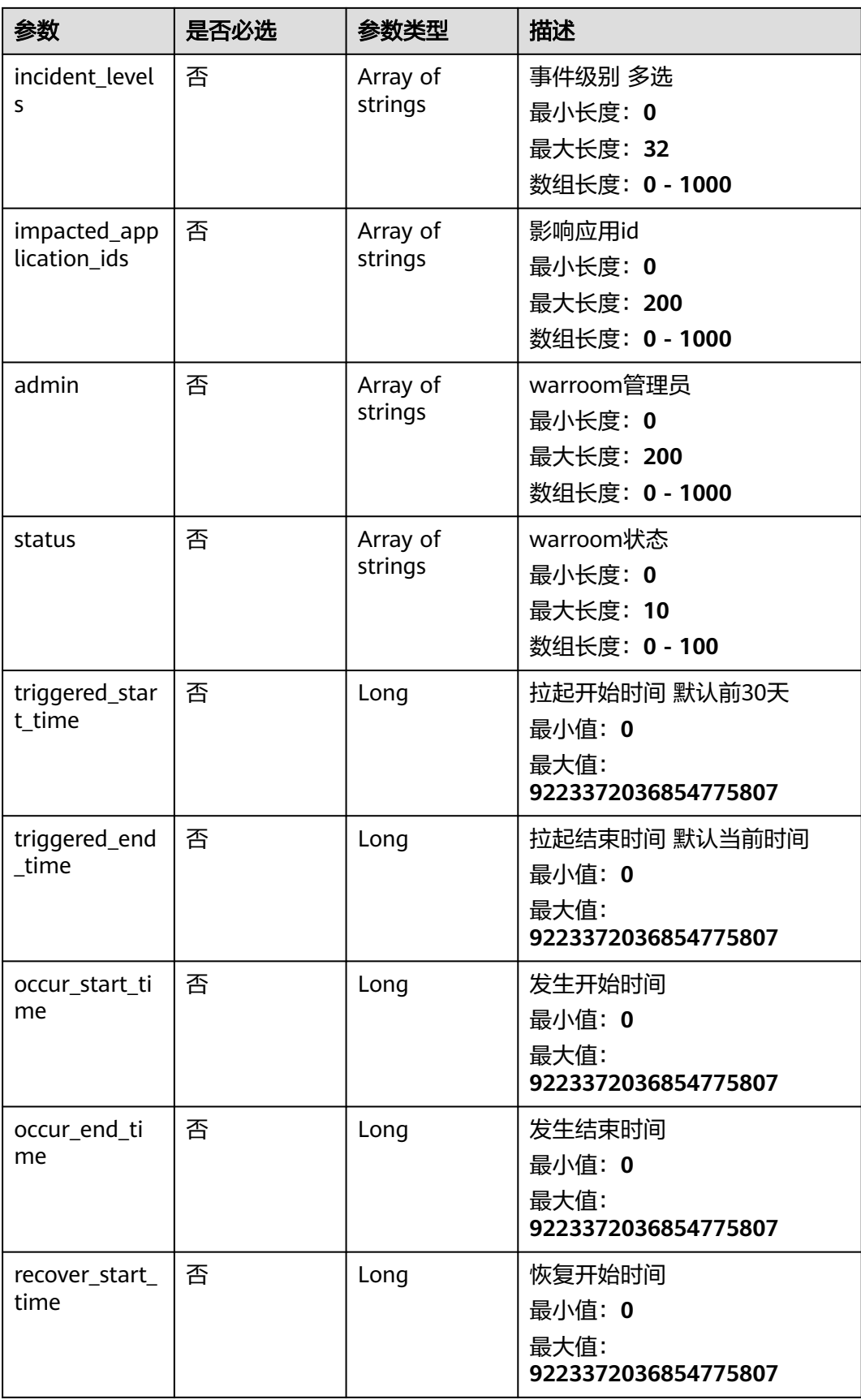

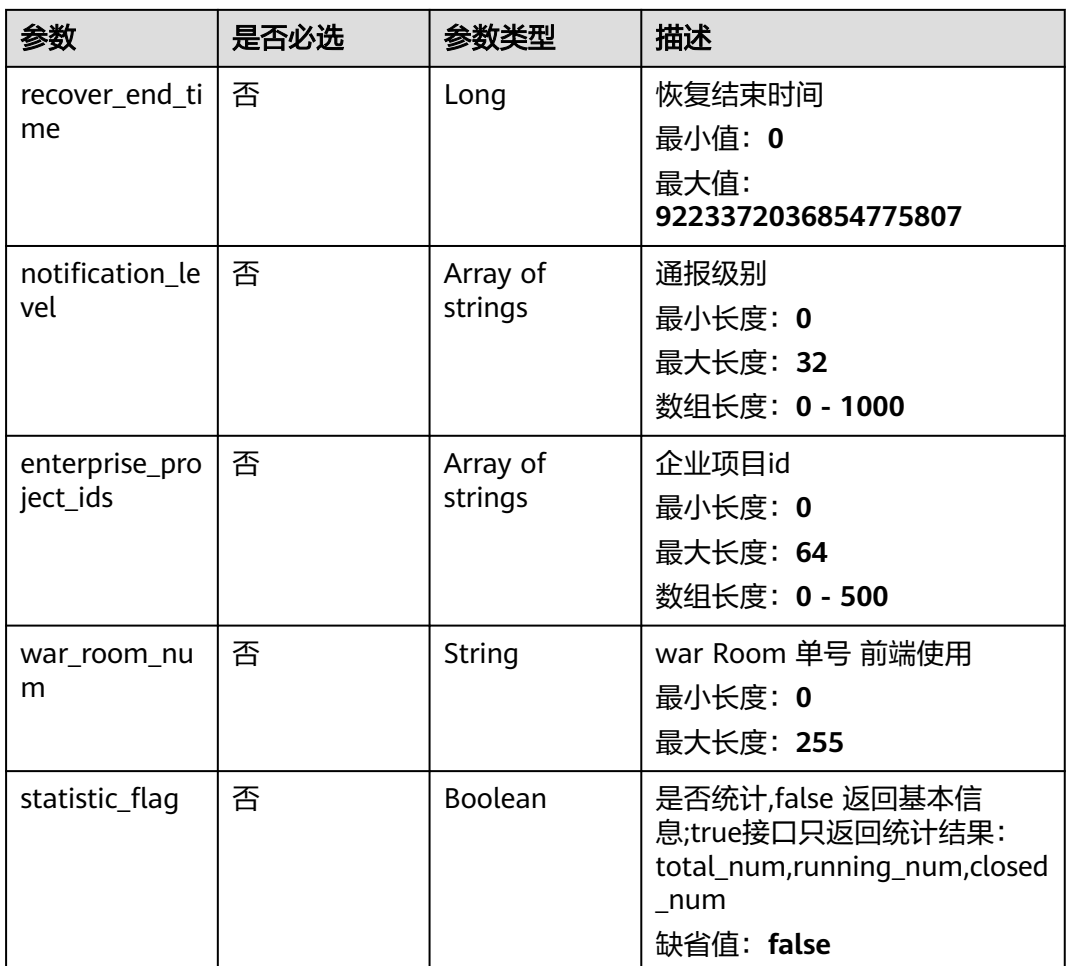

# 响应参数

状态码: **200**

表 **4-87** 响应 Body 参数

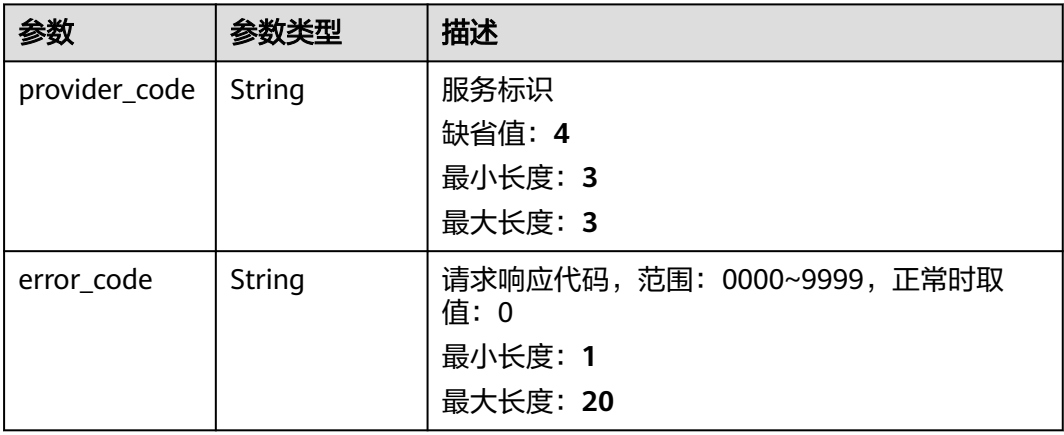

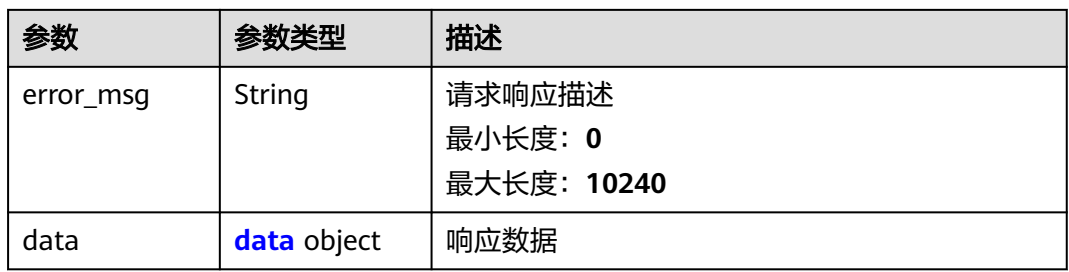

#### 表 **4-88** data

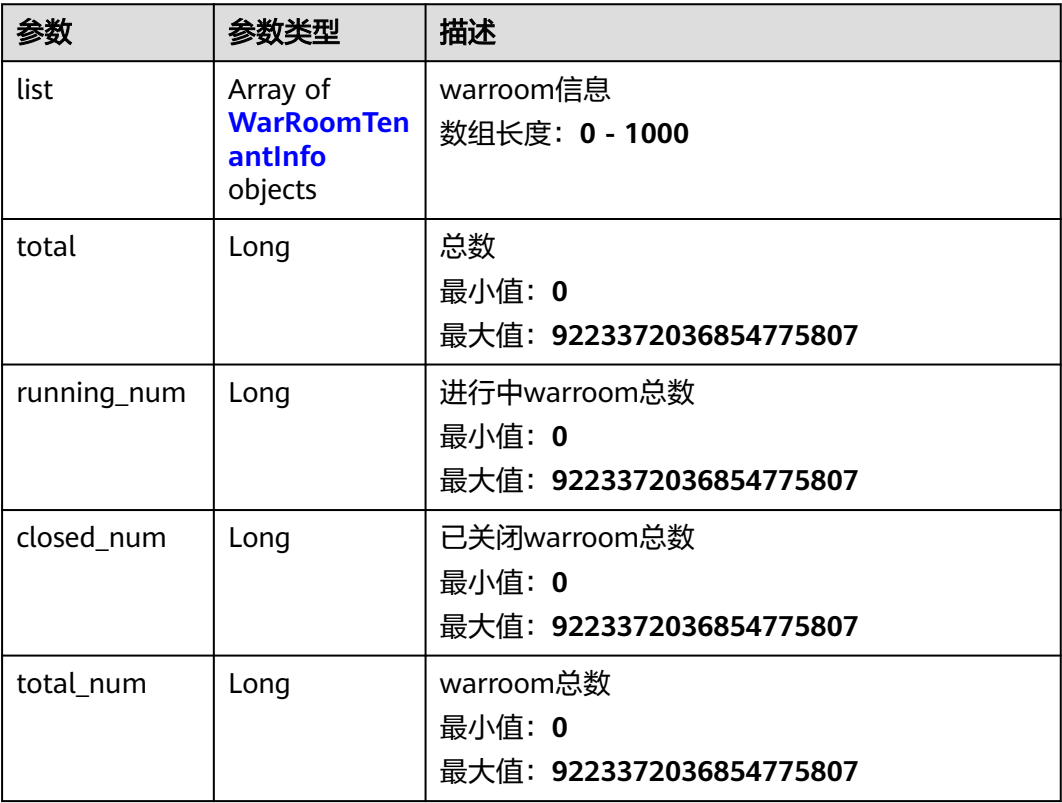

#### 表 **4-89** WarRoomTenantInfo

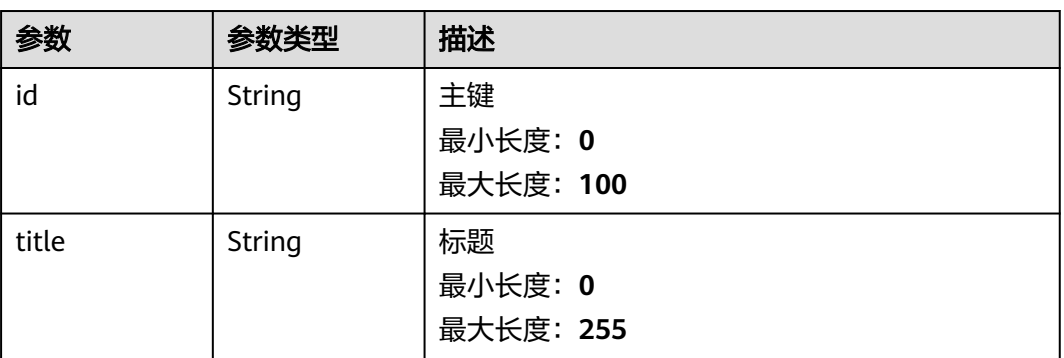

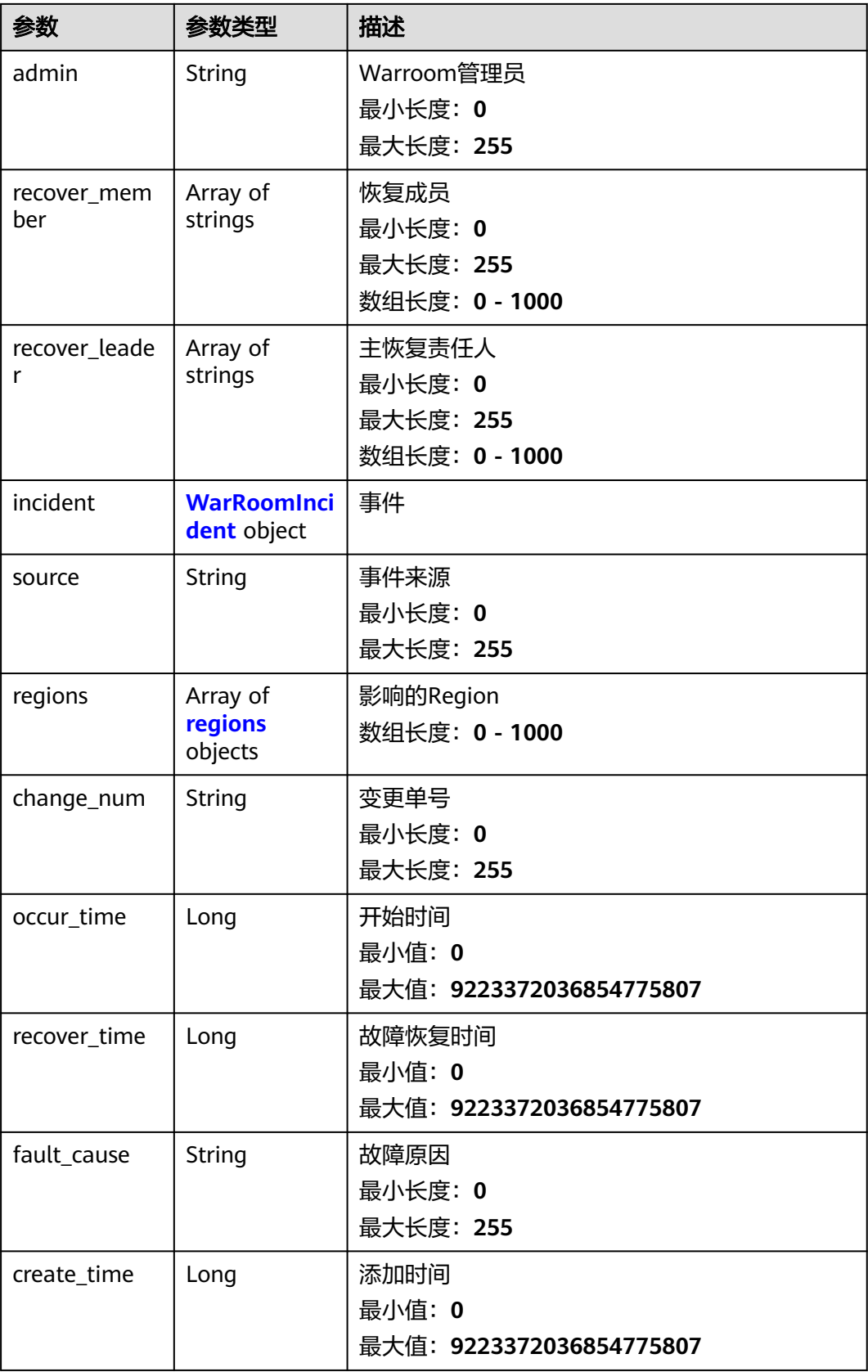

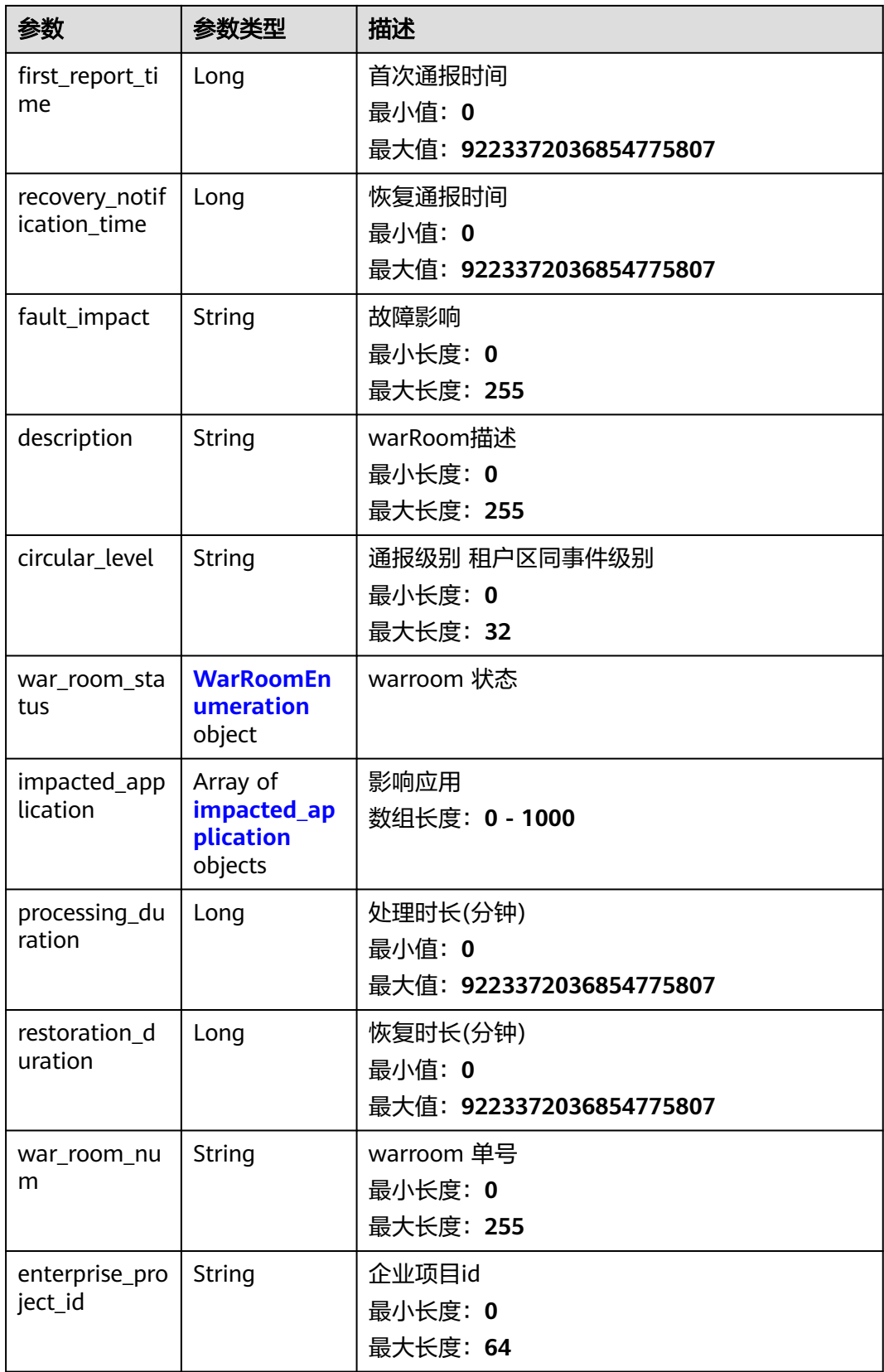

#### <span id="page-87-0"></span>表 **4-90** WarRoomIncident

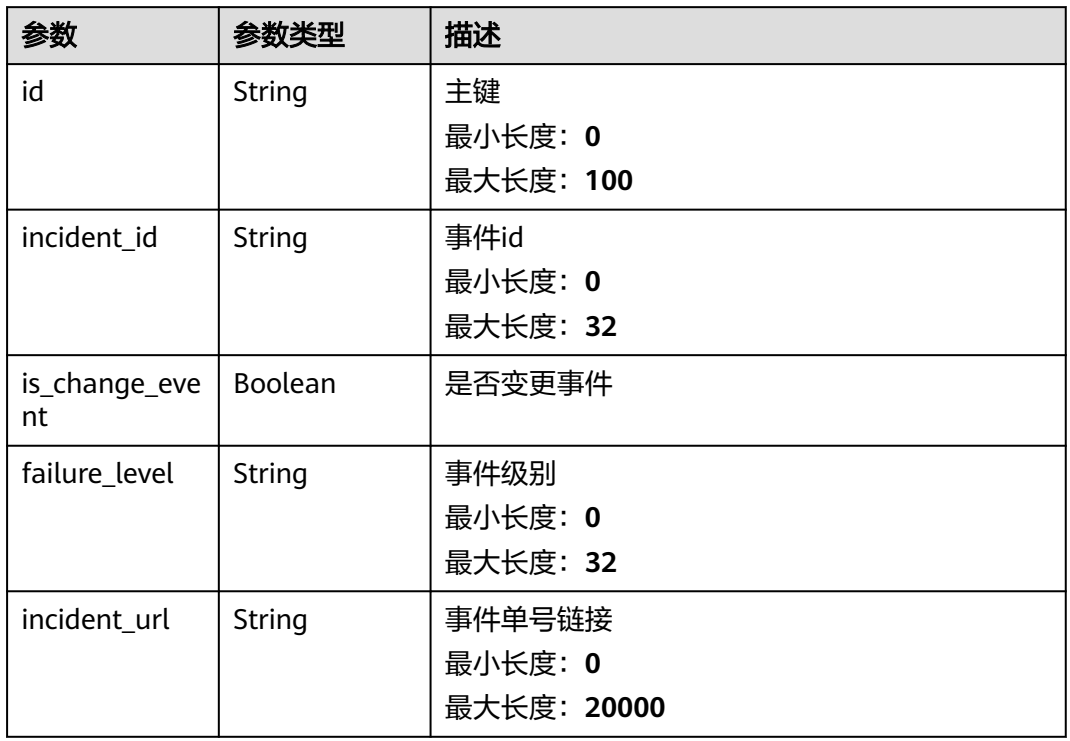

#### 表 **4-91** regions

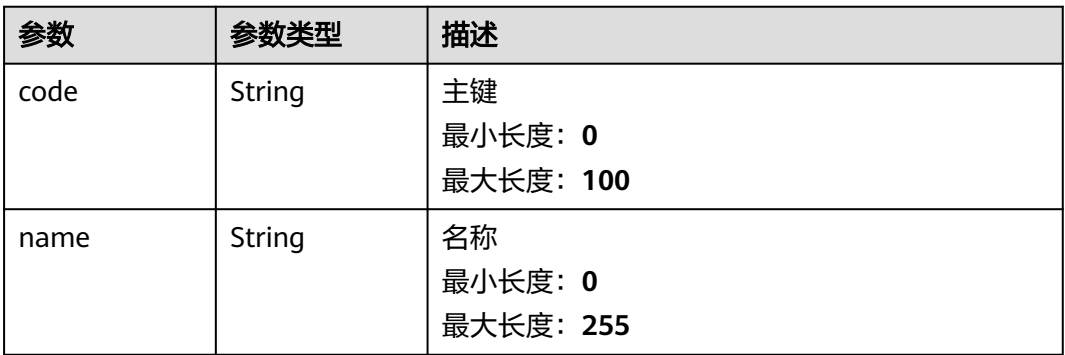

#### 表 **4-92** WarRoomEnumeration

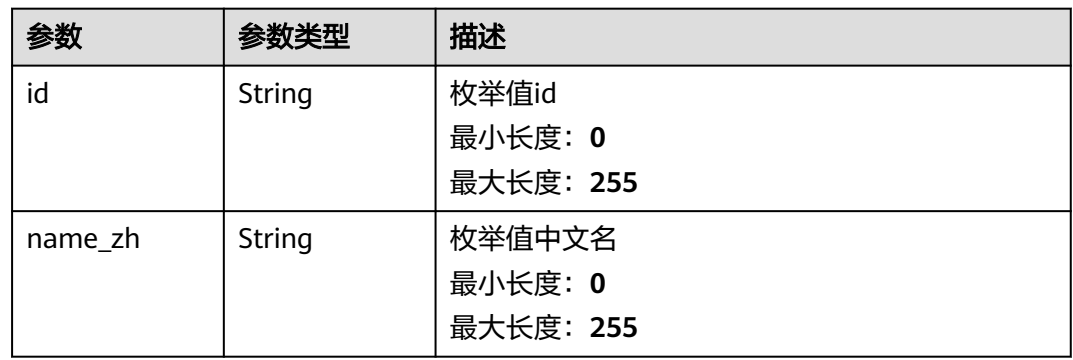

<span id="page-88-0"></span>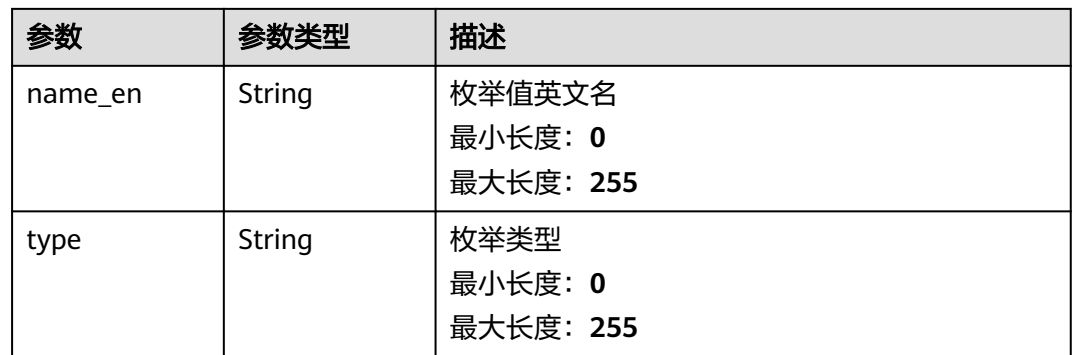

# 表 **4-93** impacted\_application

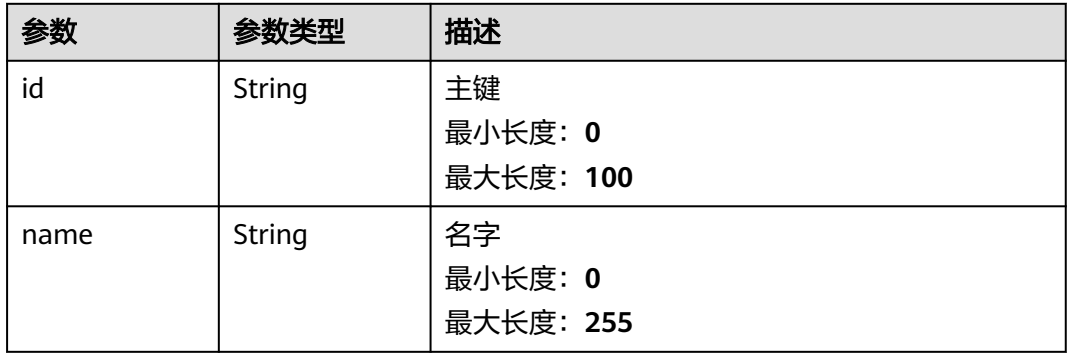

#### 状态码: **400**

#### 表 **4-94** 响应 Body 参数

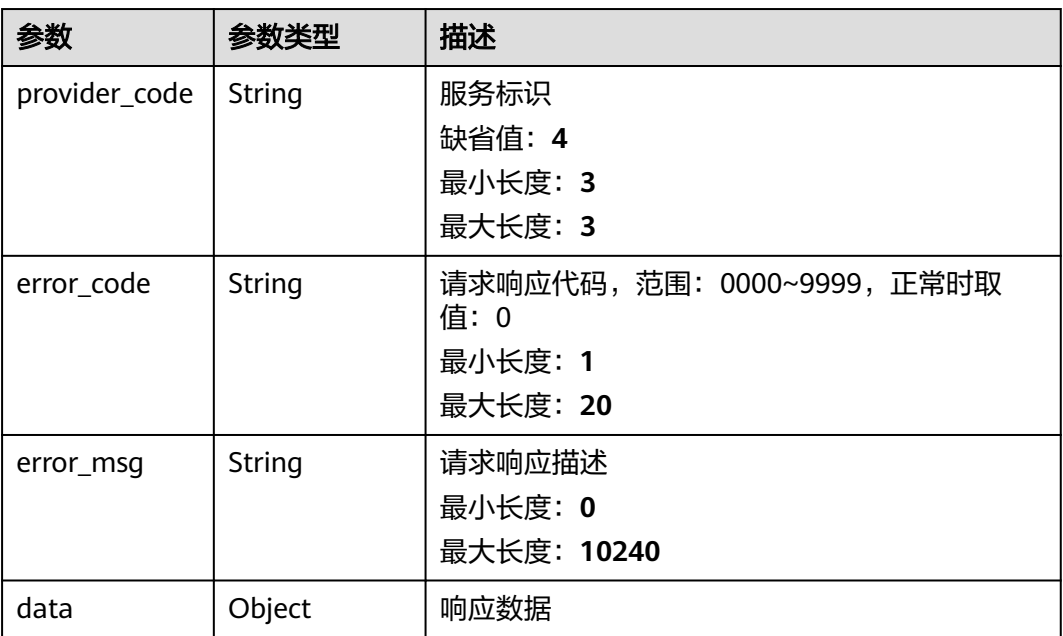

# 请求示例

```
{
  "marker" : 10,
  "page_size" : 1,
 "incident_num" : "string",
 "title" : "string",
 "change_num" : "string",
  "region_ids" : [ 0 ],
  "level_names" : [ "string" ],
 "impacted_services_ids" : [ 0 ],
 "root_cause_service_ids" : [ 0 ],
 "site_ids" : [ 0 ],
  "admin" : [ 0 ],
 "status" : \begin{bmatrix} 0 \end{bmatrix},
  "triggered_start_time" : 0,
  "triggered_end_time" : 0,
  "occur_start_time" : 0,
  "occur_end_time" : 0,
  "recover_start_time" : 0,
  "recover_end_time" : 0,
 "effectiveness" : [ "string" ],
 "recover_leader_id" : [ 0 ],
  "pre_warning_briefing_p2" : true,
  "is_verify" : true
}
```
# 响应示例

无

# 状态码

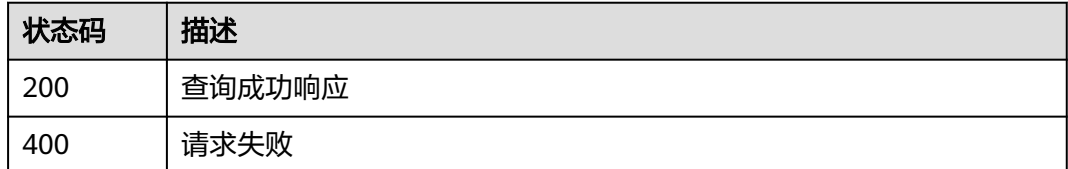

# **4.4.3** 集成管理

支持用户自主接入告警数据

# 功能介绍

支持租户将自开发的监控系统按照标准化集成至COC,集成后告警会按照标准格式上 报至COC告警中心

#### **URI**

POST /v1/event/huawei/custom/{integration\_key}

#### 表 **4-95** 路径参数

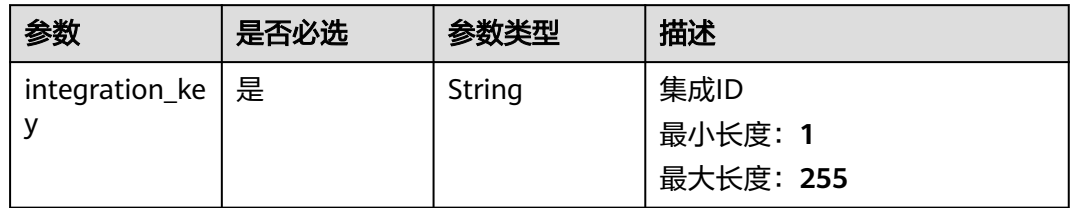

# 请求参数

## 表 **4-96** 请求 Body 参数

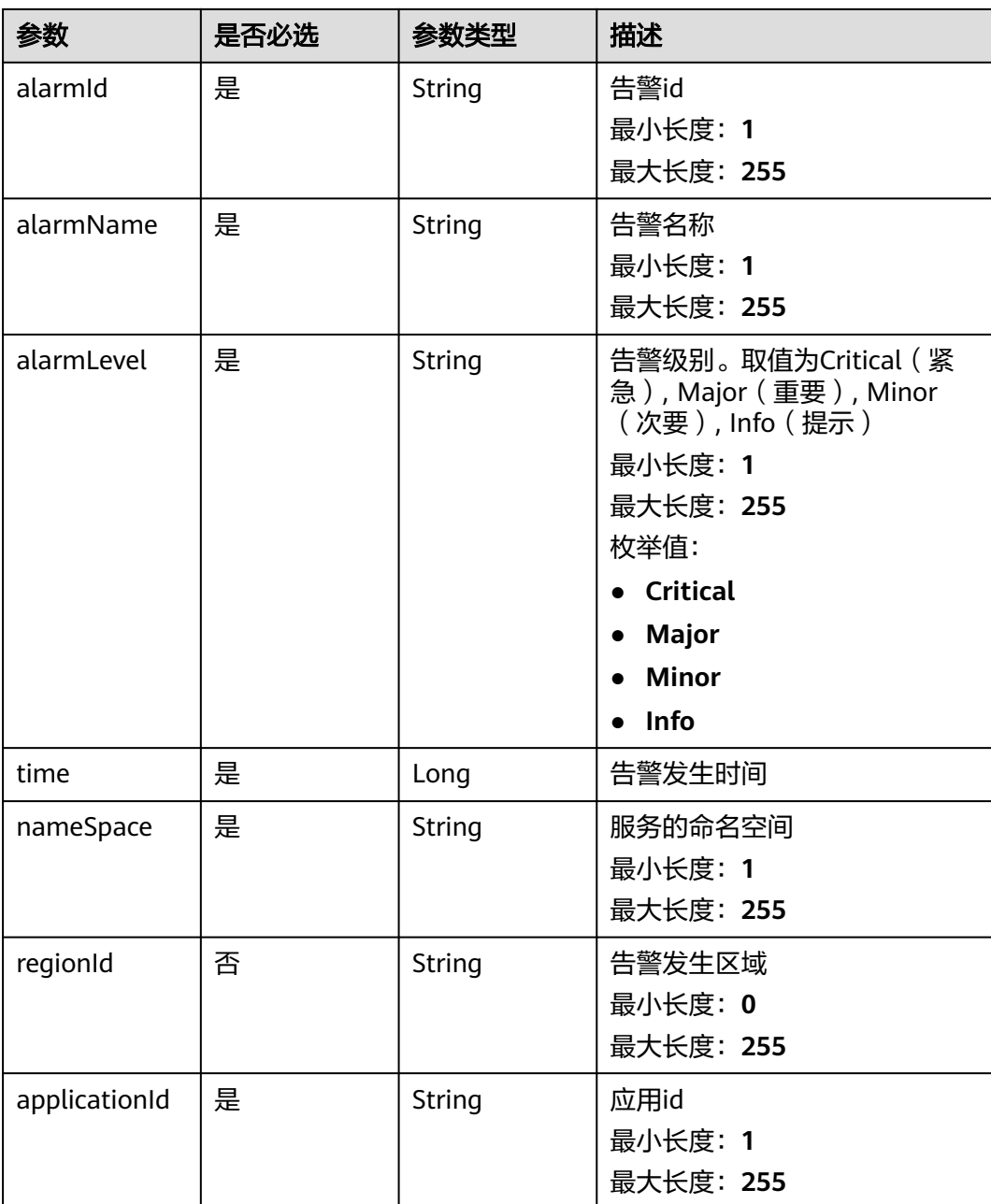

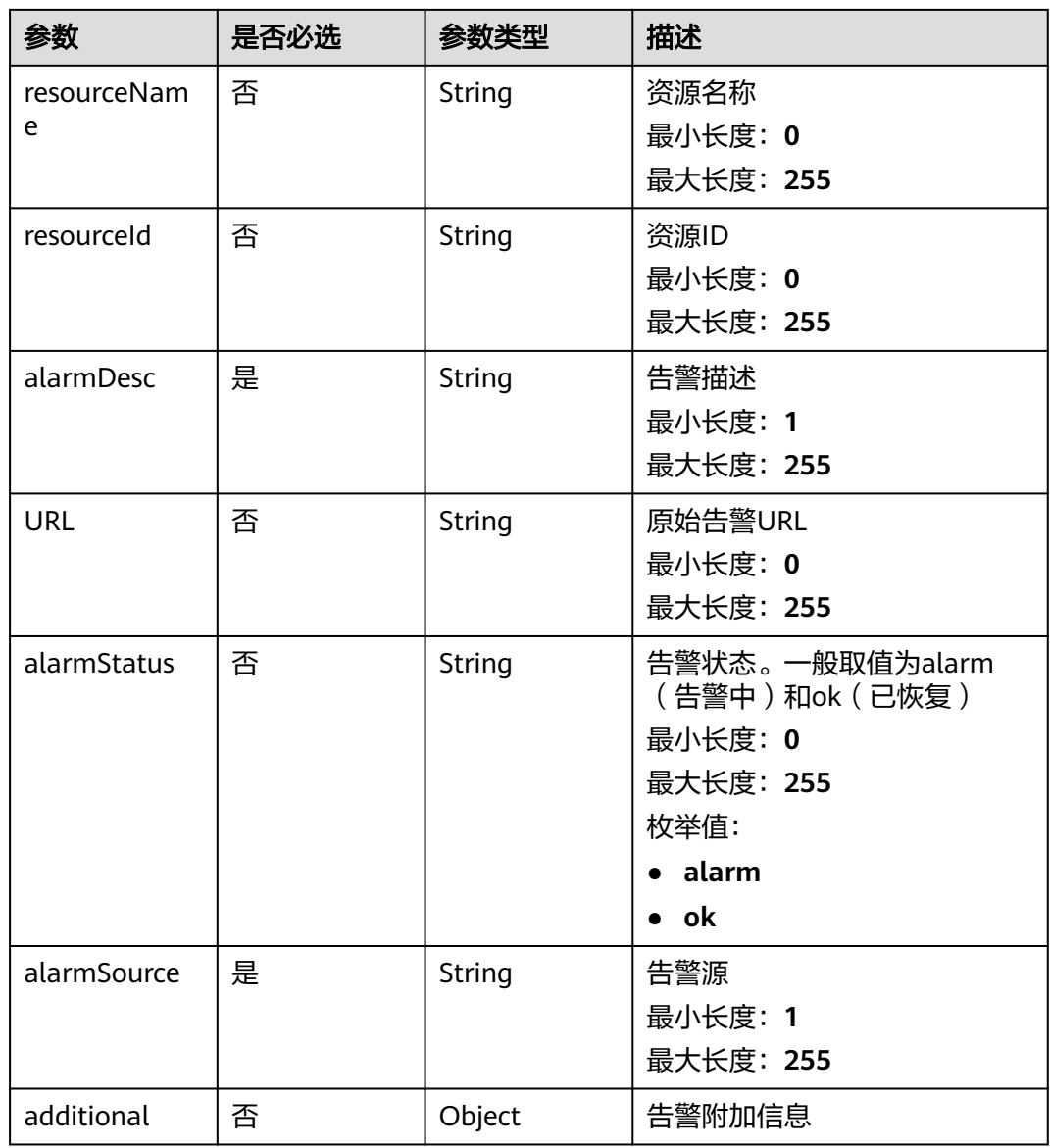

# 响应参数

#### 状态码: **200**

## 表 **4-97** 响应 Body 参数

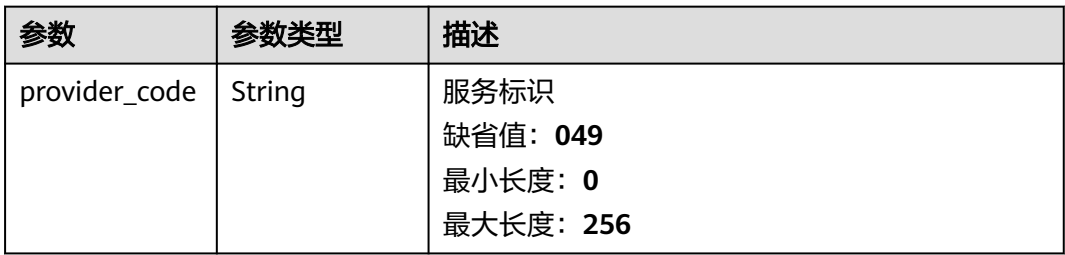

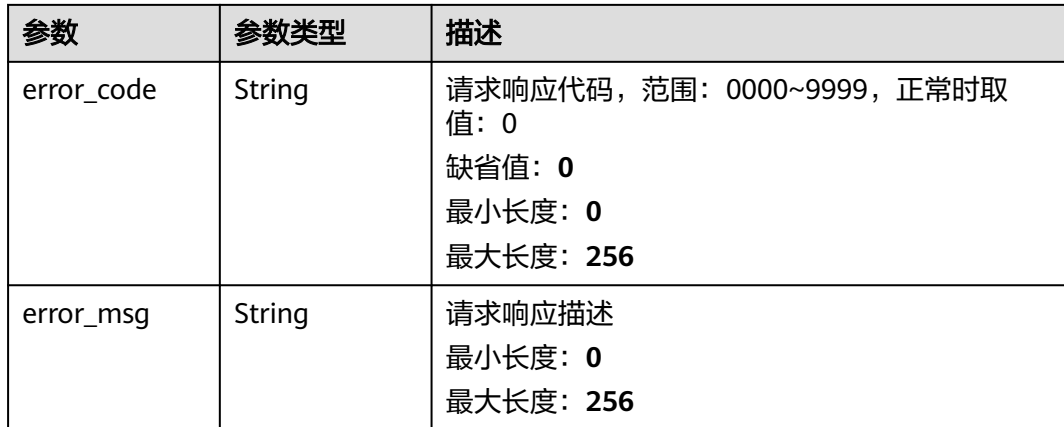

# 请求示例

https://coc.myhuaweicloud.com/v1/event/huawei/custom/{integration\_key}

```
{
 "alarmId" : "18cfxxxxxxxxxx0f8",
 "alarmName" : "Cpu 使用超额预警",
 "alarmLevel" : "Critical",
  "time" : 1709118444540,
  "nameSpace" : "shanghai",
  "regionId" : "cn-north-4",
  "applicationId" : "18cfa0a5ef8d",
  "resourceName" : "machine-1",
 "resourceId" : "18cxxxxxxxxxxxxff68625",
 "alarmDesc" : "string",
  "URL" : "https://xxx.com",
 "alarmStatus" : "alarm",
 "alarmSource" : "coc",
  "additional" : { }
}
```
# 响应示例

#### 状态码: **200**

请求成功

```
{
 "error_code" : "COC.00000000",
 "error_msg" : "success",
  "data" : null,
  "provider_code" : "049"
}
```

```
状态码: 400
```
状态码: **401**

请求体有误

```
{
 "error_code" : "COC.00000001",
 "error_msg" : "alarmName must not be null | alarmId must not be null",
  "data" : null,
  "provider_code" : "049"
```
鉴权有误

}

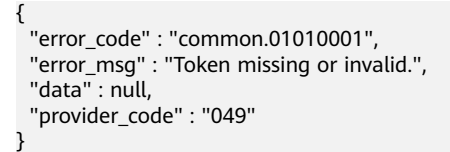

# 状态码

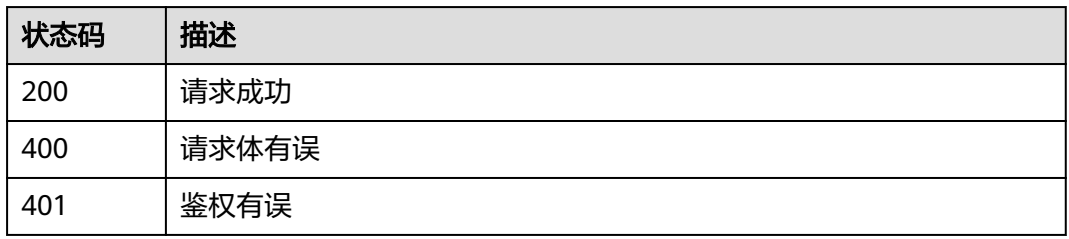

# **4.5** 补丁管理

# **4.5.1** 查询补丁合规性报告

# 功能介绍

分页获取节点合规性报告

# **URI**

GET /v1/patch/instance/compliant

#### 表 **4-98** Query 参数

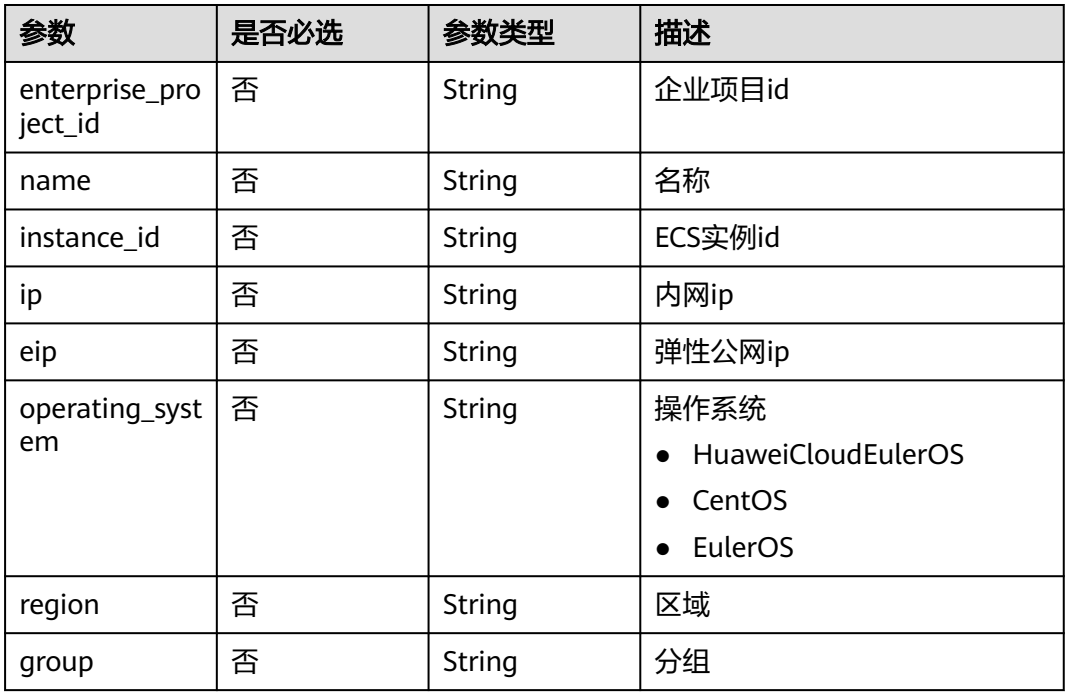

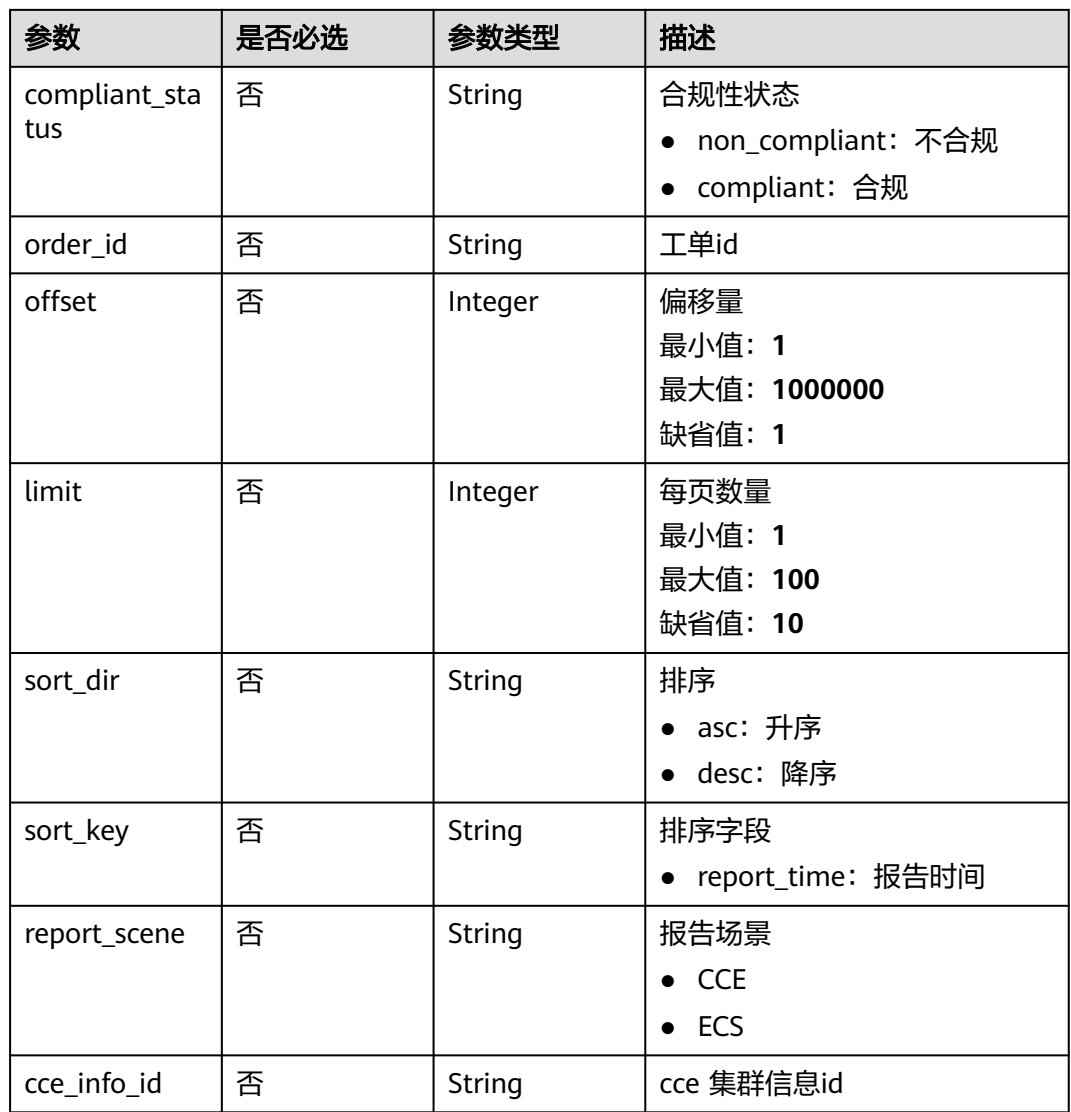

# 请求参数

无

# 响应参数

状态码: **200**

表 **4-99** 响应 Body 参数

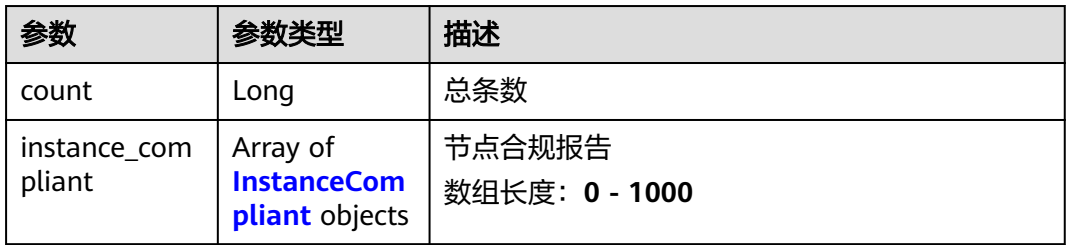

#### <span id="page-95-0"></span>表 **4-100** InstanceCompliant

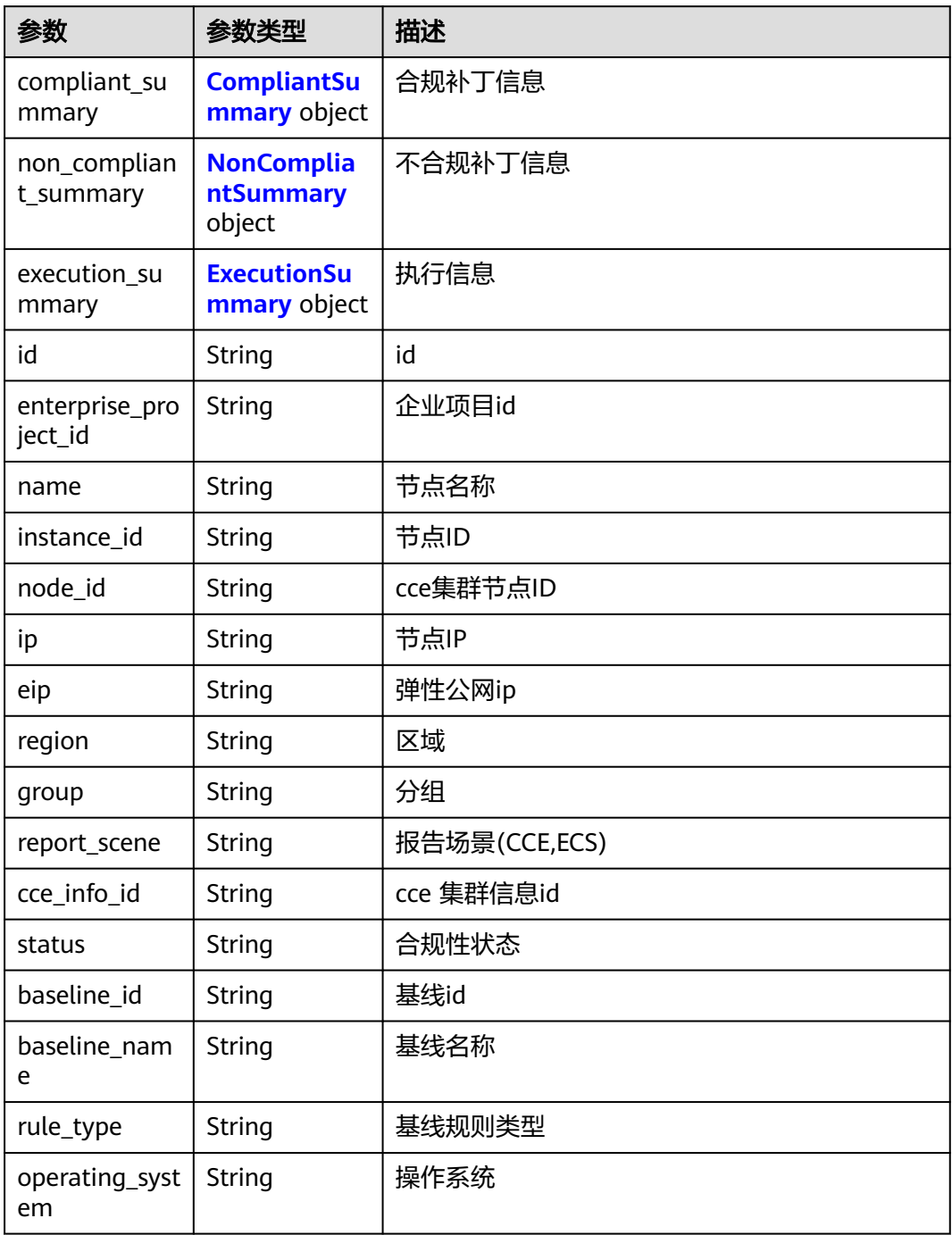

#### 表 **4-101** CompliantSummary

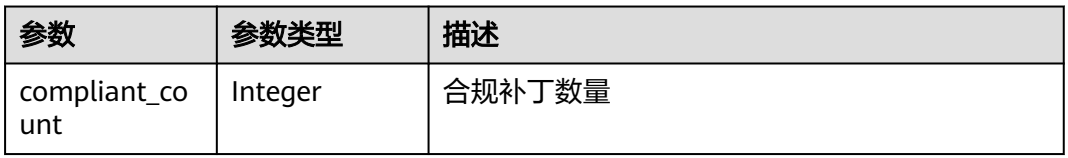

<span id="page-96-0"></span>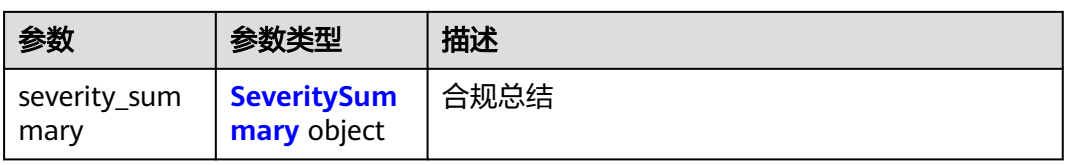

#### 表 **4-102** NonCompliantSummary

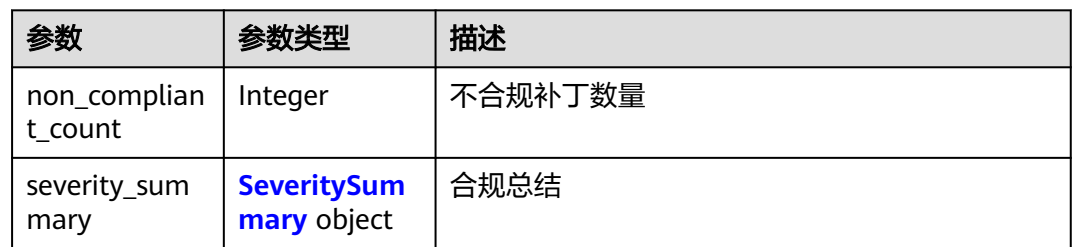

#### 表 **4-103** SeveritySummary

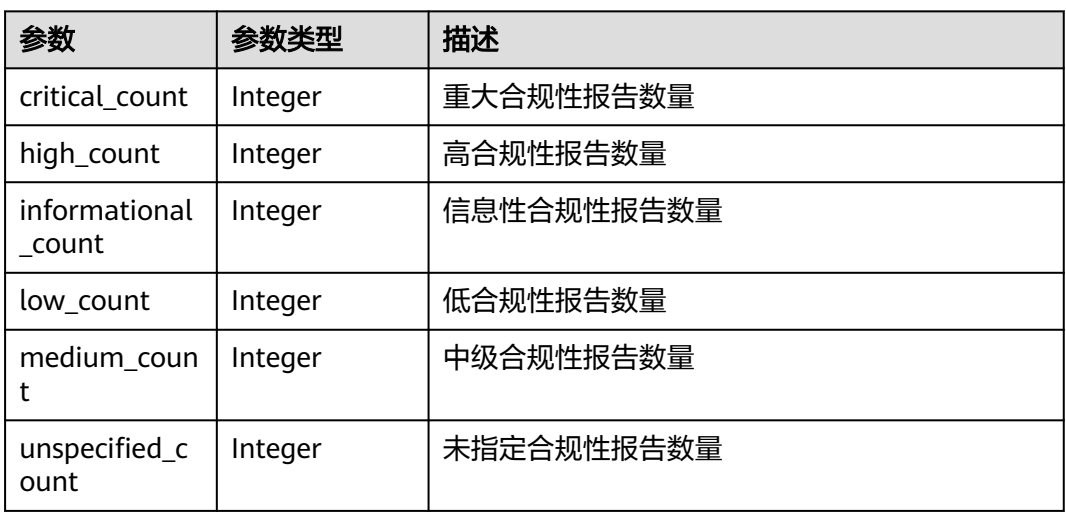

#### 表 **4-104** ExecutionSummary

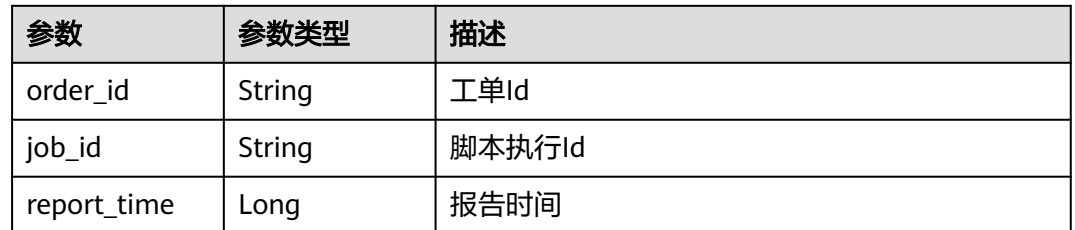

#### 状态码: **500**

#### 表 **4-105** 响应 Body 参数

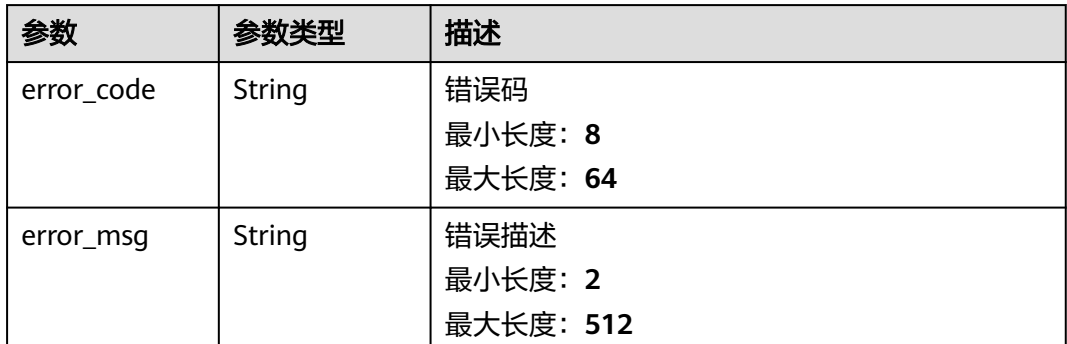

# 请求示例

#### 查询ECS报告下不合规的报告列表

/v1/patch/instance/compliant?offset=1&limit=10&compliant\_status=non\_compliant&report\_scene=ECS

#### 响应示例

#### 状态码: **200**

#### 节点合规性报告信息

```
{
  "count" : 1,
  "instance_compliant" : [ {
   "baseline_id" : "JX-f2d85e2554f7385cbbf2c23a01f41",
   "baseline_name" : "COC-EulerOSDefaultPatchBaseline",
    "cce_info_id" : null,
    "compliant_summary" : {
     "compliant_count" : 264,
     "severity_summary" : {
      "critical_count" : 0,
      "high_count" : 0,
       "informational_count" : 0,
       "low_count" : 0,
      "medium_count" : 0,
      "unspecified_count" : 264
    }
   },
    "eip" : null,
    "enterprise_project_id" : "string",
    "execution_summary" : {
 "job_id" : "string",
 "order_id" : "string",
     "report_time" : 1715308575000
   },
    "group" : null,
 "id" : "string",
 "instance_id" : "string",
   "ip" : "string",
   "name" : "string",
    "node_id" : "",
    "non_compliant_summary" : {
     "non_compliant_count" : 204,
     "severity_summary" : {
      "critical_count" : 0,
      "high_count" : 0,
      "informational_count" : 0,
      "low_count" : 0,
```

```
 "medium_count" : 0,
     "unspecified_count" : 0
    }
 },
 "operating_system" : "EulerOS",
 "region" : "string",
 "report_scene" : "ECS",
 "rule_type" : "standard",
 "status" : "non_compliant"
 } ]
```
#### 状态码: **500**

}

#### 错误信息返回

```
{
 "error_code" : "string",
 "error_msg" : "string"
}
```
### 状态码

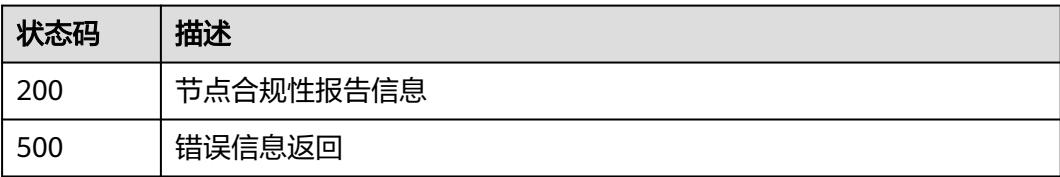

# **4.5.2** 查询合规性报告详情

# 功能介绍

分页获取节点补丁详情

#### **URI**

GET /v1/patch/instance/compliant/{instance\_compliant\_id}

#### 表 **4-106** 路径参数

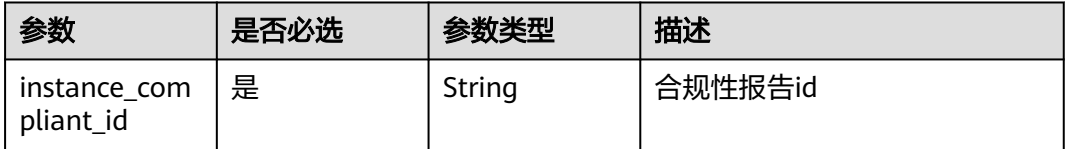

#### 表 **4-107** Query 参数

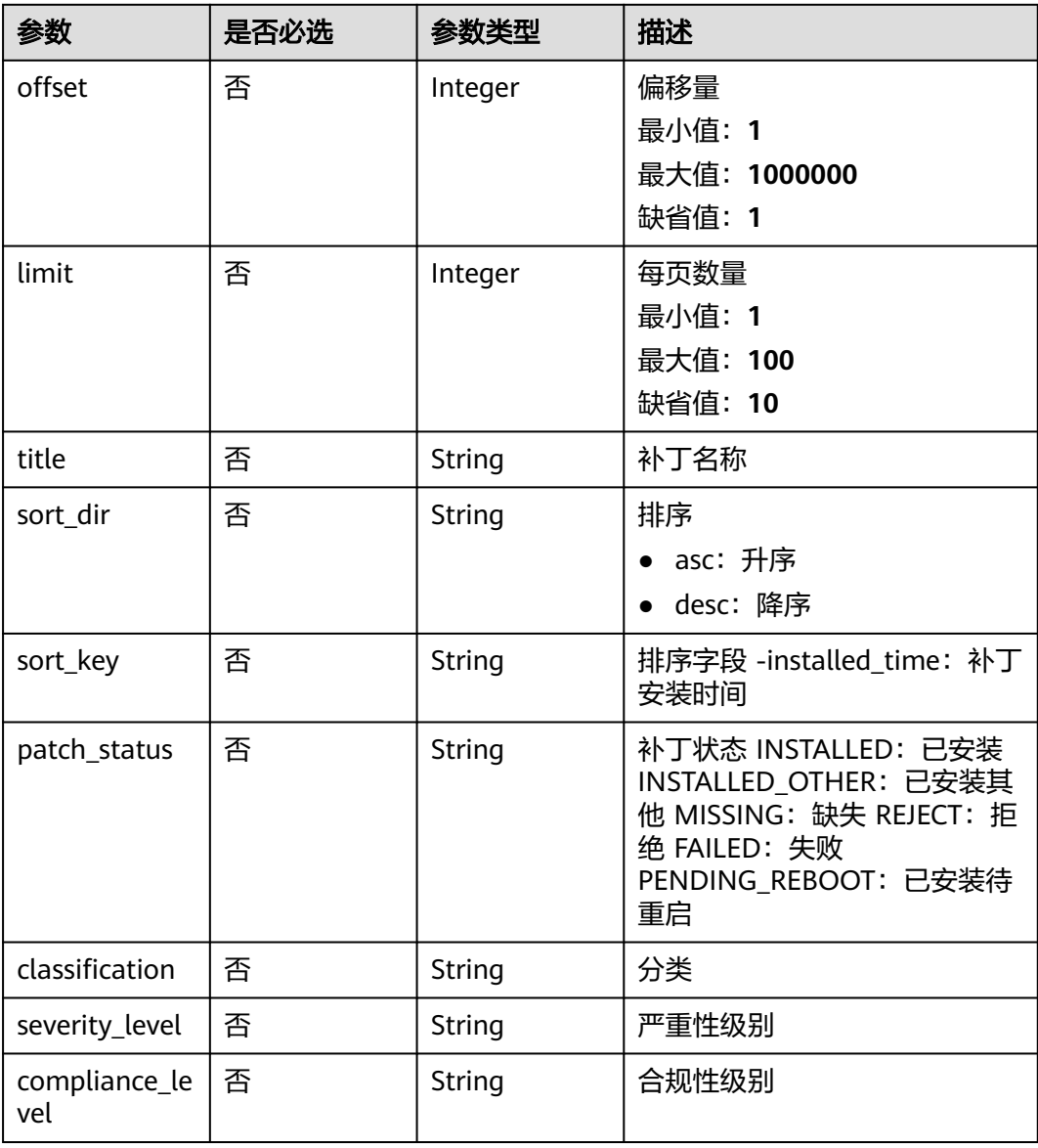

# 请求参数

无

# 响应参数

状态码: **200**

#### 表 **4-108** 响应 Body 参数

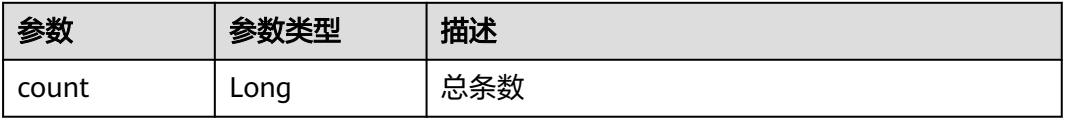

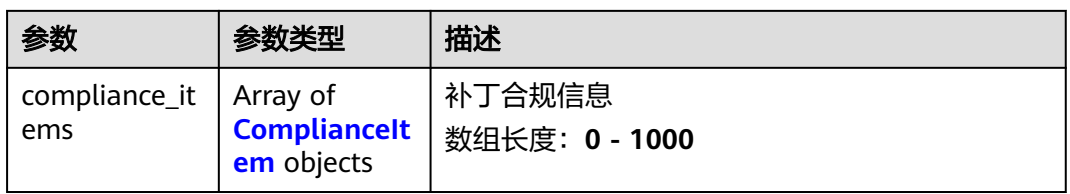

## 表 **4-109** ComplianceItem

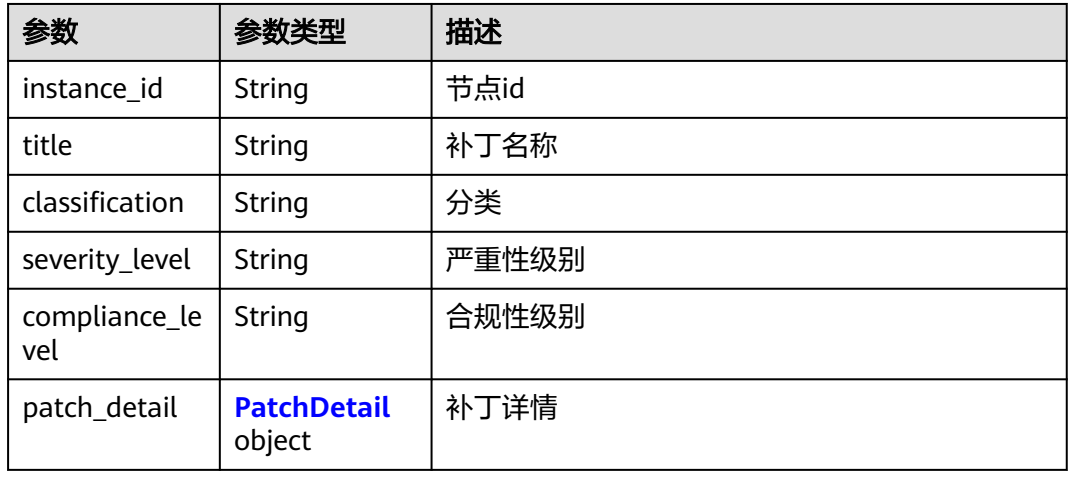

#### 表 **4-110** PatchDetail

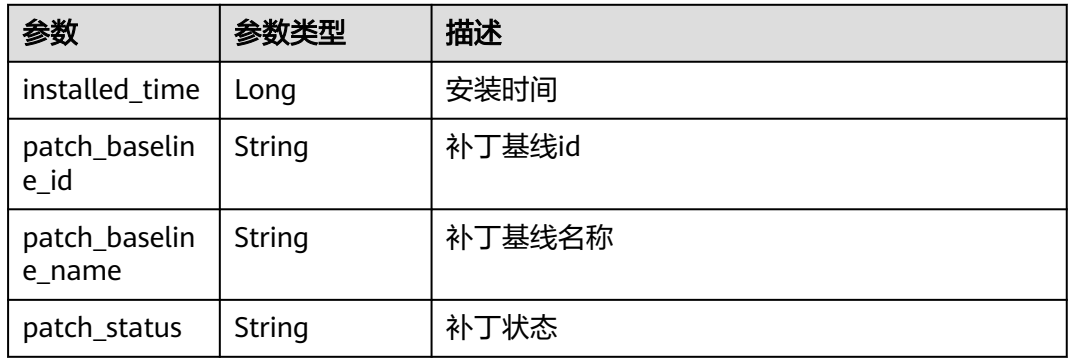

#### 状态码: **500**

#### 表 **4-111** 响应 Body 参数

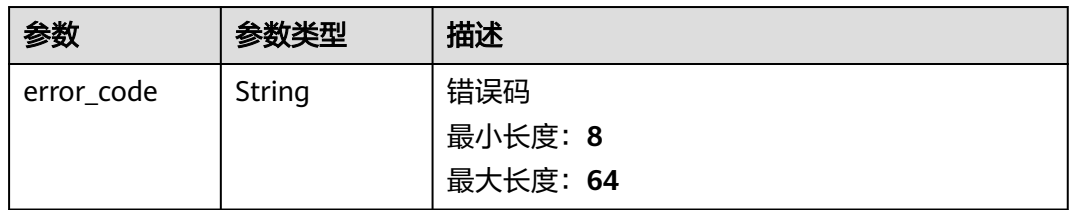

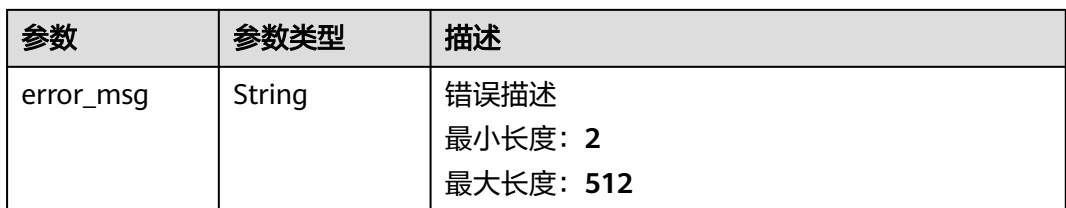

# 请求示例

#### 请求指定报告下的补丁信息

/v1/patch/instance/compliant/3f5f3c944f50da3a7038457c5ff76c66?offset=1&limit=10

# 响应示例

#### 状态码: **200**

节点补丁信息

```
{
  "count" : 1,
  "compliance_items" : [ {
    "classification" : "",
    "compliance_level" : "UNSPECIFIED",
 "instance_id" : "string",
 "patch_detail" : {
 "installed_time" : 1713864585000,
     "patch_baseline_id" : "JX-f2d85e2554f7385cbbf2c23a01f41",
     "patch_baseline_name" : "COC-EulerOSDefaultPatchBaseline",
     "patch_status" : "PENDING_REBOOT"
   },
    "severity_level" : "",
    "title" : "string"
 } ]
}<sup>-</sup>
```
#### 状态码: **500**

错误信息返回

```
{
 "error_code" : "string",
 "error_msg" : "string"
}
```
# 状态码

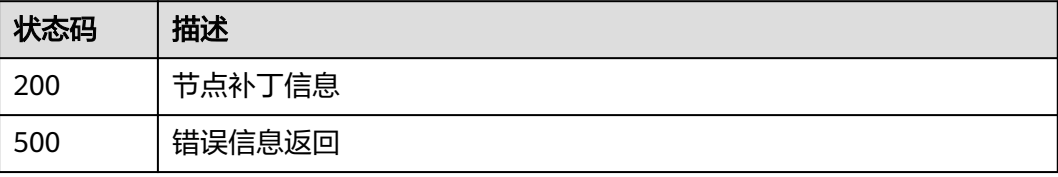

# **5** 附录

# **5.1** 错误码

#### 错误码

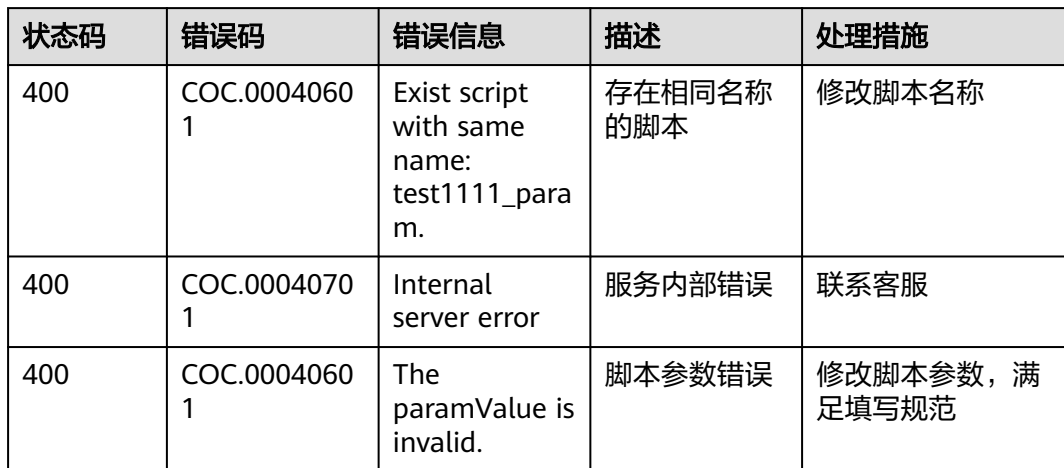